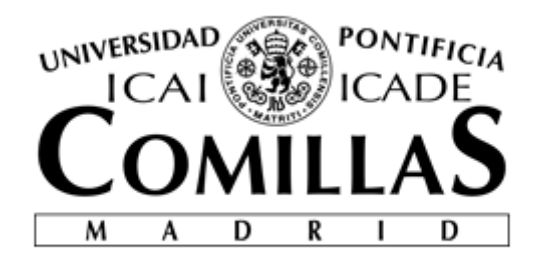

## ESCUELA TÉCNICA SUPERIOR DE INGENIERÍA (ICAI) INGENIERO INDUSTRIAL

# **DISEÑO DE UNA STARTUP DE MODA ONLINE: COOLGANT**

Autor: Borja Pérez de Guzmán Bermúdez-Coronel

Director: Ignacio Diez Laso

Madrid

Julio de 2018

Borja Pérez De Guzmán Bermúdez -Coronel

**DISEÑO DE UNA STARTUP DE MODA ONLINE:**  DISEÑO DE UNA STARTUP DE MODA ONLINE:

**COOLGANT** COOLGANT

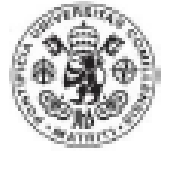

## **AUTORIZACIÓN PARA LA DIGITALIZACIÓN, DEPÓSITO Y DIVULGACIÓN EN RED DE PROYECTOS FIN DE GRADO, FIN DE MÁSTER, TESINAS O MEMORIAS DE BACHILLERATO**

#### *1º. Declaración de la autoría y acreditación de la misma.*

El autor D. Borja Pérez de Guzmán Bermúdez-Coronel

DECLARA ser el titular de los derechos de propiedad intelectual de la obra: Diseño de una Startup de Moda online: CoolGant, que ésta es una obra original, y que ostenta la condición de autor en el sentido que otorga la Ley de Propiedad Intelectual.

#### *2º. Objeto y fines de la cesión.*

Con el fin de dar la máxima difusión a la obra citada a través del Repositorio institucional de la Universidad, el autor **CEDE** a la Universidad Pontificia Comillas, de forma gratuita y no exclusiva, por el máximo plazo legal y con ámbito universal, los derechos de digitalización, de archivo, de reproducción, de distribución y de comunicación pública, incluido el derecho de puesta a disposición electrónica, tal y como se describen en la Ley de Propiedad Intelectual. El derecho de transformación se cede a los únicos efectos de lo dispuesto en la letra a) del apartado siguiente.

#### *3º. Condiciones de la cesión y acceso*

Sin perjuicio de la titularidad de la obra, que sigue correspondiendo a su autor, la cesión de derechos contemplada en esta licencia habilita para:

- o Transformarla con el fin de adaptarla a cualquier tecnología que permita incorporarla a internet y hacerla accesible; incorporar metadatos para realizar el registro de la obra e incorporar "marcas de agua" o cualquier otro sistema de seguridad o de protección.
- o Reproducirla en un soporte digital para su incorporación a una base de datos electrónica, incluyendo el derecho de reproducir y almacenar la obra en servidores, a los efectos de garantizar su seguridad, conservación y preservar el formato.
- o Comunicarla, por defecto, a través de un archivo institucional abierto, accesible de modo libre y gratuito a través de internet.
- o Cualquier otra forma de acceso (restringido, embargado, cerrado) deberá solicitarse expresamente y obedecer a causas justificadas.
- o Asignar por defecto a estos trabajos una licencia Creative Commons.
- o Asignar por defecto a estos trabajos un HANDLE (URL *persistente)*.

#### *4º. Derechos del autor.*

El autor, en tanto que titular de una obra tiene derecho a:

- o Que la Universidad identifique claramente su nombre como autor de la misma
- o Comunicar y dar publicidad a la obra en la versión que ceda y en otras posteriores a través de cualquier medio.
- o Solicitar la retirada de la obra del repositorio por causa justificada.
- o Recibir notificación fehaciente de cualquier reclamación que puedan formular terceras personas en relación con la obra y, en particular, de reclamaciones relativas a los derechos de propiedad intelectual sobre ella.

#### *5º. Deberes del autor.*

El autor se compromete a:

- 7 Garantizar que el compromiso que adquiere mediante el presente escrito no infringe ningún derecho de terceros, ya sean de propiedad industrial, intelectual o cualquier otro.
- 8 Garantizar que el contenido de las obras no atenta contra los derechos al honor, a la intimidad y a la imagen de terceros.
- 9 Asumir toda reclamación o responsabilidad, incluyendo las indemnizaciones por daños, que pudieran ejercitarse contra la Universidad por terceros que vieran infringidos sus derechos e

intereses a causa de la cesión.

10 Asumir la responsabilidad en el caso de que lasinstituciones fueran condenadas por infracción de derechos derivada de las obras objeto de la cesión.

#### *6º. Fines y funcionamiento del Repositorio Institucional.*

La obra se pondrá a disposición de los usuarios para que hagan de ella un uso justo y respetuoso con los derechos del autor, según lo permitido por la legislación aplicable, y con fines de estudio, investigación, o cualquier otro fin lícito. Con dicha finalidad, la Universidad asume los siguientes deberes y se reserva las siguientes facultades:

- La Universidad informará a los usuarios del archivo sobre los usos permitidos, y no garantiza ni asume responsabilidad alguna por otras formas en que los usuarios hagan un uso posterior de las obras no conforme con la legislación vigente. El uso posterior, más allá de la copia privada, requerirá que se cite la fuente y se reconozca la autoría, que no se obtenga beneficio comercial, y que no se realicen obras derivadas.
- La Universidad no revisará el contenido de las obras, que en todo caso permanecerá bajo la responsabilidad exclusive del autor y no estará obligada a ejercitar acciones legales en nombre del autor en el supuesto de infracciones a derechos de propiedad intelectual derivados del depósito y archivo de las obras. El autor renuncia a cualquier reclamación frente a la Universidad por las formas no ajustadas a la legislación vigente en que los usuarios hagan uso de las obras.
- La Universidad adoptará las medidas necesarias para la preservación de la obra en un futuro.
- La Universidad se reserva la facultad de retirar la obra, previa notificación al autor, en supuestos suficientemente justificados, o en caso de reclamaciones de terceros.

Madrid, a 14 de julio de 2018.

**ACEPTA**

Fdo

Boy Pole

Motivos para solicitar el acceso restringido, cerrado o embargado del trabajo en el Repositorio Institucional:

Declaro, bajo mi responsabilidad, que el Proyecto presentado con el título **Diseño de una Startup de Moda online: CoolGant** en la ETS de Ingeniería - ICAI de la Universidad Pontificia Comillas en el

curso académico 2017-2018 es de mi autoría, original e inédito y

no ha sido presentado con anterioridad a otros efectos. El Proyecto no es plagio de otro, ni total ni parcialmente y la información que ha sido tomada

de otros documentos está debidamente referenciada.

Fdo.: Borja Pérez de Guzmán Fecha: 14/7/2018<br>
RAM

Autorizada la entrega del proyecto

EL DIRECTOR DEL PROYECTO

Fdo.: Ignacio Díez Lasso Fecha: 14/7/2018

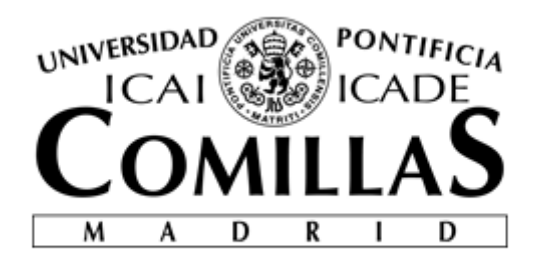

# ESCUELA TÉCNICA SUPERIOR DE INGENIERÍA (ICAI) INGENIERO INDUSTRIAL

# **DISEÑO DE UNA STARTUP DE MODA ONLINE: COOLGANT**

Autor: Borja Pérez de Guzmán Bermúdez-Coronel Director: Ignacio Díez Lasso

Madrid

Julio de 2018

Borja Pérez De Guzmán Bermúdez -Coronel

**DISEÑO DE UNA STARTUP DE MODA ONLINE:**  DISEÑO DE UNA STARTUP DE MODA ONLINE: **COOLGANT** COOLGANT

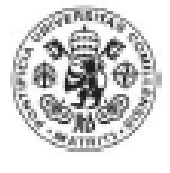

pág. 8

## **DISEÑO DE UNA STARTUP DE MODA ONLINE: COOLGANT Autor: Borja Pérez de Guzmán Bermúdez-Coronel**

**Director: Ignacio Díez Laso**

## **RESUMEN DEL PROYECTO**

1. CONTEXTO

En la actualidad vivimos un periodo de cambio. Todos los días nacen nuevas empresas en el mundo que quieren encontrar su hueco en un mercado global y competitivo.

Desde el lanzamiento de internet han surgido diversas empresas de comercio online de diversos sectores. Desde zapatos, comida, joyería y complementos hasta cursos de aprendizaje, clases de idiomas y todo lo que se le pueda ocurrir al ser humano.

Uno de los casos de éxitos españoles en el mundo de los complementos es la empresa Hawkers. Su modelo de negocio se basa en vender un estilo de vida, aunque su producto sean unas gafas. Es decir, muchas empresas exitosas no basan sus logros en tener el gran producto sino en vender unos valores, o como en el caso de Hawkers, un estilo de vida

## 2. LITERATURA

El universo del emprendimiento y las startup es muy diverso y complejo. Académicamente, el estudio del emprendimiento es multidisciplinar dentro de la ciencia, como pueden ser el estudios sociológicos o comerciales.

Actualmente, el estudio del emprendimiento posee una gran variedad de enfoques y métodos de estudio. Desde un modelado teórico como la teoría de juegos o el análisis estadístico hasta un análisis sociológico de las redes sociales.

Con todos estos estudios y diferentes enfoques, se obtiene una panorámica de la situación actual del estudio sobre el emprendimiento. Gracias a cada una de las distintas disciplinas que estudian el emprendimiento podemos tener diferentes enfoques sobre un mismo tema, el emprendimiento

Hay que destacar los estudios realizados por Grilo y Thurik (2008) que se han dedicado a analizar el impacto económico que tienen los emprendedores y las startup sobre la economía.

Finalmente, hay que comentar que es complicado encontrar una perspectiva global acerca del estado de la cuestión ya que es un tema multidisciplinar y no están unificados los distintos estudios.

### 3. METODOLOGÍA, RESULTADOS Y CONCLUSIONES

La metodología que se ha utilizado en el presente proyecto es el realizar el diseño de la empresa a partir del Business Model Canvas.

El Business Model Canvas es una herramienta compuesta por nueve bloques que describimos a continuación:

## **Segmento de cliente** o **Customer Segment**

En este cuadro del lienzo, hay que identificar para quien se ha desarrollado el nuevo producto o servicio y además definir cual es el problema que se les va a resolver.

## **Propuesta de Valor** o **Value Proposition**

En este cuadro del lienzo se identifica lo innovador y lo nuevo del producto o servicio desarrollado. Respecto a la segmentación de clientes, aquí es donde se define la necesidad existente para ese segmento. De acuerdo con Osterwalder y Pignon, este es el más importante de los nueve bloques del Business Model ya que en la propuesta se encuentra el elemento diferenciador con respecto a la competencia.

## **Canales** o **Channels**

En este cuadro del lienzo se definen los distintos canales o vías de comunicación que se van a utilizar para conectar con los clientes. Dependiendo de los segmentos de clientes que se hayan definido serán necesarios unos canales determinados u otros. Es decir, para una empresa de moda que tenga como clientes objetivos personas jóvenes y adultos, es posible que tenga que definir dos canales distintos, uno para los jóvenes como puede ser Facebook o Instagram y otro para los adultos como estar en algún tipo de tienda física.

## **Relación con el cliente** o **Customer Relationship**

En este cuadro del lienzo hay que definir como será la relación que se establecerá con el cliente. Además, hay que definir también cuales son los recursos que se emplearán para establecer nuevas relaciones y como mantenerlas a lo largo del tiempo. Por otro lado, hay que comentar también la importancia de la coherencia en el tipo de relación según el segmento del cliente al que se comunica. En función del segmento será necesario unos niveles de calidad de atención al cliente o unos estándares de comunicación más o menos personales.

#### **Recursos Clave** o **Key Resources**

En este cuadro del lienzo se definen los recursos clave necesarios para poder trabajar en la nueva empresa. Es decir, cuales son los recursos clave para hacer posible el modelo de negocio.

Hay que definir cuales son los recursos clave sin los cuales la empresa no puede operar. En resumen, en este bloque se describen los elementos clave para poder llevar a cabo la propuesta de valor y con que alcanzaremos al cliente.

## **Fuentes de Ingresos** o **Revenue Streams**

En este cuadro del lienzo se identifican los distintos canales de ingresos que la empresa obtendrá con su producto o servicio. Dependiendo del modelo de negocio, el flujo de ingresos provendrá de las ventas de un determinado producto o bien por los servicios prestados.

## **Actividades Clave** o **Key Activities**

En este cuadro del lienzo se definen las actividades clave para poder desarrollar de forma correcta el modelo de negocio.

Según el tipo de negocio, será necesario definir una o varias actividades clave. Las actividades clave son aquellas que acciones que la empresa debe desarrollar de forma correcta para que el negocio funcione y pueda crear los flujos de ingresos.

## **Partners Clave** o **Key Partners**

En este cuadro del lienzo, se estudian los agentes clave con los que la nueva empresa ha de interactuar para el correcto funcionamiento de esta en el medio-largo plazo.Las empresas intentan formar alianzas para poder crear relaciones estables y duraderas que fomenten la confianza de trabajo entre ellas. Es por ello por lo que este bloque es importante, la creación de confianza con los partners más clave para poder crear estabilidad.

## **Costes de Estructura** o **Cost Structure**

El coste de estructura es el último de los bloques del lienzo. En este bloque, costes de estructura, han de estar representados los principales costes en los que la compañía tendrá que invertir para su funcionamiento. El control y supervisión de estos costes consistirán en una actividad clave para el eficiente desarrollo de la actividad productiva y no productiva de la empresa.

Utilizando esta herramienta hemos diseñado el siguiente modelo de negocio:

## **Business Model Canvas -**

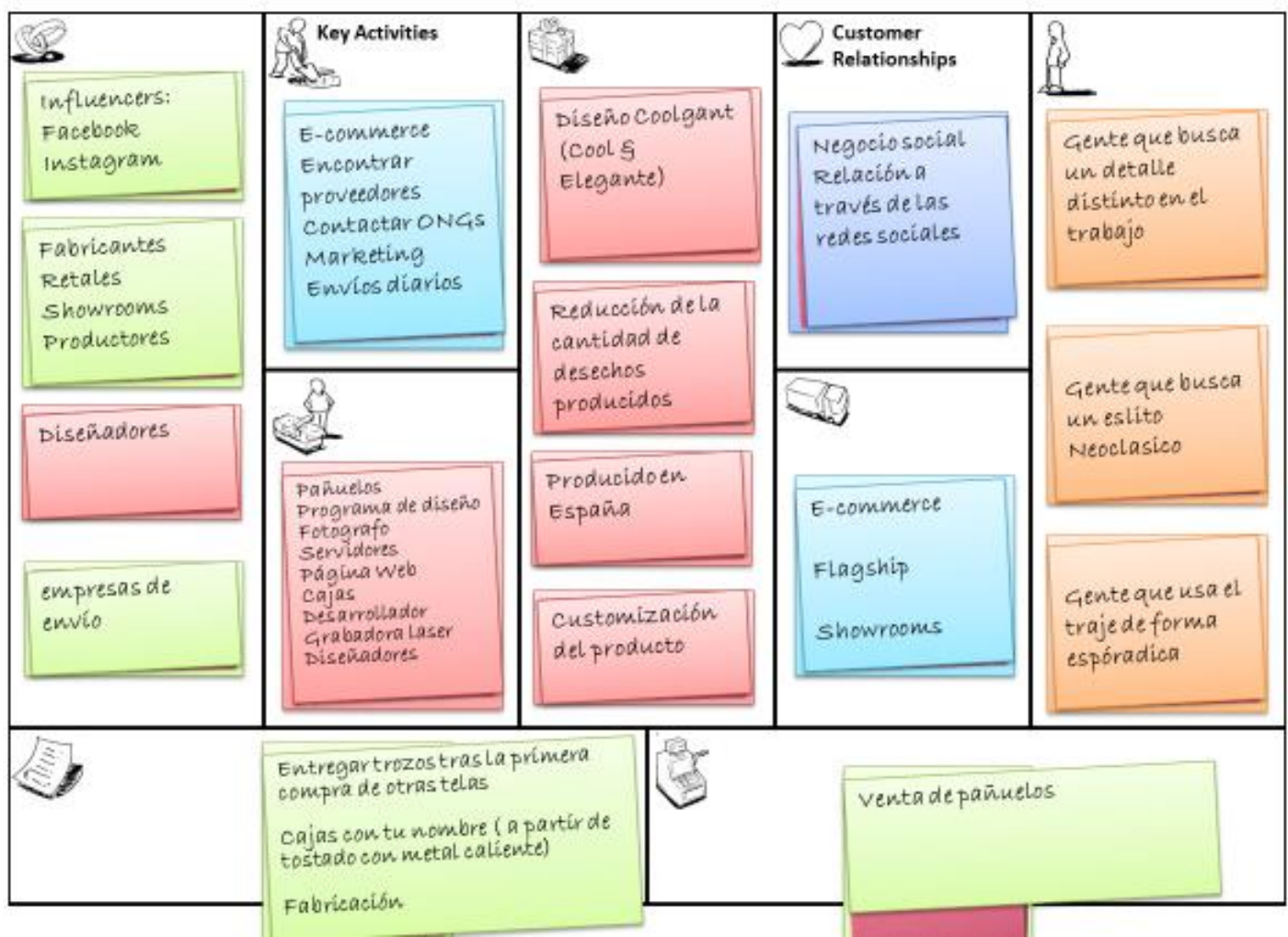

Por otro lado, para corroborar que el modelo de negocio tiene sentido hemos realizado una encuesta a más de 500 personas. De los resultados de esta encuesta hemos obtenido que:

- 1. A la mayoría de los encuestados le gusta que sus productos sean personalizados y exclusivos sin embargo que el producto sea reciclado no está valorado.
- 2. Por otro lado, CoolGant no ocasiona miedos a los clientes en el lado de las tallas ya que es un producto sin tallas.
- 3. Existe una preocupación en el público por el tiempo de espera. Para ello en CoolGant hemos contemplado una propuesta concreta para eliminar esta preocupación. Para eliminar esta preocupación vamos a trabajar con SEUR para los que los envíos sean rápidos y haya información de seguimiento en tiempo real.
- 4. Finalmente hay que comentar que la propuesta de valor en computo total está muy valorado, aunque hay que encontrar una manera eficiente de que los

clientes realmente valoren el impacto positivo que CoolGant tiene sobre el medioambiente.

Siguiendo el BMC, se ha desarrollado la imagen de la marca y la página web de CoolGant. Ambos elementos son necesarios para poder empezar a trabajar con la empresa. En la siguiente imagen vemos el logo de la empresa.

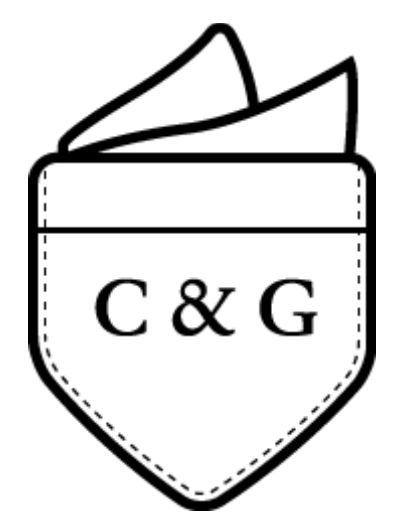

Por otro lado, también hemos tenido que decidir el nombre de la empresa así como los colores y letra corporativa. Finalmente se ha decidido como tipo de letra de la empresa "*Dante***"** y como colores corporativos el blanco y el negro**.**

Tras el desarrollo de la imagen de la marca y analizando las páginas web de la competencia, se ha desarrollado en WordPress la web de la empresa a la que se puede acceder desde el siguiente enlace[: http://coolgant.vl19169.dinaserver.com](http://coolgant.vl19169.dinaserver.com/) En la imagen siguiente podemos ver una captura de la tienda.

COOLGANT

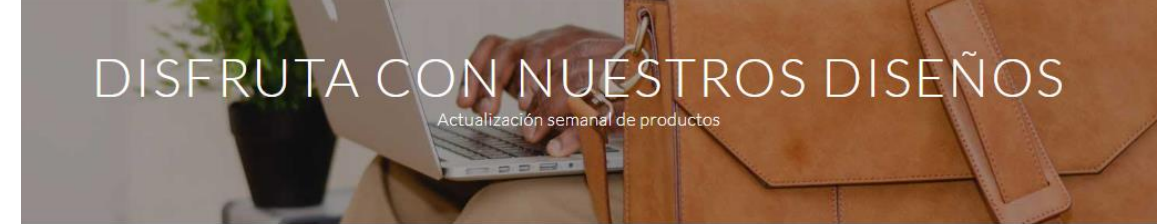

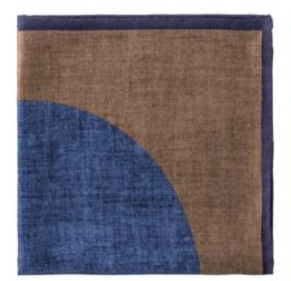

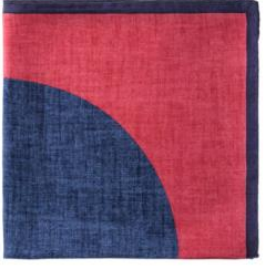

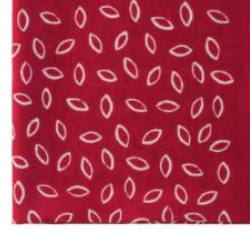

:Oferta!

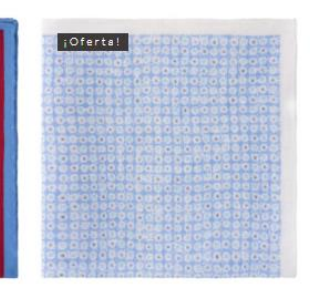

 $\hbox{\ensuremath{\mathsf{Q}}}$ 

Pañuelo bicolor azul y chocolote 25,00€

Pañuelo bicolor azul y rojo 25,00€

Pañuelo Seda rojo con motivos 30,00€ 15,00€

Pañuelo celeste con motivos 25,006 15,00€

Como podemos ver en la imagen anterior, el diseño es claro, limpio y sencillo. Además, gracias a los Plugins disponibles en WordPress se han añadido funcionalidades de visualización y recolección de datos. En adición a la recolección de datos, se ha sincronizado la web desarrollada con los servicios de Google para una mayor comprensión de los datos.

Finalmente, se ha elaborado el mínimo producto viable del presente proyecto que se traduce en la fabricación de los cuatro primeros pañuelos CoolGant con sus respectivas cajas. En la imagen siguiente podemos ver el resultado de producir un pañuelo a partir de materiales de primera calidad reciclados.

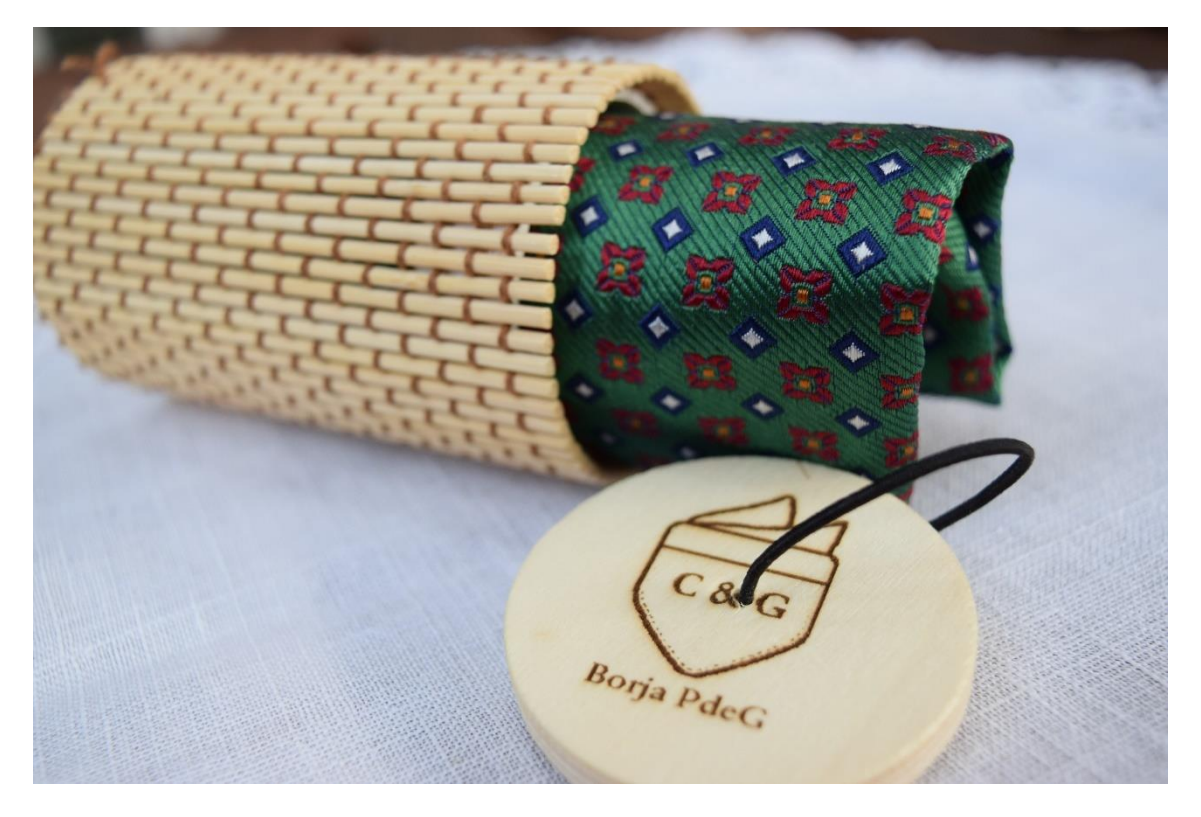

Posteriormente a la fabricación se ha hecho un estudio de las necesidades logísticas del proyecto en las que se ha calculado las necesidades de almacén resultando necesario un espacio total menor a un metro cúbico.

Finalmente, se ha hecho un análisis financiero de la empresa con distintos escenarios resultando en los distintos casos unos resultados positivos como podemos ver en la imagen siguiente. Como podemos observar, los resultados obtenidos utilizando telas no recicladas(cuarto caso) no conlleva un cambio drástico en los beneficios aunque sí algo superior.

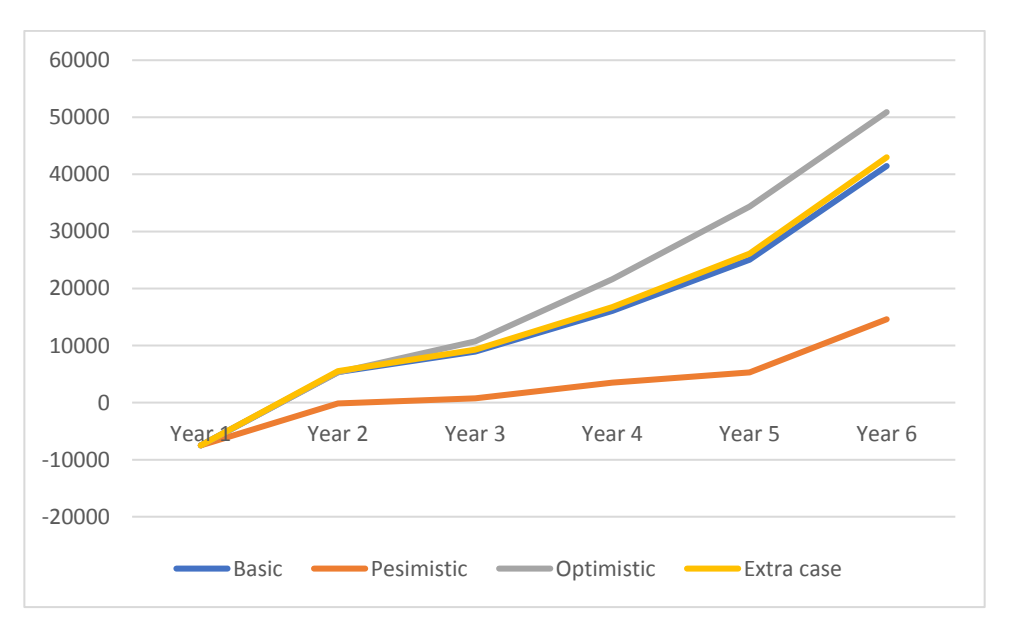

## **DESIGN OF AN ONLINE FASHION HOME: COOLGANT**

## **Author: Borja Pérez de Guzmán Bermúdez-Coronel**

**Director: Ignacio Diez Laso**

PROJECT SUMMARY

1. CONTEXT

At present we live on a period of change. Every day new companies are born in the world and they want to find their place in a global and competitive market.

Since the launch of the Internet, many online companies from various sectors have emerged. From shoes, food, jewellery and accessories to learning courses, language classes and everything you can think of.

Hawkers is the Spanish company that have succeed. Their business model is based on selling a lifestyle, even if their product is a pair of glasses. So, according to this we can say that sometimes is not the product, instead of it is the values.

## 2. LITERATURE

On the other hand, the world of entrepreneurship and start-ups is very diverse and complex. Academically, the study of entrepreneurship is multidisciplinary within science, such as sociological or commercial studies.

Currently, the study of entrepreneurship has a wide variety of study methods. From a theoretical modelling such as game theory to a sociological analysis of social networks, statistical studies from small businesses to large corporations or studies on individuals or groups.

With all these studies and different approaches, it is possible to get an overview of the situation of the study on entrepreneurship. Each of the different disciplines that study entrepreneurship provides different approaches.

It is necessary to emphasize the studies realized by Grilo and Thurik (2004) that have been dedicated to analyse the economic impact that the entrepreneurs and the start-ups have on the economy.

Finally, it is necessary to comment that it is difficult to find a global perspective on the state of the art because entrepreneurship is multidisciplinary subject that it is not standardized.

## 3. METHODOLOGY, RESULTS AND CONCLUSIONS

The methodology that has been used in the present project is the design of the company using the Business Camvas Model. The Canvas Business Model is a tool made up of nine blocks that are described below:

## **• Customer segment**

In this square of the canvas, we must identify for whom the new product or service that has been developed and also define what is the problem that will be solved.

## • **Value proposition**

In this square of the canvas, the innovation of the project must be explained. Regarding customer segmentation, this is where the existing need for that segment is defined. According to Osterwalder and Pignon, this is the most important block of the nine blocks because in this block is defined the differential part of the business.

## **• Channels**

In this box on the canvas you have to define the different channels that the company is going to have. Depending on the customer segments that the business is going to have, for example, for a fashion company that has a youth and adult line, it may have two different channels, one for children such as Facebook or Instagram and another one for adults such as being in some kind of physical store.

## • **Customer Relationship**

In this block of the canvas we the relationship that we are going to create with the customer. In addition, we must also define the resources that are needed to establish new relationships and how to maintain them over time.

## • **Key Resources**

In this block of the canvas the necessary to define the different that are needed for the business. On summary, what are the key resources to run the business model efficiently?

## • **Revenue Streams**

In this block of the BMC we have to explain the different sources of income that the business is going to have. Depending on the business model there can be more than one source of income

On the next Figure, we can see the result of the Business Model Canvas.

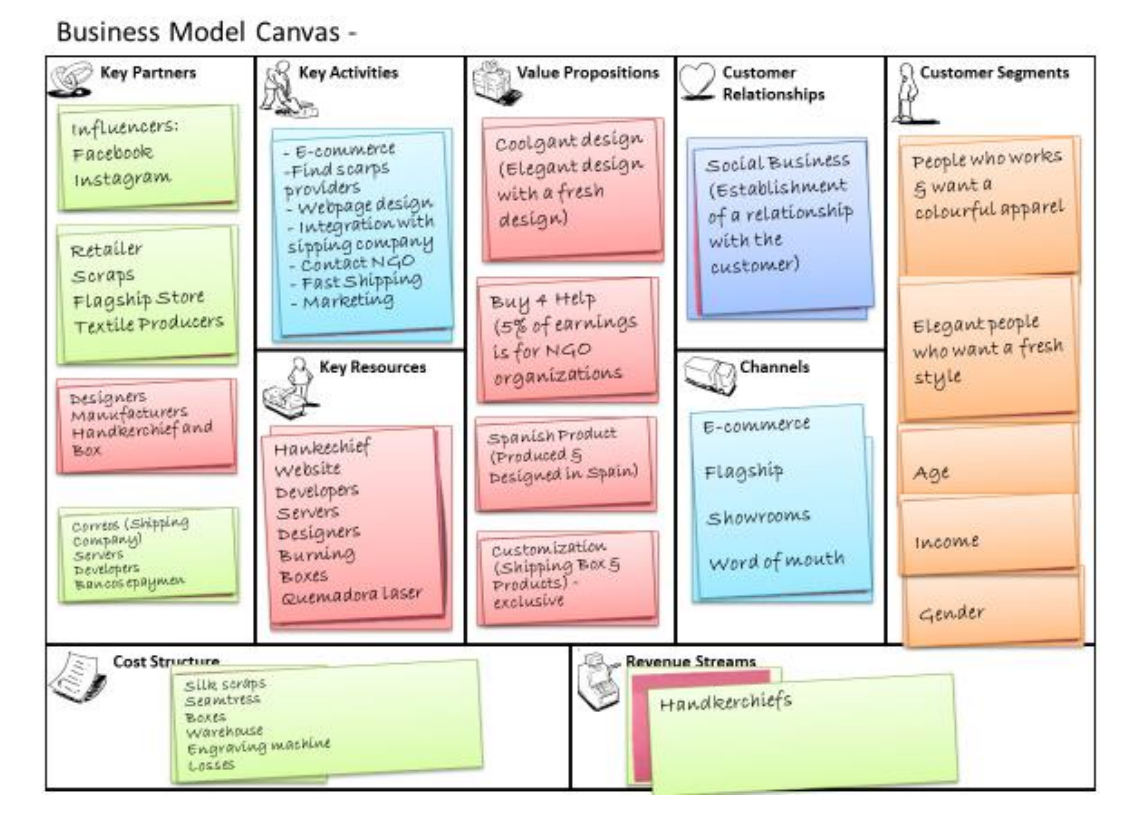

On the other hand, to corroborate that the business model makes sense, we conducted a survey to more than 500 people. From the results of this survey we have obtained that:

- 1. Most respondents like that their products are personalized and exclusive, however, the product environmentally friendly part of the project it is not valued.
- 2. The customer of CoolGant do not going to have any pain due to the lack of sizes on CoolGant. CoolGant is a just one size shop.
- 3. In addition to pain relievers, the relationship with customers and the time of arrival is also included on the business model. Thanks to this, we are going to relieve this pain from our customers.
- 4. Finally, we must mention that the value proposition in general is highly valued, although we must find an efficient way to sell to our customers that being environmentally friendly is something positive.

Following the BMC, the image of the brand and the CoolGant website has been developed. Both elements are necessary to be able to start selling. In the following figure we see the logo of the company.

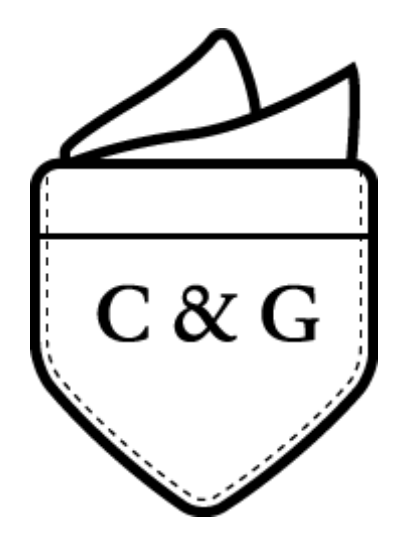

On the other hand, we have defined the name of the company as well as the colours and the corporate typography. Finally, it has been decided as the typography of the company "**Dante**" and as corporate colours white and black.

After the development of the brand image and analysing the web pages of the competitors, we have developed our webpage using WordPress. Our web can be accessed from the following link: http://coolgant.vl19169.dinaserver.com. In the following figure we can see a screenshot of the store.

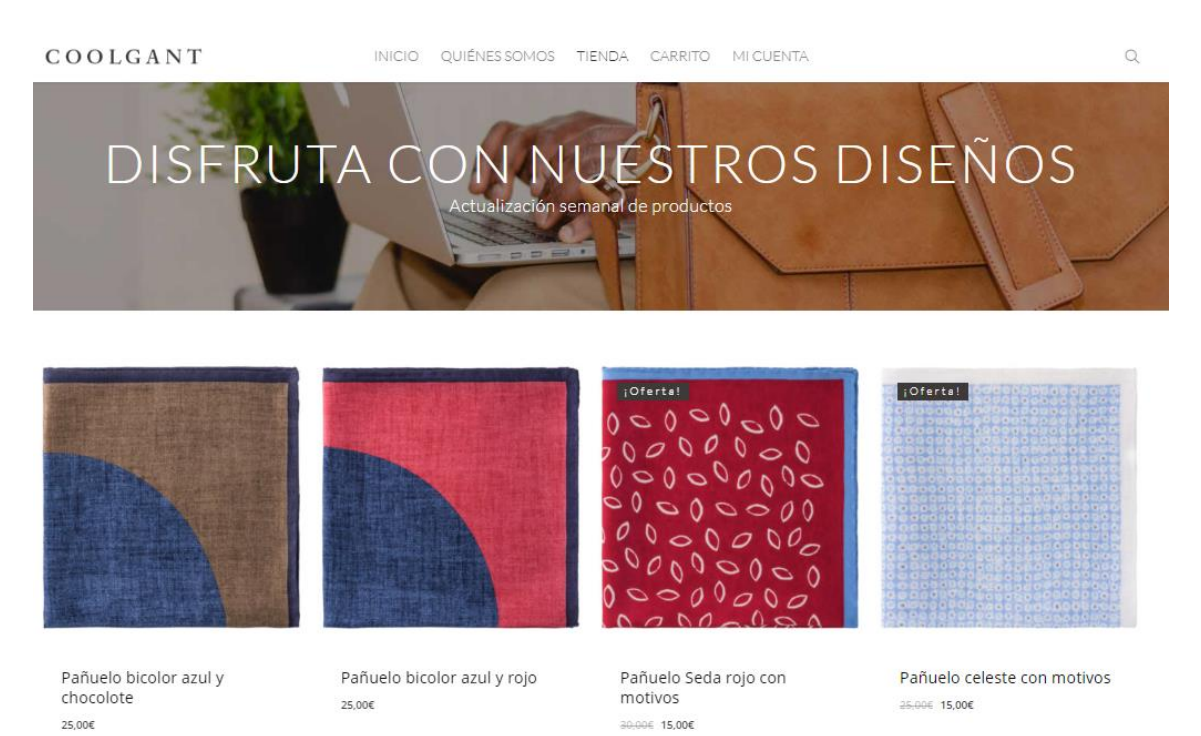

As we can see in the previous figure, the design is clear, clean and simple. In addition, thanks to the Plugins available in WordPress, some effects of visualization and data collection functions have been added. In addition to the data collection by the Plugins of WordPress, the website has been synchronized with Google Analytics services for a better understanding and collection of data.

Finally, the minimum viable product of the present project has been elaborated, which has conducted to the manufacturing of the first four CoolGant handkerchiefs with their respective boxes. In the following figure we can see the result one of our first four handkerchief.

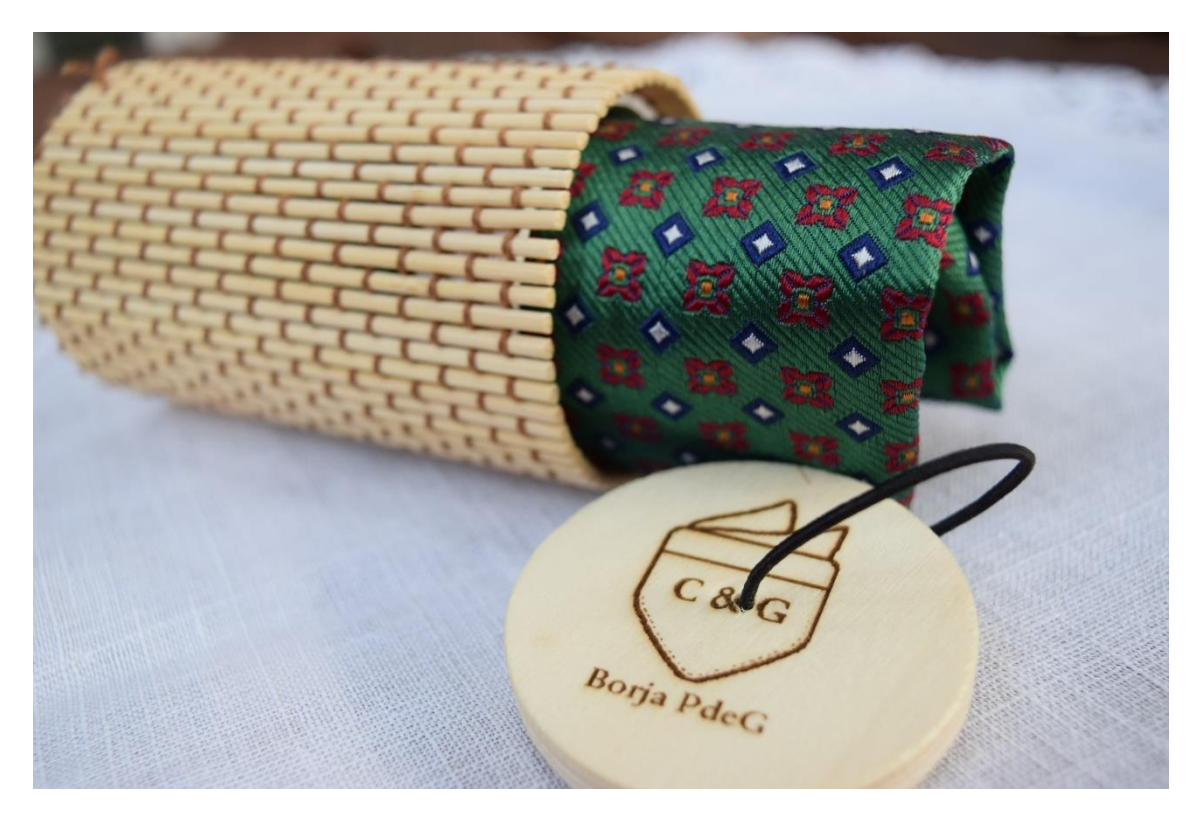

After the manufacturing process, we have conducted a research on the logistics that are going to be needed. Thanks to this study, we have concluded that we are going to need less than one cubic meter for warehousing.

Finally, we have conducted a financial analysis. We have forecasted some scenarios, and the results of them where always positives. As we can see on the next figure, the results obtained using non-recycled fabrics (fourth case) does not means a drastic change in the benefits, although it is a little bit higher.

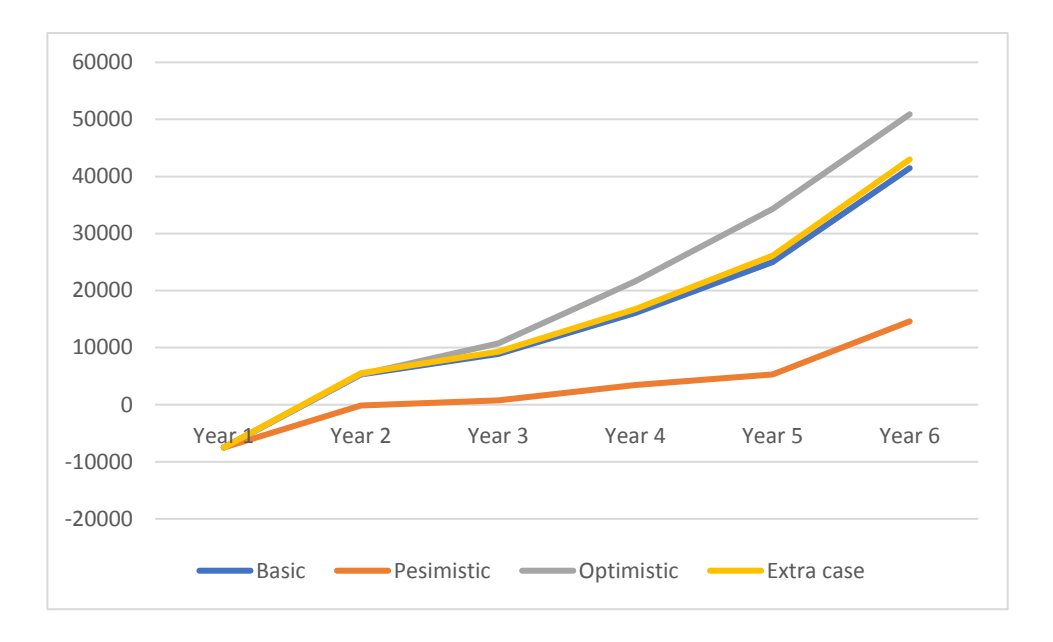

## Contenido

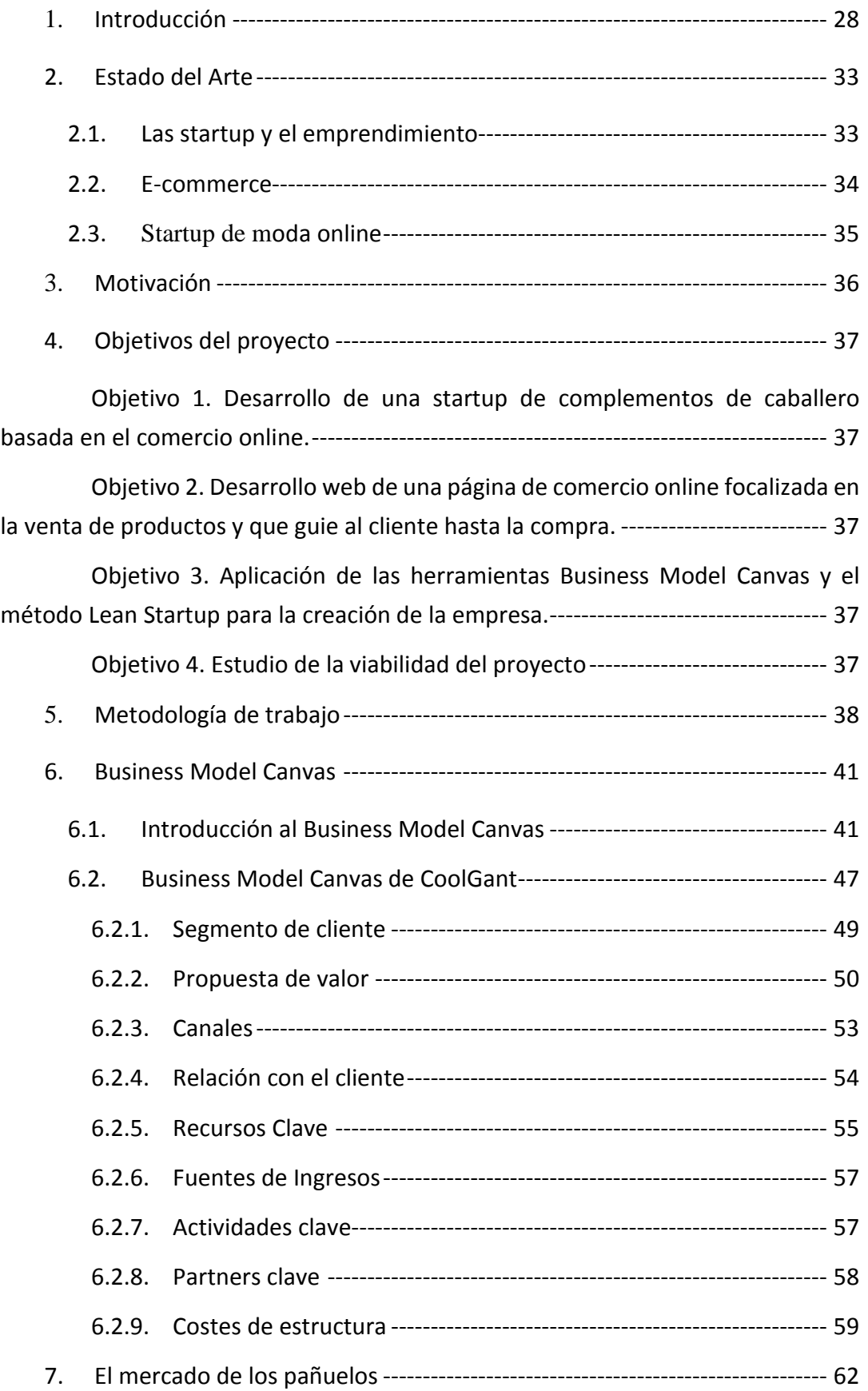

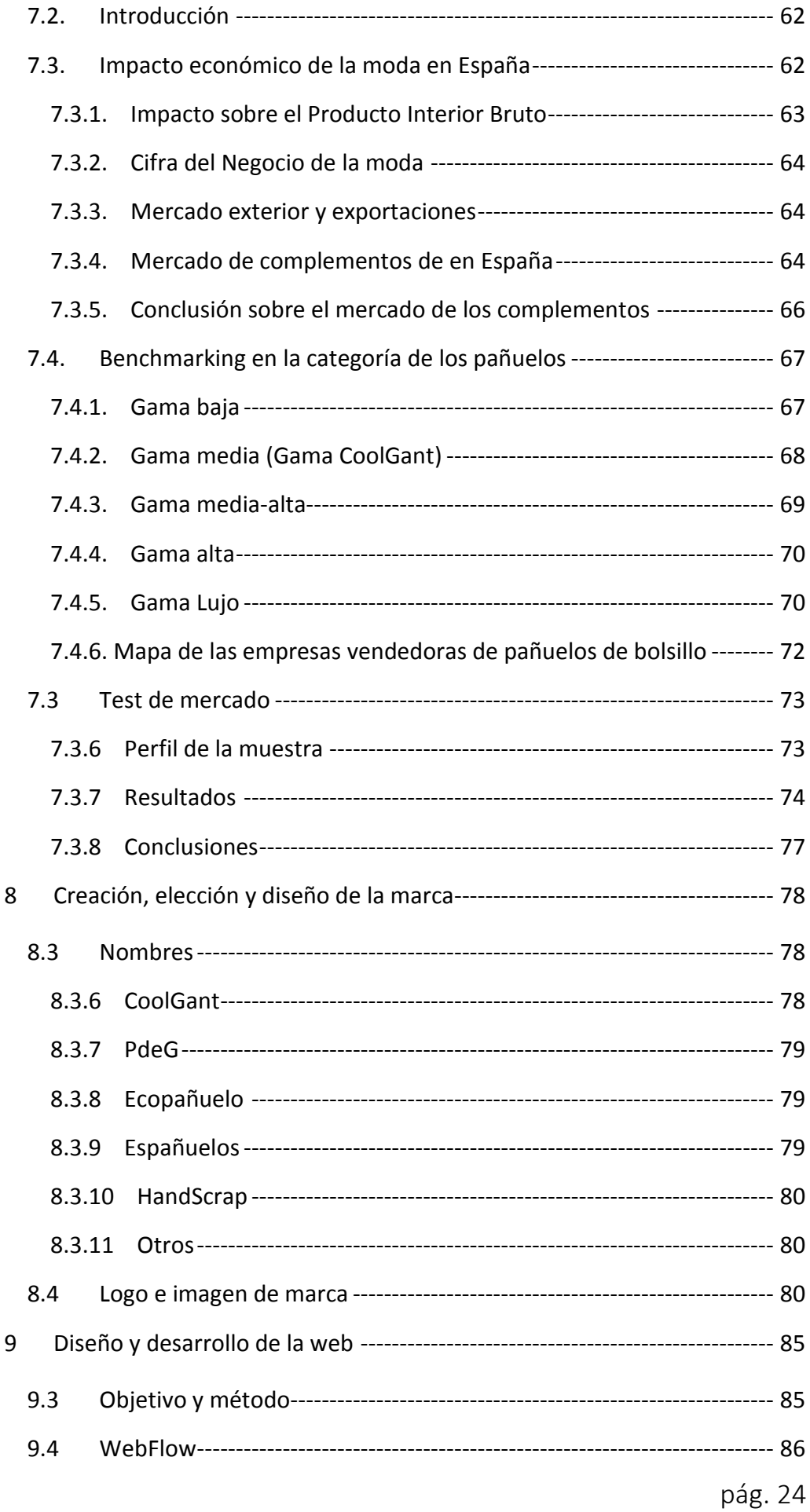

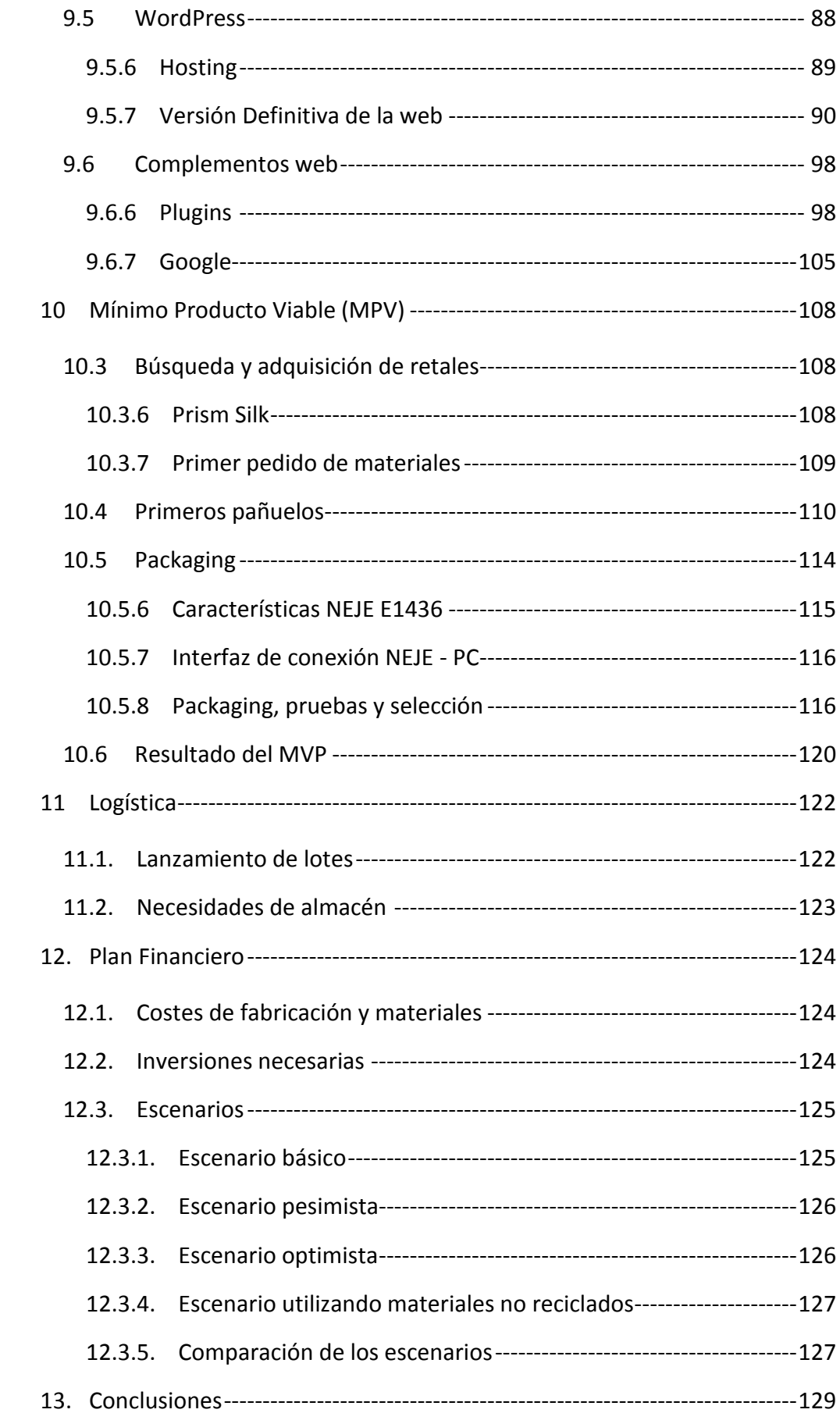

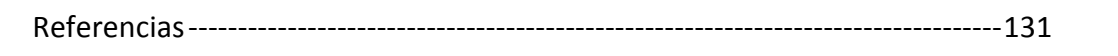

## Índice de Figuras

<span id="page-27-0"></span>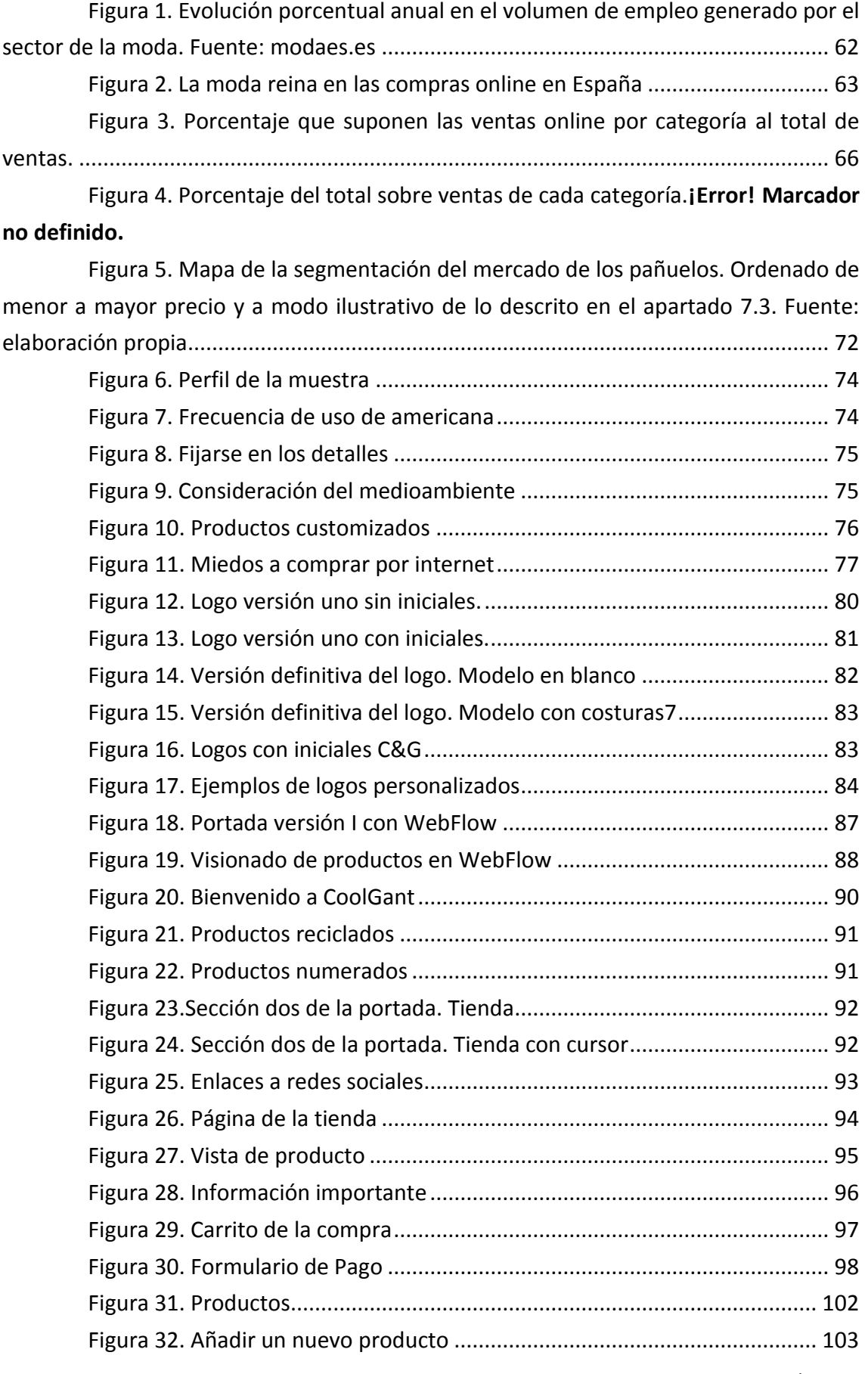

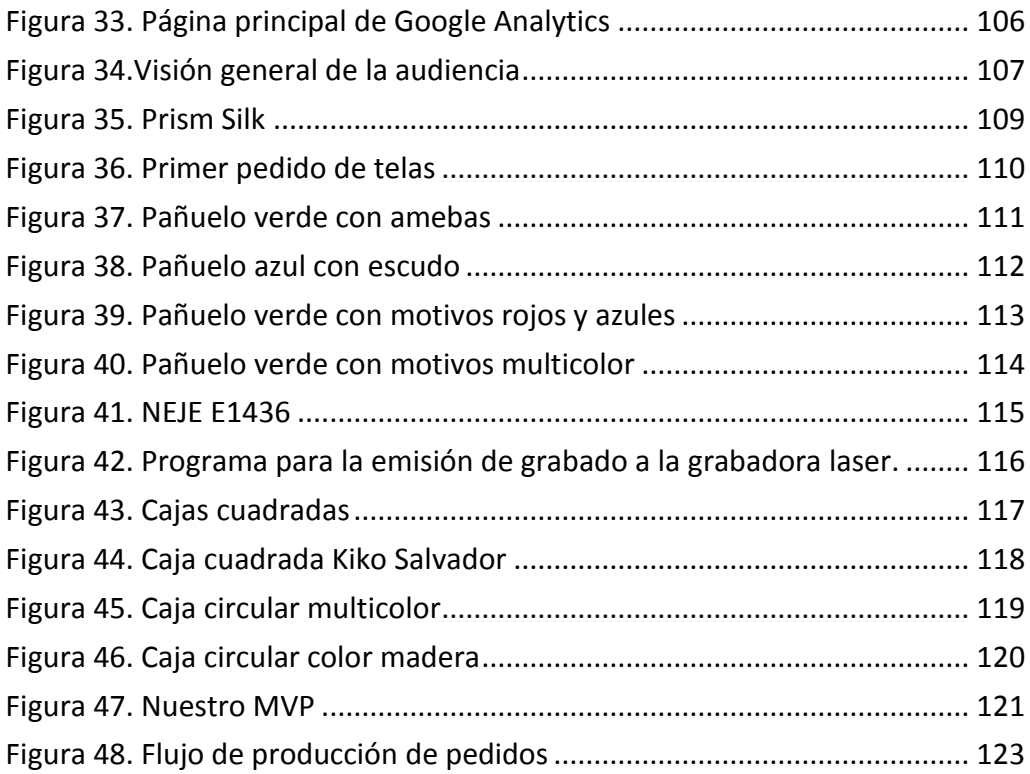

## Índice de tablas

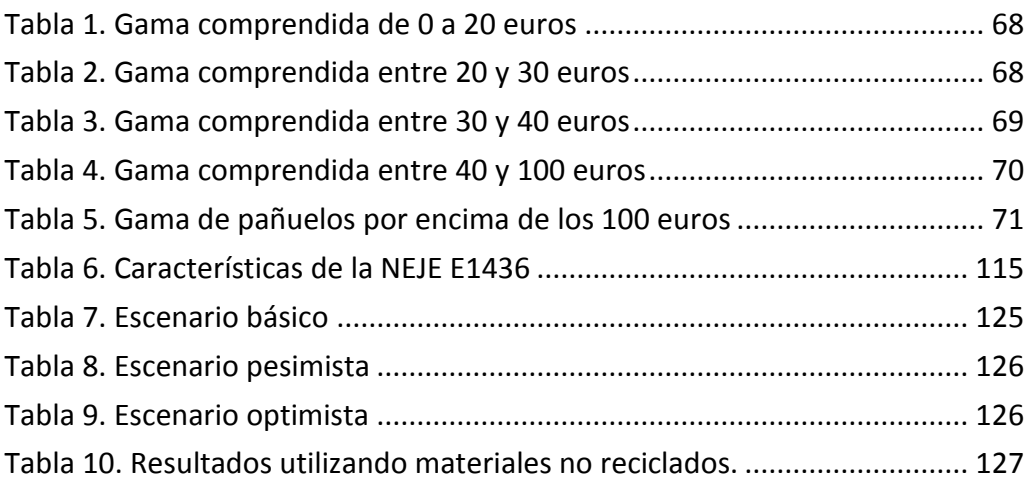

## 1. Introducción

En la sociedad actual, el desarrollo de ideas innovadoras y el estatus social están directamente relacionados según el estilo de vida y el trabajo que se desarrolla. La vida de las personas está muy relacionada con lo que se desarrolla en las redes sociales, esto ocurre cada vez más ya que la sociedad dispone de menos tiempo para disfrutar con amigos y las redes sociales se convierten en los canales de comunicación con amigos y familiares.

La principal causa de esta necesidad de comunicación es la búsqueda de mejores oportunidades laborales ya que en muchas ocasiones en las ciudades de origen no existe el puesto que se desea obtener o sencillamente la necesidad de aventuras y las ganas de conocer nuevas culturas o lugares es superior al estado de confort en los hogares.

La población que acaba de ingresar a la vida laboral está interesada en disfrutar de la vida, hacer currículo, estar a la moda, sentirse bien etcétera. Sin embargo, debido al trabajo, los jóvenes trabajadores no disponen a veces del tiempo necesario para dedicarle tiempo a sus hobbies y de ahí que se busquen nuevas formas de comunicación, nuevas formas de consumo o canales de distribución.

En España, el sector textil está en crecimiento, en 2016 se facturó un 1.52% de crecimiento respecto a 2015 (Ruiz, 2017). Mas allá, donde más consumo hubo fue en Madrid donde hubo un desembolso per cápita en ropa de 547.12 euros por persona. Es decir, en Madrid, un 2.5% del salario es dedicado a la compra de ropa.

Por otro lado, el consumidor online está en crecimiento, esto se debe principalmente, según estudios realizados por el Instituto Nacional de Estadística(INE, 2014), a la comodidad del servicio (Un 78% de los encuestados) y en un segundo lugar a los precios competitivos que el mercado online ofrece (73.2%).

Una startup es una empresa flexible, con una gran capacidad de adaptación a los cambios. Son empresas jóvenes, con grandes capacidades de crecimiento y donde los servicios prestados están orientados a la mayor satisfacción del cliente. Además, las estrategias de las startups están en continua evolución y adaptación a las necesidades del mercado. Esto es un aspecto muy positivo en el sector ya que evoluciona de manera continua

En el marco que se ha citado, se comienza el proyecto a desarrollar de un startup donde su objetivo principal es el de satisfacer una necesidad de personalización del cliente. A su vez, la startup tendrá que ser flexible a los cambios que se piden en el

mercado y buscará los métodos más efectivos y la forma más eficiente de satisfacer las necesidades de sus clientes.

## <span id="page-32-0"></span>2. Estado del Arte

En este apartado, se hará una revisión del estado del arte en lo que se refiere al mundo de las startup en general. La forma de estructurarlo será desde una visión general hacia lo específico.

En la siguiente figura se muestra la pirámide que se va a seguir en la revisión del estado del arte, desde lo general a lo específico de este apartado.

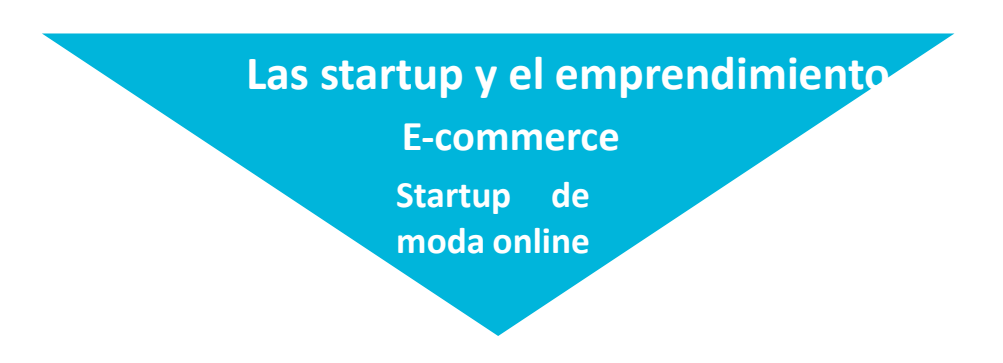

## 2.1. Las startup y el emprendimiento

<span id="page-32-1"></span>El mundo del emprendimiento y las startup es muy diverso y complejo. Académicamente, el estudio del emprendimiento es multidisciplinar dentro de la ciencia, como pueden ser el estudios sociológicos o comerciales.

La literatura existente se centra en varios estudios de distintas unidades y diferentes niveles de análisis que van desde la empresa unipersonal hasta grandes empresas corporativas o proyectos colaborativos. También se enfoca el estudio según el emplazamiento geográfico, dimensiones, actividad, regiones o naciones (Audretsch 2003).

En adición, al ser el emprendimiento de naturaleza multidisciplinar, el campo de investigación varía según la naturaleza de la disciplina que la estudie. Además, la naturaleza multidisciplinaria del campo significa que la investigación empresarial toma muchas formas diferentes. Originalmente, la investigación en el emprendimiento se concentró en los estudios empresariales y de gestión, pero desde ese punto se ha extendido a muchos otros campos de investigación, especialmente la psicología y la sociología.

Actualmente, el estudio del emprendimiento posee una gran variedad de enfoques y métodos de estudio. Desde un modelado teórico como la teoría de juegos hasta un análisis sociológico de las redes sociales, estudios estadísticos de datos a gran escala que pueden ir desde pequeñas empresas hasta grandes corporaciones o estudios sobre individuos.

Con todos estos estudios y diferentes enfoques, se obtiene una panorámica de la situación actual del estudio sobre el emprendimiento. Cada una de las distintas disciplinas que estudian el emprendimiento aportan distintos enfoques a el estudio.

Por ejemplo, los psicólogos se han focalizado en el estudio y la comprensión de los distintos motivos y motivaciones de empresarios reales y por otro lado, los economistas han enfocado sus estudios en el impacto económico de las startup y el desarrollo tecnológico en la actividad empresarial (Grilo et al. 2008).

Sin embargo, al ser multidisciplinar se hace difícil obtener una panorámica del estado de la cuestión ya que cada disciplina estudia el punto de vista que más la afecta y por tanto hay una falta de unificación (Busenitz y al. 2003)

## 2.2. E-commerce

<span id="page-33-0"></span>En el mundo globalizado, el comercio online está transformando el panorama de las empresas. Las startup están ganando terreno a las empresas convencionales con sus modelos de negocio más innovadores. Por otro lado, las empresas convencionales están tratando de evolucionar sus modelos de negocio para adaptarse a los cambios que están sucediendo en la actualidad.

En el e-commerce para las startups online, la página web de la empresa es lo más importante, es la carta de presentación de nuevos clientes y en general el principal canal de comunicación entre los clientes y la startup. Sabiendo esto, se ha estudiado que las empresas con una única aplicación de página (SPA, Single-Page Application) tienen un mayor éxito en llevar a sus clientes al objetivo de la web en comparación con las multi-páginas.

La página web es el la primera impresión que se llevan los usuarios de la empresa y por tanto definirá en gran medida la percepción de los clientes en los temas referentes a la empresa. El diseño de la web será un factor determinante de lo que los clientes recordarán de la web. Los clientes tienen patrones similares en lo que se refiere a las zonas de interés de las páginas, es decir, las zonas donde las webs deben ser más atractivas. Estas zonas son el encabezado superior, la esquina superior izquierda y la página principal. Por otro lado, las páginas con exceso de texto pueden acabar

distrayendo a los clientes del objetivo de la web sí esta quiere guiar al cliente a la compra de uno de los artículos.

En las tiendas online, la comunicación entre los clientes y la empresa es crucial para el éxito de una empresa. Las empresas con una comunicación bilateral son las que mayor confianza generan con sus clientes. La comunicación crea confianza y afianza la imagen de la marca que tiene el cliente (Palmatier et al., 2006). Esto a su vez genera relaciones entre la empresa y el cliente que tienen mayores posibilidades de ser relaciones a largo plazo (Reinartz, Thomas y Kumar, 2005).

## 2.3. Startup de moda online

<span id="page-34-0"></span>Desde el lanzamiento de internet han surgido diversas empresas de comercio online. En internet puede conseguirse prácticamente de todo y en este subapartado van a mostrarse estudios sobre algunas empresas exitosas y las conclusiones que se han obtenido de estos estudios.

De las empresas más conocidas del mundo de los complementos es Hawkers, una tienda online de gafas de sol modernas y actuales que comenzó en España y actualmente se comercializa en todo el mundo. A partir de las herramientas más utilizadas actualmente como son el Business Model Canvas y el método Lean Startup se ha descrito el funcionamiento de una empresa con una facturación de 25 millones de euros en el año 2015. Con estas herramientas es posible obtener una imagen global de la empresa, así como una comprensión del éxito de la compañía (Rodríguez, 2014).

Otros estudios sobre empresas online de éxito concluyen que una de las principales características para el éxito de una startup online es un elevado conocimiento de los clientes a los que busca conseguir la empresa, que la empresa tengan elevados presupuestos para la implantación de sus modelos, una gran voluntad de los miembros de la empresa y un modelo de negocio distintivo respecto a la competencia (Txerpa, 2017).

## <span id="page-35-0"></span>3. Motivación

En este apartado se procede a definir la motivación principal de este trabajo de fin de master, así como de la motivación personal que ha llevado a este estudio.

La motivación de este trabajo es el diseño y desarrollo de una startup de comercio online con los conocimientos que se disponen. Estudiar la forma correcta para penetrar en este mercado y estudiar los métodos correctos.

Del mismo modo, se creará un prototipado de la web, se buscarán los métodos más eficientes para su desarrollo y se hará un estudio de los posibles clientes a los que se desea llegar.

En adición, se buscarán proveedores y se hará un estudio de donde situar la producción. También se obtendrán prototipos de los productos que ofrecerá a la venta y se harán un estudio del mercado sobre los diseños con más éxito.

También se desarrollará un plan de empresa, donde se describirá la oportunidad de negocio, la viabilidad de la empresa, los fondos requeridos, la propuesta de valor, los miembros de la empresa, etc.

Finalmente, mi motivación personal en este proyecto es que me encanta la alta costura y la elegancia. En alta costura hay diferentes sectores, por ejemplo para caballero los trajes a medida sus principales complementos. Debido a la falta que he tenido de ellos ha surgido la idea de montar esta empresa cuyo foco principal serán los pañuelos como complemento para el traje.
## 4. Objetivos del proyecto

En este apartado se listan los distintos objetivos que se buscan en el proyecto, así como la explicación de cada uno de ellos. Los objetivos buscados en el proyecto son:

Objetivo 1. Desarrollo de una startup de complementos de caballero basada en el comercio online.

A partir de la idea de construir un negocio sobre los pañuelos para caballero, estudiar cuáles son las formas más sencillas, directas y eficientes para conseguirlo. Utilizando estudios y herramientas, se buscará el éxito del negocio basado en un método científico para conseguirlo.

Objetivo 2. Desarrollo web de una página de comercio online focalizada en la venta de productos y que guie al cliente hasta la compra.

Con un canal de comunicación con los clientes preconcebida, hacer el desarrollo de una web que atraiga al cliente a consumir productos dentro de la web, es decir, hacer que el "*Customer Journey*" guie al cliente a la compra final.

Objetivo 3. Aplicación de las herramientas Business Model Canvas y el método Lean Startup para la creación de la empresa.

Crear la empresa objeto de estudio dentro del contexto citado utilizando las herramientas actuales para el desarrollo de nuevos modelos de negocio, como son el Business Model Canvas y el método Lean Startup.

## Objetivo 4. Estudio de la viabilidad del proyecto

Estudiar desde un análisis del mercado de los complementos de caballero hasta ver la viabilidad de la empresa en el largo plazo, buscar proveedores, diseñar los métodos de elaboración, comercialización, distribución, relaciones con los clientes, relaciones con los proveedores, etc.

# 5. Metodología de trabajo

En este apartado, se explica el método de ejecución, técnicas y procedimientos de resolución para alcanzar los objetivos descritos en el apartado 3. Del mismo modo, se incluirá un plan de trabajo para el desarrollo del proyecto.

En primer lugar, para alcanzar los **objetivos uno y tres** se utilizarán las herramientas del **Business Model Canvas** y el **método Lean Startup**. En adición, se utilizará la información hasta el momento sobre los negocios online y las claves de su éxito, se ejecutarán Brainstorming solitarios y en grupo con colaboraciones de amigos, conocidos y familiares.

En segundo lugar, para alcanzar el **objetivo dos**, se utilizará el **lenguaje php** para desarrollar el entorno web. En el tema del diseño y estilo para la web, se procederá utilizando el programa de **Adobe Dreamweaver** para el diseño de los distintos prototipos a lo largo del proyecto. Por otro lado, para la simulación del servidor se utilizará el programa **WampServer** que permite simular la ejecución de un servidor virtual desde los navegadores del ordenador.

Para alcanzar el **objetivo dos** con éxito, también se analizarán las webs con un mayor éxito en ventas, es decir, en un sentido enfocado al diseño. Como se comenta en el estado del arte, buscar los puntos clave donde los clientes se fijan más y tratar de optimizarlos para conseguir el objetivo final, las ventas.

En tercer lugar, para lograr el **cuarto objetivo**, se utilizará la información estadística proporcionada por los distintos servicios nacionales e internacionales acerca de los distintos perfiles del consumidor online. Por otro lado, también se realizará encuestas a amigos, familiares y conocidos para conocer los gustos del cliente. Se utilizarán criterios geográficos, socioeconómicos y toda la información disponible para obtener una serie de perfiles del posible consumidor del futuro negocio.

Finalmente, para completar el **quinto objetivo**, se harán uso de las herramientas financieras más comunes como es el descuento de los flujos de cajas. Para la selección de los proveedores se hará un análisis de los posibles productores y de la localización de los mismos, es decir, se estudiará sí se opta por una producción nacional o una producción donde los procesos de fabricación sean más baratos.

Para el plan de marketing, se realizará un análisis DAFO de la futura empresa y como estrategia principal a seguir será hacer brillar los puntos más fuertes de la empresa objeto de estudio y tratar de eliminar los puntos débiles.

Para las relaciones con los clientes habrá que definir los distintos canales de comunicación con ellos, buscar los métodos más personales y tratar de hacerle llegar al cliente la perspectiva de ser una empresa cercana. Para evaluar la satisfacción de los clientes se utilizará el NPS (Net Promoter Score).

A continuación, se muestra una tabla resumen del diagrama de Gant. Esta es la distribución del trabajo que se va a seguir a lo largo del proyecto para la cumplimentación de los distintos objetivos que el proyecto persigue en los próximos cinco meses:

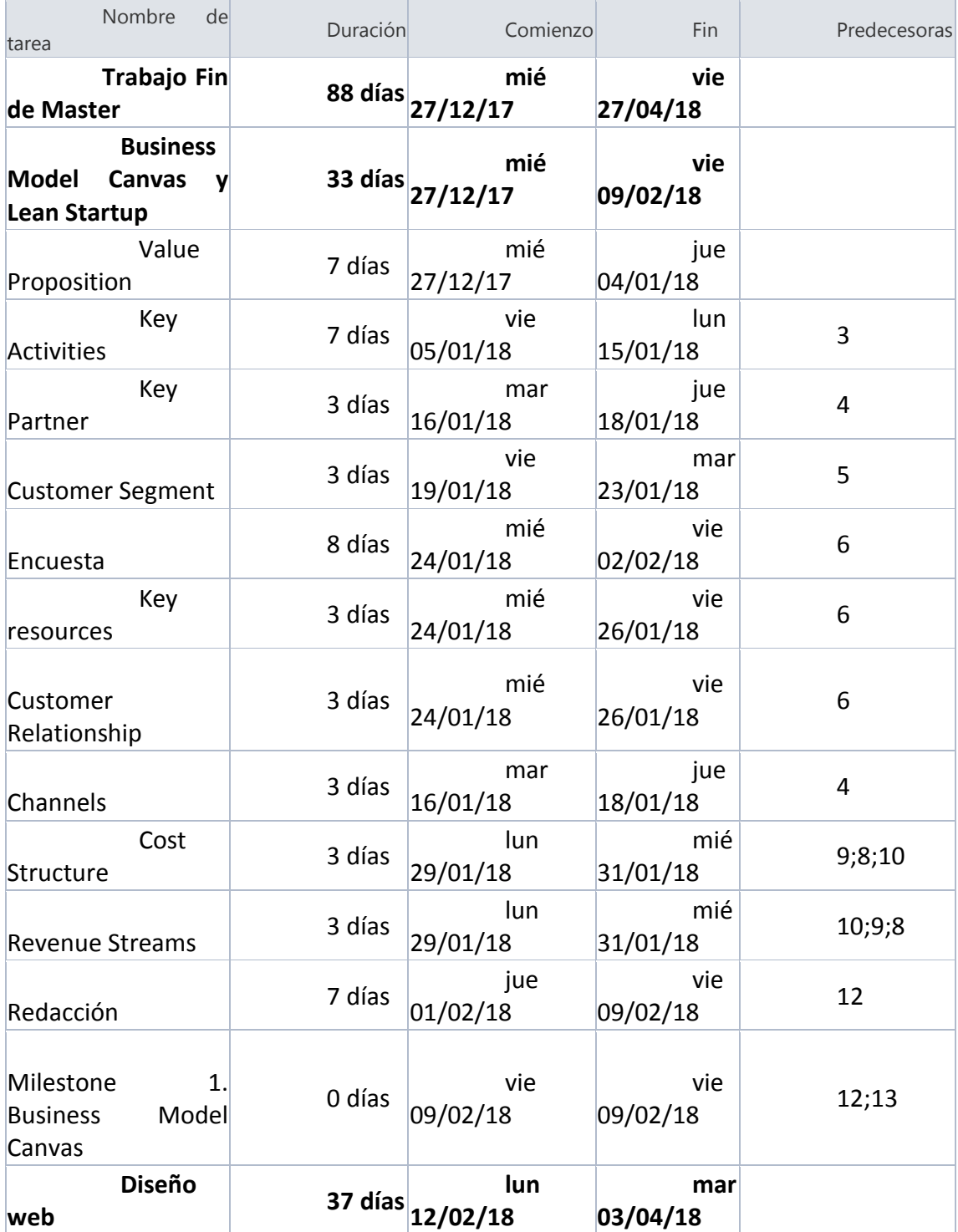

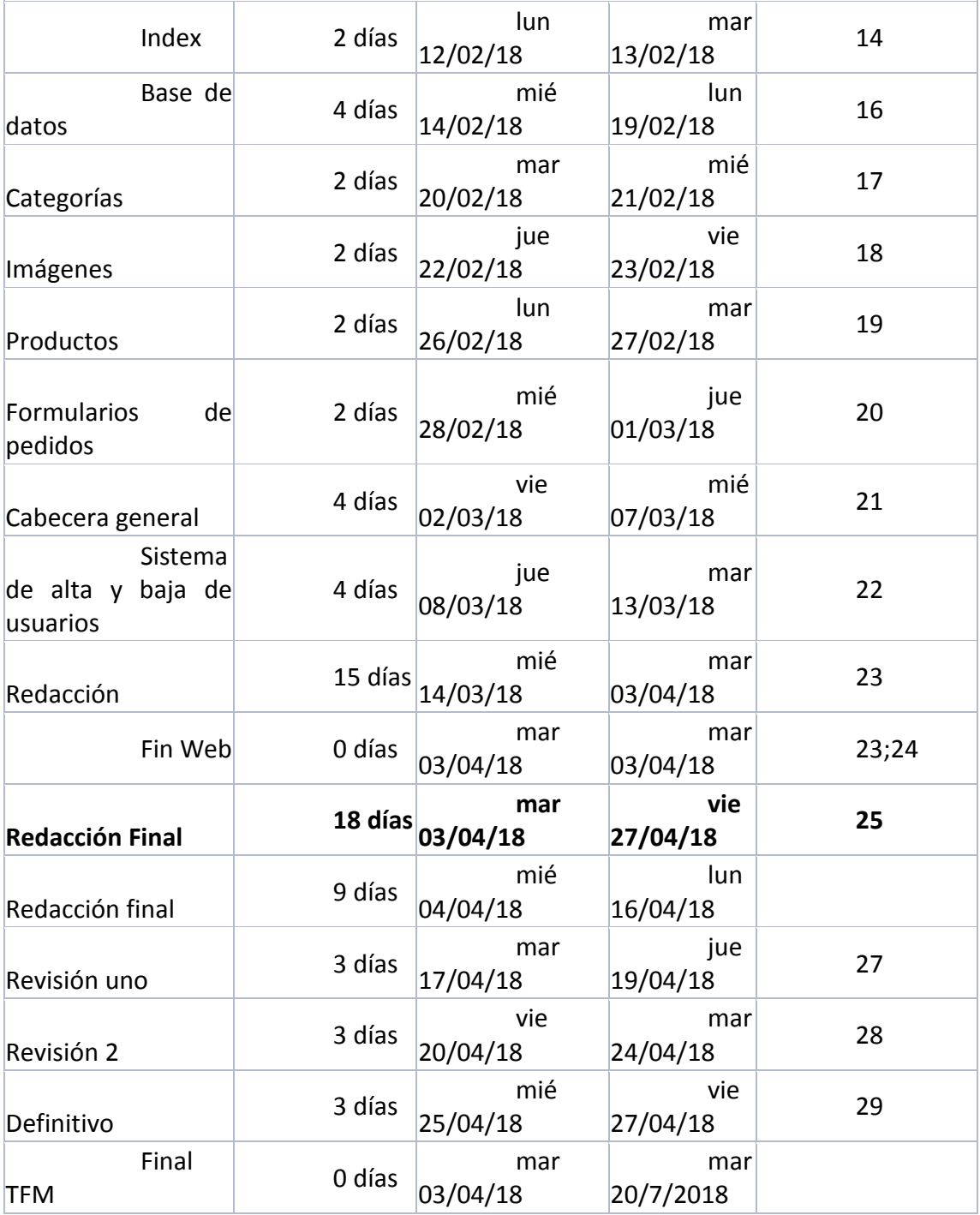

# 6. Business Model Canvas

Cuando se va a desarrollar una empresa hay que hacer una serie de estudios previos. La primera pregunta que hay que responder es la siguiente:

- ¿Cuál es el modelo de negocio de la empresa que se va a desarrollar?
- ¿Cómo esta nueva empresa a generar dinero?

Para responder a estas preguntas es necesario establecer un lugar donde enmarcar la nueva empresa, es decir, ver el mercado donde va a operar.

Por otro lado, también se hace necesaria la definición de qué es un modelo de negocio, es decir, responder a la primera pregunta. Para ello, se ha utilizado la definición de Osterwalder y Pigneur de su libro *"Generación de Modelos de Negocio"*:

"…*how an organization creates, delivers and captures value*" (Osterwalder & Pigneur, 2011)

Como vemos en la definición, una empresa es algo que crea, ofrece y captura valor. Una empresa crea algo, es decir, un producto o servicio, que lo ofrece al mercado en el que opera y que captura o satisface necesidades del mercado.

## 6.1. Introducción al Business Model Canvas

Para poder desarrollar empresas en base a una metodología científica, se desarrolló el Business Model Canvas. El Business Model Canvas es un marco teórico para el desarrollo coherente de empresas.

El Business Model Canvas tiene formato de lienzo o poster, es decir, es una manera visual de analizar empresas. Dentro del Business Model Canvas se pueden hallar los nueve elementos claves dentro de una empresa. Los nueve bloques de una empresa son los siguientes:

## **1. Segmento de cliente** o **Customer Segment**

En este cuadro del lienzo, hay que identificar para quien se ha desarrollado el nuevo producto o servicio y además definir cual es el problema que se les va a resolver.

En definitiva, a quien le estamos aportando valor de manera que ellos serán los futuros consumidores de nuestra empresa. En resumen, se donde procederán los ingresos para la empresa

Para conocer nuestro segmento de cliente, se realizarán las siguientes preguntas:

- ¿Quién se beneficia del lanzamiento de esta nueva empresa?
- ¿Para quién se desarrolla la actual empresa?
- ¿Qué nuevo factor se aporta al segmento de clientes?
- ¿Por qué comprará el nuevo producto ofertado?
- ¿Quién pertenece al segmento de clientes de la nueva empresa?

## **2.Propuesta de Valor** o **Value Proposition**

En este cuadro del lienzo se identifica lo innovador y lo nuevo del producto o servicio desarrollado. Respecto a la segmentación de clientes, aquí es donde se define la necesidad existente para ese segmento.

De acuerdo con Osterwalder y Pignon (2011), este es el más importante de los nueve bloques del Business Model ya que en la propuesta se encuentra el elemento diferenciador con respecto a la competencia.

La propuesta de valor será el elemento diferenciador que proporcionará a la nueva empresa el elemento clave para el éxito aunque ello no conlleva que el resto de los bloques no sean importantes. Una empresa de éxito comienza con una nueva idea y finaliza con un gran liderazgo y dedicación (Elosegui, 2017).

Para conocer la propuesta de valor, se proponen las siguientes preguntas para hacer durante el desarrollo de Business Model Canvas:

- ¿Qué es lo nuevo o innovador de la empresa?
- ¿Qué problema de los existentes resolvemos?
- ¿Quién resuelve el mismo problema con una perspectiva diferente?
- ¿Por qué han de valorar por encima de la competencia nuestro producto?

## **3.Canales** o **Channels**

En este cuadro del lienzo se definen los distintos canales o vías de comunicación que se van a utilizar para conectar con los clientes.

Dependiendo de los segmentos de clientes que se hayan definido serán necesarios unos canales determinados u otros. Es decir, para una empresa de moda que tenga como clientes objetivos personas jóvenes y adultos, es posible que tenga que definir dos canales distintos, uno para los jóvenes como puede ser Facebook o Instagram y otro para los adultos como estar en algún tipo de tienda física.

El canal de distribución es un elemento clave dentro de los nueve ya que será la imagen visible de la empresa. Mas allá, el canal supone un elevado impacto dentro de los costes que también afecta mucho el nivel de servicio en el futuro volumen de compra y en la imagen de la empresa.

Para definir el canal o los canales que se van a utilizar, es conveniente hacerse las siguientes preguntas:

- ¿Cómo llegamos a los clientes?
- ¿Cuál es la mejor forma de operar para él cliente?
- ¿Qué canales va a utilizar?
- ¿Cuáles son los costes asociados a cada canal?

## **4.Relación con el cliente** o **Customer Relationship**

En este cuadro del lienzo hay que definir como será la relación que se establecerá con el cliente. Además, hay que definir también cuales son los recursos que se emplearán para establecer nuevas relaciones y como mantenerlas a lo largo del tiempo.

Por otro lado, hay que comentar también la importancia de la coherencia en el tipo de relación según el segmento del cliente al que se comunica. En función del segmento será necesario unos niveles de calidad de atención al cliente o unos estándares de comunicación más o menos personales.

El tipo de relación que se desee crear estará directamente relacionado con la ampliación del mercado, la capacidad de retención de la empresa y el marketing.

Para desarrollar es cuadro del lienzo, se proponen las siguientes preguntas para definir la relación con el cliente:

- ¿Cómo creamos nuevas relaciones con posibles clientes?
- ¿Cómo mantenemos a lo largo del tiempo la relación con los clientes?
- ¿Cómo le sienta al cliente la relación que tratamos de crear con ellos?
- ¿Qué relación espera el cliente que creemos con él?
- ¿Cuánto cuesta el tipo de relación que quiero crear con mi cliente?
- ¿Esta alineada nuestra relación con el cliente con nuestra segmentación de clientes?

## **5. Recursos Clave** o **Key Resources**

En este cuadro del lienzo se definen los recursos clave necesarios para poder trabajar en la nueva empresa. Es decir, cuales son los recursos clave para hacer posible el modelo de negocio.

Hay que definir cuales son los recursos clave sin los cuales la empresa no puede operar. En resumen, en este bloque se describen los elementos clave para poder llevar a cabo la propuesta de valor y con que alcanzaremos al cliente.

Los recursos típicos son: necesidades de personal, financieros, equipos, tecnología y licencias entre otros.

En este apartado se ven las necesidades de capital para poder comenzar a desarrollar la actividad productiva.

Para poder desarrollar correctamente este bloque, se propone preguntar las siguientes cuestiones:

- ¿Cuáles son los recursos necesarios para hacer realidad el modelo de negocio propuesto?
- ¿Cuáles son nuestros canales de distribución?
- ¿Cuáles son las necesidades para poder crear la relación con el cliente deseado?

## 5. **Fuentes de Ingresos** o **Revenue Streams**

En este cuadro del lienzo se identifican los distintos canales de ingresos que la empresa obtendrá con su producto o servicio.

Dependiendo del modelo de negocio, el flujo de ingresos provendrá de las ventas de un determinado producto o bien por los servicios prestados.

Por otro lado, es conveniente saber de donde vendrán los diferentes ingresos para poder establecer posteriormente los ingresos marginales de cada una de las líneas de negocio.

Finalmente, también es necesario conocer la cantidad de dinero que el cliente está dispuesto a invertir en el producto o servicio así como la sensibilidad a los cambios en el precio.

Para conocer el flujo de los ingresos y definirlos de forma correcta se proponen las siguientes preguntas:

- De la propuesta de valor, ¿Cuánto están dispuestos a pagar nuestro segmento de clientes?
- ¿Cuánto preferirían pagar nuestros clientes?
- De cada línea de producto, ¿Cuánto supone cada venta en ingresos?
- ¿Cuánto paga nuestro segmento a la competencia?

#### 7. **Actividades Clave** o **Key Activities**

En este cuadro del lienzo se definen las actividades clave para poder desarrollar de forma correcta el modelo de negocio.

Según el tipo de negocio, será necesario definir una o varias actividades clave.

Las actividades clave son aquellas que acciones que la empresa debe desarrollar de forma correcta para que el negocio funcione y pueda crear los flujos de ingresos.

Al igual que los recursos clave, las actividades clave deben añadir valor en algún momento a la propuesta de valor. Existen tres tipos principales de actividades clave: **producción**, que está relacionada con el diseño, envío y producción entre otros, **resolución de problemas**, que está relacionada con el nivel de servicio, y **plataforma o red**, que está relacionada con el software y la coherencia entre dispositivos.

Para poder definir correctamente las actividades clave, se propone efectuar las siguientes preguntas:

- ¿Qué actividades son necesarias para poder llevar a cabo la propuesta de valor?
- ¿Qué actividades son necesarias para poder llevar a cabo los distintos canales de distribución?
- ¿Qué actividades son necesarias para poder crear la relación deseada con la segmentación de clientes?
- ¿Cuáles son las actividades necesarias para poder alcanzar los niveles de flujo de ventas?

## **8. Partners Clave** o **Key Partners**

En este cuadro del lienzo, se estudian los agentes clave con los que la nueva empresa ha de interactuar para el correcto funcionamiento de esta en el medio-largo plazo.

Las empresas intentan formar alianzas para poder crear relaciones estables y duraderas que fomenten la confianza de trabajo entre ellas. Es por ello por lo que este bloque es importante, la creación de confianza con los partners más clave para poder crear estabilidad.

Existen diversos tipos de partners clave, en función de la motivación se distinguen los tres siguientes: **Optimización de recursos y economías de escala**, para poder maximizar los ingresos y minimizar los costes ya que una empresa no puede estar en todos los aspectos que atañen a sus diversas actividades, **reducción de riesgos**, para

minimizar los efectos de los posibles contratiempos que la aleatoriedad y no aleatoriedad pueden ocasionar en la actividad, y para **obtener algunos recursos clave**, ya que no todas las empresas se pueden permitir adquirir todos los recursos desde un comienzo, las alianzas pueden ayudar a sufragar los costes sí estos se comparten.

Para definir los recursos claves de forma correcta, se proponen las siguientes preguntas:

- ¿Quiénes son nuestros aliados clave?
- ¿Quiénes son nuestros proveedores clave?
- ¿Qué recursos clave compartimos con nuestros partners?
- ¿Qué actividades clave hacen los partners por nosotros?
- ¿Qué ocurre con nuestro negocio si un determinado partners clave desaparece o deja de trabajar con nosotros?

## **9. Costes de Estructura** o **Cost Structure**

El coste de estructura es el último de los bloques del lienzo. En este bloque, costes de estructura, han de estar representados los principales costes en los que la compañía tendrá que invertir para su funcionamiento.

El control y supervisión de estos costes consistirán en una actividad clave para el eficiente desarrollo de la actividad productiva y no productiva de la empresa.

Existen diversos modelos de costes para las empresas: **minimizar costes**, donde la empresa tratará de reducir los costes al mínimo siempre que sea posible, o bien, **maximizar el valor**, en vez de estar pensando en minimizar los costes, se focalizan en maximizar el valor añadido de sus productos.

Los costes a los que la empresa se ve afectada pueden ser **fijos**, donde el gasto se produce de forma recurrente como puede ser el gasto en alquiler de almacén, o bien, **variable**, donde el coste varía en función del tiempo como puede ser el gasto en marketing.

Para poder desarrollar correctamente los costes de estructura, se proponen las siguientes preguntas:

- ¿Cuáles son los principales costes del modelo de negocio propuesto?
- ¿Cuáles de los recursos clave son los más costosos para la empresa?
- ¿Cuáles de los recursos clave se pueden externalizar?
- ¿Cuáles de las actividades clave de la empresa suponen un mayor coste?
- ¿Cuáles de las actividades clave de la empresa se pueden externalizar?

## 6.2. Business Model Canvas de CoolGant

En la [Figura 1. Business Model Canvas,](#page-47-0) se muestran los nueve bloques del Business Model Canvas de la empresa que se ha desarrollado y posteriormente se comentarán cada uno de los bloques.

## **Business Model Canvas -**

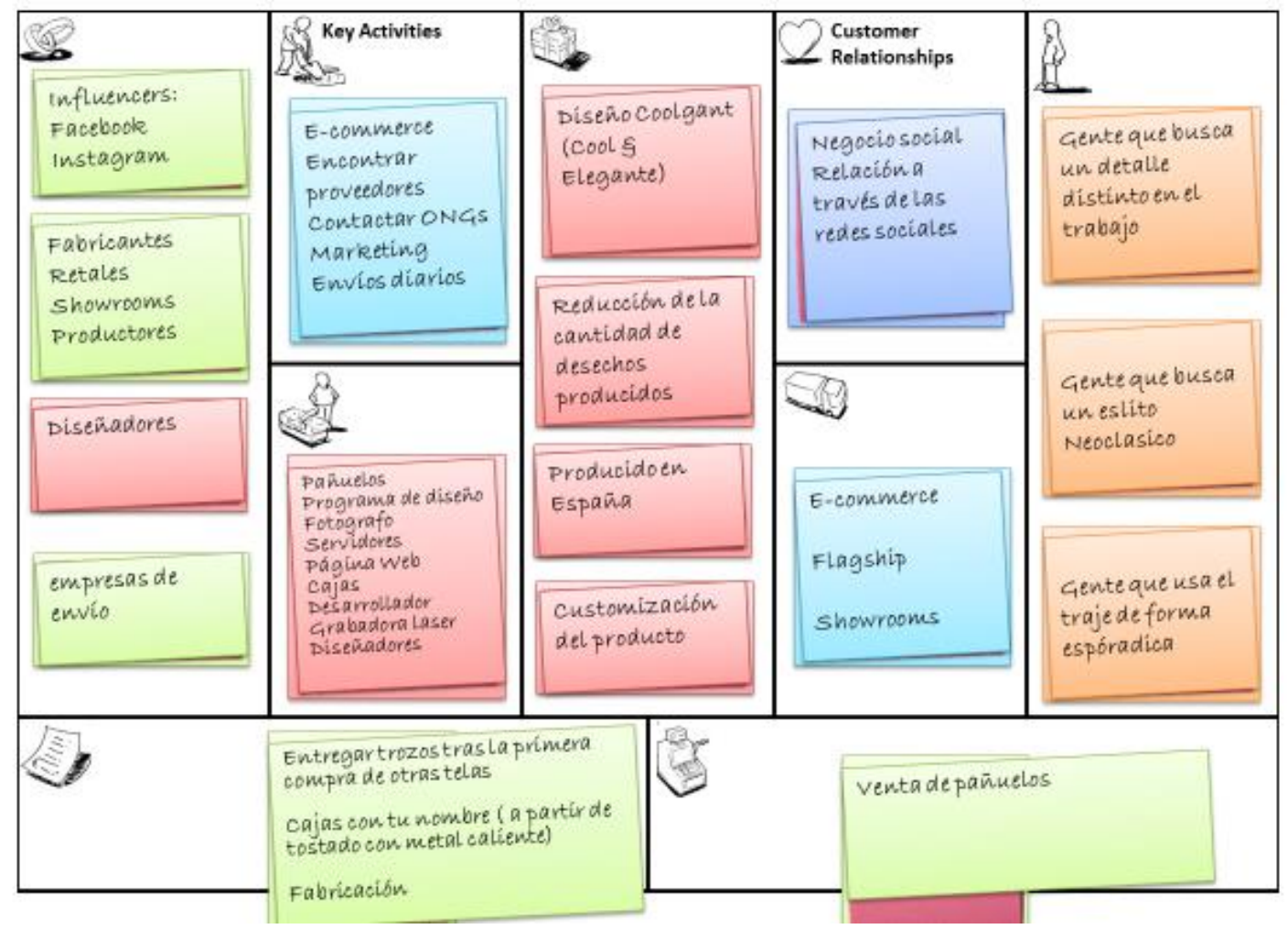

<span id="page-47-0"></span>*Figura 1. Business Model Canvas*

### 6.2.1. Segmento de cliente

En este apartado se van a responder a las preguntas descritas en el apartado 6.1. Es decir, ¿Para quién va dirigido el producto desarrollado por CoolGant?

Para comenzar, el producto que se va a desarrollar va a ser para hombres, aunque ello no conlleve que las mujeres no vayan a comprar nuestro producto. El producto aquí desarrollado va para dar a los hombres con traje un toque distintivo y de color.

La primera segmentación que vamos a hacer de nuestro producto va a ser por el uso que se le de al producto. El pañuelo que desarrollamos puede ser usado para ir a trabajar, para alguna ocasión especial como puede ser una boda o bien para regalárselo a otros como un detalle.

En segundo lugar, el origen de la idea es para los empleados de grandes corporaciones. En este tipo de empresa la indumentaria laboral conlleva siempre el uso del traje de chaqueta. Además, los jóvenes empleados de este tipo de empresas están muy acostumbrados a la compra de productos online.

Por otro lado, los jóvenes empleados de las grandes corporaciones disponen en términos generales de poco tiempo y por ello compran distintos objetos online en vez de en tiendas físicas.

Los jóvenes profesionales están muy preocupados por el lado estético y es por ello por lo que empresas como la que aquí desarrollamos puede encontrar su hueco en el mercado con el correcto producto y marketing.

El factor diferenciador para este segmento de clientes es el nuevo estilo CoolGant, donde a través de un diseño divertido y elegante se conduce a la creación de un mundo mejor donde se aprovechan más los recursos naturales.

Para responder a porque comprarán nuestro producto, es necesario comentar que será por el cariño y el detalle con el que hacemos las cosas, es decir, el cliente vendrá por el diseño y la personalización, pero cuando lo tenga verá además la parte medioambiental de la empresa.

Respecto a la edad del cliente, hemos considerado que la mayoría de las ventas vendrán por parte de gente con una edad de entre veinticinco a cuarenta y cinco años. El rango de edad elegido viene acorde a nuestra presencia en las redes sociales. Una persona en ese rango de edad ya posee el poder económico y tiene la presencia en las redes sociales en las que vamos a trabajar.

Por otro lado, no nos podemos olvidar de las mujeres al hacer la segmentación de clientes. De hecho, las mujeres son las que gastan una mayor parte de su salario en moda. Los hombres gastan en moda al año alrededor de 351 euros mientras que las mujeres gastan aproximadamente el doble, situándose la media de las mujeres en 557 euros anuales. Este segmento femenino está formado por las mujeres, novias y madres que se preocupan del estilo de sus más allegados. Está parte de nuestra segmentación habla sobre aquellos que no usan la plataforma de CoolGant para ellos mismos, sino que la usan para otros.

## 6.2.2. Propuesta de valor

En este apartado se van a responder a las preguntas descritas en el apartado 6.1 acerca de la propuesta de valor de la empresa objeto de desarrollo.

Viendo el mercado, actualmente no existe en España una empresa dedicada única y exclusivamente al desarrollo y venta de pañuelos para hombre. En este caso, estaríamos cubriendo un mercado que no se encuentra explotado de manera específica. Sin embargo, hay empresas que tienen la venta de pañuelos como parte de su negocio como puede ser Massimo Dutti sin embargo los niveles de personalización son nulos.

Pero, lo que es realmente innovador de CoolGant es su desarrollo de los productos a través de retales de tela de distintos fabricantes. El proceso de creación funciona de la siguiente manera:

- 1. CoolGant busca retales de seda de distintos proveedores que tengan un buen diseño y que puedan ser transformados en futuros pañuelos.
- 2. Una vez seleccionados y recibidos los retales, CoolGant los lleva a las costureras que tiene contratadas y ven el número de pañuelos que se pueden sacar de cada uno de los retales.
- 3. A partir de ese momento se comienza el plan de producción y se desarrollan el número de pañuelos que se había previsto.
- 4. Finalmente se numeran cada uno de los pañuelos que se han producido y se ponen a la venta a través de los distintos canales.

Además de reciclar telas cuyo coste es prácticamente nulo ya que los retales en general no suelen tener ningún uso, CoolGant proporciona a sus clientes de un producto único y numerado. En este sentido, nos hemos fijado al desarrollar el modelo de negocio una similitud con la marca española 1 de 50.

Los productos son pañuelos y por ello no tienen ningún tipo de tallaje. Esto también lo valoran los clientes ya que al comprar por internet uno de los principales miedos es siempre la posibilidad de equivocarse con el tallaje. Es decir, de esta manera nos estamos evitando en gran medida la gestión de la logística inversa por cambios de tallaje.

En general, consideramos que el hecho de que el producto sea de origen y desarrollo español también es algo que nuestros clientes van a valorar. Somos una empresa que revindica el hecho de ser españoles.

Además de las series limitadas, CoolGant también customiza su packaging. Es decir, el envoltorio donde va a llegar el producto no es una caja genérica como la de otras marcas, sino que lleva el nombre y apellidos del comprador.

En adición, el sistema de cobros lo haremos de manera inusual. Un cliente cuando compra un producto online ha de pagarlo previo a su recibimiento. Sin embargo, en CoolGant apostamos por que nuestros clientes quedan satisfechos de nuestro producto por lo que utilizaremos el mismo sistema de cobro que utiliza Aliexpress. Es decir, una vez efectuada la compra el dinero se retiene, pero no se cobra y una vez el cliente ya tiene el producto en sus manos el producto es cobrado.

Por otro lado, CoolGant es una empresa comprometida no solo con el medioambiente sino con la mejora en general de la sociedad y es por ello que parte de los beneficios anuales irán destinados a distintas ONG. Además de este compromiso por mejorar el planeta, se crearán nuevos puestos de trabajo para costureras españolas que actualmente están perdiendo su empleo por la competencia de las grandes marcas.

Como vemos en general, CoolGant no es solo un pañuelo sino que quiere formar una familia de gente comprometida no solo con el medioambiente sino que además quiere ayudar a mejorar la sociedad a la vez que ayuda a la economía española en su momento actual de crecimiento.

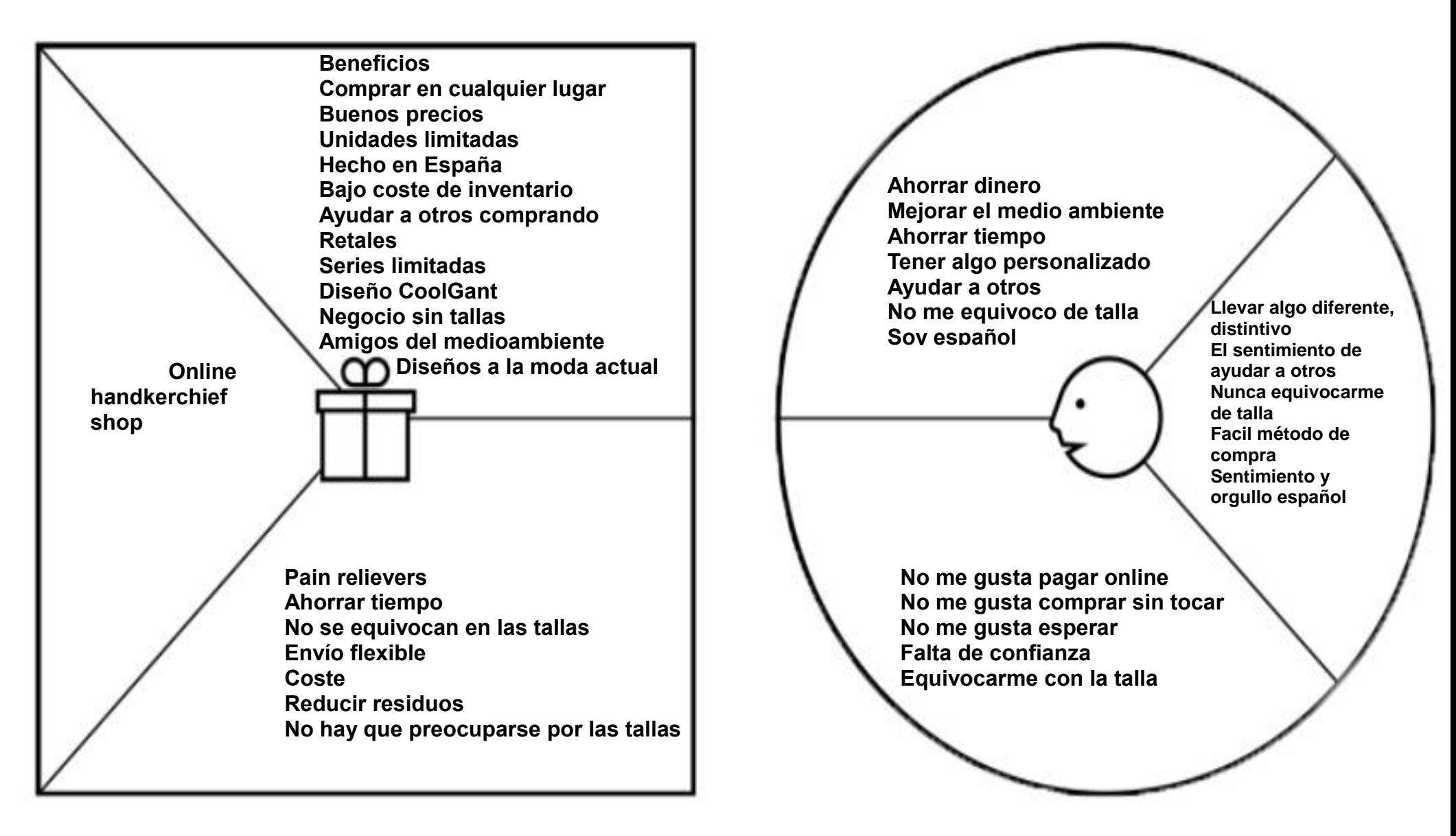

#### 6.2.3. Canales

En este apartado se van a definir los canales que se van a utilizar para poder llegar a los clientes de la mejor manera posible. Vamos a tener tres canales por los que estamos conectados a los clientes: la página web de nuestra empresa, páginas de moda especializadas y la presencia física en los showrooms.

En primer lugar y nuestro canal principal será el canal de nuestra página online. El canal de internet permite a nuestros usuarios la optimización de su tiempo disminuyendo el tiempo de compra online.

Lo que nos gustaría crear es una gran empresa con un elevado tráfico orgánico, es decir, queremos que nuestros clientes sean a la vez nuestros principales embajadores. Conseguir tráfico orgánico significaría además que la gente valora nuestros productos, así como nuestros valores. Por otro lado, el canal que más convierte en ventas en los comercios online son los tráficos orgánicos por lo que estaríamos asegurando la vida en el largo plazo de la empresa.

Para la creación de valor de la empresa también vamos a estar presentes en showrooms en las principales ciudades de España como Madrid, Barcelona Valencia o Sevilla. Además, los showroom incrementan el tráfico orgánico y el Word of mouth aparte de crear una relación más cercana y personal con el cliente final.

Otro de nuestros canales va a ser el Facebook e Instagram. En el momento actual en el que vivimos, las nuevas empresas generan una gran cantidad de tráfico en un páginas web gracias a las distintas publicaciones que hacen en sus redes clientes.

En Instagram, lo que queremos conseguir es algo similar a lo que ha conseguido la marca C21 BeBrave. Cuando un usuario nuevo se compra un reloj de la marca C21 lo normal es publicar una foto de la mano y el reloj y subirlo a Instagram. De esta manera, el cliente hace visible que está alineado con los valores de la empresa, así como al mismo tiempo hace una publicidad gratuita para C21.

En Instagram, para poder llegar a los clientes contactaremos con los influencers que consideremos que están más alineados con nuestra imagen de marca. Hay que comentar que a los influencers hay que mandarles un gran detalle muy personalizado y exclusivo para ellos.

En último lugar, para poder generar más tráfico en nuestra web estaremos en dentro de los vínculos promocionados por Google a través de SEO (Search Engine Optimization) para que los clientes puedan encontrarnos de manera sencilla.

La inversión en publicidad se irá haciendo de manera escalonada. En primer lugar y para que se nos conozca, se promocionarán las fotos que se suban en el Facebook y en el Instagram. Después de las redes sociales, se empezará con los showrooms y los estands en tiendas físicas.

## 6.2.4. Relación con el cliente

En este apartado hemos de responder al tipo de relación que se desea establecer con los clientes, como crear nuevos clientes, como mantenerlos en el tiempo y la política ante incidentes. Es decir, como hacer posible que los usuarios nos conozcan y que relaciones vamos a establecer con ellos.

En primer lugar, la empresa desea ser lo más transparente y cercana con sus clientes. De esta manera se quiere conseguir que los valores de la empresa sean públicos y uno de los principales motivos por los que los clientes se sienten con la valentía y las ganas de crear una estrecha relación con CoolGant. Para que los valores sean accesibles y sean de público conocimiento, se situarán los valores en la página principal (El Main) de la web.

Como se ha comentado en los canales, la relación que se quiere establecer es cercana y social. Para darle el carácter social, se van a realizar actividades estándar a los nuevos clientes.

- Cada vez que alguien compre un producto, se le enviará junto con el paquete una carta firmada por el que haya envuelto su paquete. Para llegar a esto hemos acudido a lo que Tony Hsieh llama el efecto WOW (2012). Básicamente es que cada una de las ventas es única y para cuando vendes online hay que tener imaginación para hacerlo.
- Cuando se envíe el paquete, sí el comprador nos da permiso, escribiremos una publicación mencionando a los compradores del día. Esto se hará a través de Instagram ya que en el perfil no tiene porque aparecer el nombre. En estos casos siempre hay que tener en cuenta la ley de protección de datos y en ningún caso se hará sin permiso explícito.
- Se publicarán imágenes de los distintos productos y las promociones, así como los diferentes concursos y juegos para poder aumentar el alcance de la empresa (Salazar, 2014).
- El teléfono de atención al cliente siempre disponible. Esto no significa que vaya a haber un call center 24 horas sino que el teléfono personal estará conectado al teléfono de la empresa. Esto lo he extraído del CEO actual de Amovens y co-founder de Cabify, Mario Carranza. Citando palabras

suyas, "*El teléfono es el medio más cercano y humano de llegar a tus clientes*". Es más antiguo que las redes sociales como Instagram o Facebook, sin embargo, es de los medios que tiene una mayor conversión. Esta mayor conversión se debe al nivel personalizado al que se llega al cliente.

• Para la creación de nuevas relaciones, acudiremos a influencers que consideremos que están alineados con los valores de CoolGant, de esta manera, es más sencillo acercarse al cliente final.

Para el mantenimiento de la relación al largo plazo con el cliente se avisará a los clientes con SMS de nuevas promociones o productos, de esta manera, aparte de ver los artículos en Instagram se les recordará por otras vías.

Nosotros consideramos que el segmento de cliente es joven y le gustan las redes sociales. Es por ello que el canal de Instagram lo consideramos muy importante para poder establecer nuevas y continuadas relaciones con los clientes.

Finalmente, para avisos a los clientes, se harán a través del correo electrónico y vía SMS. Los costes del correo electrónico son nulos pero el SMS tienen un coste de un céntimo con algunas compañías online. Se ha elegido como elemento diferenciador por ser este más distintivo y personal que el correo electrónico.

El coste de las relaciones será variable. Para empezar, la promoción de las fotos en Instagram tiene un coste de unos diez euros cada foto. En segundo lugar, los SMS también llevan un coste asociado que consideramos asumible.

Todo lo que hemos explicado, se considera que está alineado con el segmento de cliente al que queremos alcanzar, así como la propuesta de valor que queremos transmitir a nuestros clientes.

## 6.2.5. Recursos Clave

En este apartado se explican los recursos indispensables para la correcta ejecución del modelo de negocio. Es decir, cuáles son los recursos necesarios para poder alcanzar al segmento de cliente, que se necesita para poder ejecutar la propuesta de valor y que se necesita en cada uno de los canales.

En primer lugar y el recurso más indispensable son los retales de fábrica. Con los retales se van a fabricar los diferentes productos, así como las muestras que se enviarán a los clientes. Los retales que sirvan para fabricar pañuelos no son tan sencillos de encontrar por lo que la inversión en tiempo puede ser elevada. Sin embargo, una vez establecidas las relaciones comerciales con grandes empresas no habrá problemas de material.

En segundo lugar, un recurso indispensable serán las costureras que a partir de los retales fabriquen los pañuelos. Las costureras ya están contactadas y se sitúan en la localidad de la Puebla de Cazalla donde un familiar posee una fábrica cercana y actualmente trabaja con ellas. Al situarse en un lugar alejado y la buena relación existente con el familiar, se ha elegido a estas costureras por la confianza y el histórico laboral con el familiar.

En tercer lugar, el siguiente recurso indispensable son las cajas donde se enviarán los pañuelos a los clientes. Estas cajas han de ser de madera para que su vida útil se larga, así como que la estética general sea agradable a la vista. Por otro lado, las cajas han de tener algún lugar liso donde se pueda personalizar las cajas.

En cuarto lugar, la máquina de grabado laser también se considera un recurso indispensable. La grabadora laser será lo que permita personalización del envoltorio. Con la grabadora laser se escribirá en la madera el nombre y apellidos del cliente, así como la fecha del pedido u otra fecha que el cliente desee implantar. Finalmente, el logo de CoolGant también irá grabado sobre la madera.

Una vez que tenemos todo lo necesario para la creación del producto, hay que definir el resto de los recursos necesarios para los canales.

Respecto a los canales, establecer un contrato con una empresa proveedora de SMS online se considera un recuro clave ya que para poder establecer la relación que se desea con el cliente es necesario.

La página web también es un recurso clave ya que es la imagen visible de la empresa para el cliente definitivo. Por otro lado, la página de Instagram y de Facebook también son considerados recursos clave ya que serán parte de la imagen de marca que se desea dar.

El servicio de paquetería es un recurso clave ya que ellos serán quienes entreguen el producto a los clientes y quieres deben prestar el servicio rápido y agradable al cliente que esperamos.

Finalmente, los servidores y los programadores que se utilicen para la integración con otros servicios como los de paquetería también se consideran indispensables para el correcto desarrollo de la propuesta de valor.

#### 6.2.6. Fuentes de Ingresos

En este apartado hay que definir las distintas vías por las que CoolGant recibirá ingresos y conocer cuanto están dispuestos a pagar su cliente. En este apartado no se especificarán números, sino que más adelante cuando se haya explicado la competencia y el lugar en el que se va a situar CoolGant.

En primer lugar, la fuente de ingresos de CoolGant provendrá de la venta de sus pañuelos. Como primera aproximación, podemos decir que el precio de venta de cada pañuelo estará situado entre los 20 euros a 30 euros.

Los precios seleccionados vienen de analizar a la competencia. En Massimo Dutti el precio de los pañuelos parte de 23 euros hasta 35 euros. Hemos considerado a Massimo Dutti un buen ejemplo ya que otros como Hugo Boss parten de precios de 50 euros hasta otros más elevados.

Para buscar financiación para el lanzamiento de la primera serie, se acudirán a distintas fuentes posibles:

**Familiares, amigos y financiación propia.** El modelo de negocio explicado hasta el momento no conlleva de una extensa inversión de capital sino al contrario. El nivel de tecnología necesario para llevarlo a cabo es bajo, el coste de los materiales para la fabricación es bajo. Incluso la máquina de grabado laser no conlleva un gasto elevado.

**Prestamos.** Una vez vendidas la primera y segunda serie y haber demostrado con hechos que el producto es realmente valorado por los usuarios, consideramos que estaremos en una buena situación con los bancos para poder apalancar un poco el negocio y de esta manera crecer y expandirnos.

### 6.2.7. Actividades clave

En este apartado se explicarán las distintas acciones necesarias para poder llevar a cabo la propuesta de valor, así como las distintas acciones a tomar para poder crear la relación con los distintos clientes que se generen.

En primer lugar, una actividad de suma importancia es la búsqueda y creación de un flujo constante de retales. Los retales son fáciles de encontrar sin embargo los retales que sirvan para crear pañuelos que se puedan vender es más difícil. Es por ello por lo que la búsqueda y compra constante de material será una actividad clave del negocio.

El mantenimiento de los niveles de inventario es una actividad imprescindible dentro de las necesidades del negocio. Para poder ofrecer un buen servicio al cliente, se ha de disponer de suficiente inventario para trabajar, pero manteniendo lo justo y necesario para no acarrear costes. Dentro del inventario estarán los retales, los pañuelos terminados, las cajas y la máquina de grabado laser.

Otra actividad irremplazable, es la diaria actualización de las publicaciones en Instagram y Facebook. La captación de clientes es lo más importante para poder hacer ventas, por ello, un nivel de actividad alto en las redes sociales es muy importante. En este actividad clave también está incluida la búsqueda de instagramers, así como el fotografiado y retocado digital de fotografías.

La atención al cliente también es una actividad esencial. Dentro de esta actividad se engloba tanto como el trato cercano y los detalles en los pedidos como la resolución de problemas a los diferentes clientes. Además de lo anterior, la personalización con la máquina de grabado laser de cada una de las cajas también está incluida.

La recepción y envío de paquetería también es una actividad vital. Para poder tener el mejor posible nivel de servicio, los envíos de paquetes se harán de forma diaria durante los días laborables.

El mantenimiento y la actualización de la página web también es una actividad clave. La web hay que tenerla al día con los inventarios, los lanzamientos de promociones y la resolución de los problemas que puedan surgir por una actualización de seguridad.

La búsqueda y firma de contratos con tiendas físicas multimarca. Sobre todo al principio para hacer conocer CoolGant, hay que buscar y firmar contratos para estar posicionados en distintos stands en las principales ciudades de Madrid. A medida que vaya pasando el tiempo y los contratos se vayan cerrando, esta actividad irá necesitando cada vez menos inversión en tiempo.

## 6.2.8. Partners clave

En este apartado se definen las empresas y los proveedores clave para el correcto funcionamiento de la empresa.

En primer lugar, para la adquisición de materiales, los proveedores clave serán aquellas marcas de moda que firmen el contrato con nosotros. Actualmente se utiliza un proveedor australiano que describiremos con mayor nivel de detalle más adelante.

En segundo lugar, en la parte de producción del producto, el socio clave son las costureras de la Puebla de Cazalla (Sevilla). Las costureras son quienes transformaran el producto sin valor en algo estético y comercial.

En tercer lugar, el proveedor de las cajas personalizadas. Actualmente se han comprado las primeras cajas a precio minorista, sin embargo, cuando se vaya a lanzar la primera serie definitiva habrá que negociar un precio más competitivo y que tenga viabilidad a largo plazo.

Por otro lado, los influencers con los que se llegue a un acuerdo de patrocinio de la marca también serán partners clave como embajadores de CoolGant. Ellos estarán publicando sus fotos tanto en Instagram como en Facebook.

Las empresas comerciales que dirigen los showrooms también serán un recurso clave. En definitiva, las agencias de publicidad que son las gestoras de los showrooms.

La empresa que provea de los servidores donde se almacene la página web, así como toda la información de la empresa. Actualmente, el prototipado se ha llevado a cabo en un servidor privado de prueba, pero más adelante habrá que utilizar un proveedor profesional y fiable.

Para la correcta integración con los servicios de mensajería, será necesario disponer de un programador web que disponga de conocimientos de integración de servicios. Este programador ha de tener la posibilidad de trabajar bajo pedido.

Necesitamos asociarnos a alguna entidad bancaria para poder gestionar los pagos dentro de la plataforma. Puede ser un banco virtual que tiene unos precios muy competitivos. Más adelante se explicará en más detalle cual se ha elegido y porqué.

Finalmente, la empresa de envío de paquetería. Este partner es muy importante ya que, en la mayoría de los casos, el cliente solo verá como imagen visible al trabajador de la empresa de envíos.

#### 6.2.9. Costes de estructura

En este apartado se explican cuáles son los principales costes del modelo de negocio, así como el coste de los recursos clave. En este apartado se describen de forma general los costes y más adelante se especificarán junto con el modelo financiero.

Para comenzar, los retales suponen un coste que además es variable. Este coste es variable ya que dependiendo de la calidad de la seda y del retal el coste será más o menos elevado. En concreto, los retales cuanto más cuadrados más caros son. En cualquier caso, el proveedor que se ha utilizado para la muestra del actual TFM es provisional ya que el modelo de negocio sería mucho más efectivo tanto a nivel de coste de material como de logística sí se firman acuerdos con grandes empresas.

La máquina de grabado laser es un recurso costoso. Dependiendo de la maquinaria el coste total sobre cada producto puede variar mucho. Además, cuanto más avanzada sea la maquinaria más compleja será, por lo que por ahora y en vías de este proyecto se ha utilizado una maquinaria de bajo coste y funcional.

El coste de promoción de las publicaciones en las redes sociales supondrá el principal gasto mensual. La promoción de una publicación está en torno a los 10 euros en total para Facebook e Instagram. Para comprobar la rentabilidad se harán distintas pruebas para ver el aumento de la conversión según la foto sea promocionada o no.

El coste de personal es muy bajo. El modelo ha sido creado para que una persona en su tiempo libre le tenga que dedicar lo mínimo para que funcione bien. En concreto, una vez lanzado el TFM y la empresa sea creada y puesta a comercializar con tener una persona que le dedique dos horas por las tardes entre semana será suficiente.

Los costes de inventario también son muy bajos. Mas adelante se explicará cómo, pero el modelo de negocio es portable y ocupa menos de un metro cúbico en total.

El coste de envío supondrá un porcentaje elevado sobre el precio de venta. El coste de envío vendrá incluido en el precio. El coste de un envío se sitúa en torno a los cinco euros por envío.

También hay que tener en cuenta el coste de los clientes insatisfechos. Como se ha comentado en la relación con el cliente, y siguiendo el modelo de zappos, la compra y la devolución son gratuitas por lo que las devoluciones supondrán gastos además del desajuste en los inventarios.

Los costes por el servidor supondrán un gasto mensual necesario, así como las integraciones con otras plataformas.

Las cajas donde se envía el producto, así como el tiempo de mano de obra necesario para cada envío. Este coste se incluye dentro del gasto en mano de obra comentado previamente.

En general, lo que se ve en los costes y uno de los motivos por los que este negocio saldrá adelante es por los bajos costes fijos que tiene así como por la pequeña inversión inicial que requiere. Esto se ha hecho así siguiendo la metodología Lean, es decir, no queremos desperdicios, no queremos tener la mejor maquinaria para el

grabado, sino que queremos algo que se ajuste lo más posible a nuestras necesidades y que además sea económico.

# 7. El mercado de los pañuelos

En este apartado, se va a analizar la situación actual del mercado de la moda en general y de allí iremos al mercado específico de los pañuelos.

## 7.2. Introducción

En Francia se encuentra la capital del mundo de la alta costura, en Italia la capital del prêt-à-porter y en España se encuentra el mayor exportador de la moda fast fashion con el grupo Inditex.

El sector de la moda no ha parado de crecer en los últimos años, de hecho, del año 2014 al 2020 se proyecta que prácticamente el mercado de moda se habrá duplicado (Statista, 2016).

El sector de la moda es un sector muy complejo y variado que va desde pequeñas empresas hasta grandes corporaciones en un mercado muy competitivo donde anualmente se crean y mueren muchas empresas.

Por otro lado, la producción de moda en España se ha ido concentrando en distintos clústeres en zonas específicas. Por ejemplo, la producción de calzado en España se concentra en Levante, Baleares y la Rioja.

## 7.3. Impacto económico de la moda en España

El sector de la moda en España es esencial, tanto por la cantidad de dinero que genera como por el número de puestos de trabajo que crea.

En España, el número de empleos dedicados a la moda fue de 141.237 empleados, aumentando así un uno por ciento más respecto al año anterior. Como puede observarse con el número de empleos, el mercado sector también lo ha hecho de forma paralela. En la [Figura 2](#page-61-0) podemos ver la evolución del empleo en el sector textil desde el año 2005 hasta el 2016. Comparando el resultado de 2016 con el de 2017, la situación se ha invertido, es decir, desde el 2014 al 2016 el número de empleos ha ido decayendo pero ya se encuentra en vías de recuperación.

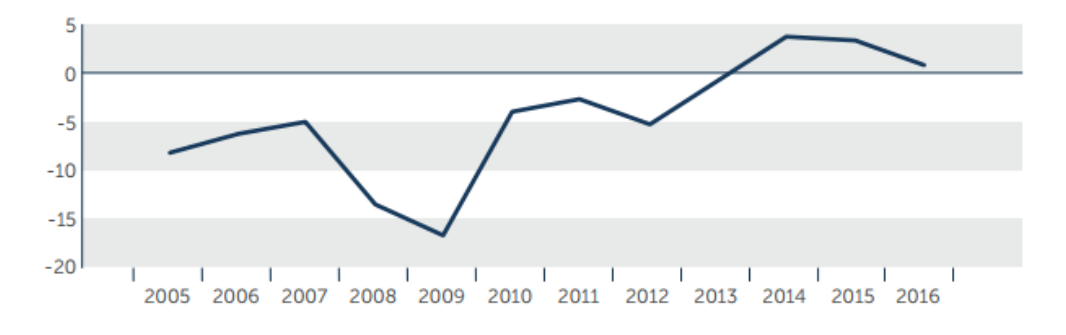

<span id="page-61-0"></span>*Figura 2. Evolución porcentual anual en el volumen de empleo generado por el sector de la moda. Fuente: modaes.es*

El mercado de moda online lleva un incremento anual de su tamaño que es en media del uno porciento de acuerdo con Statista (Statista, 2016). Además, comparándolo con las ventas online, el de moda es el que más crece como producto comprado por canales online.

Como podemos ver en la [Figura 3,](#page-62-0) el sector se encuentra en crecimiento continuado, así como las proyecciones para el año 2020 son de crecimiento.

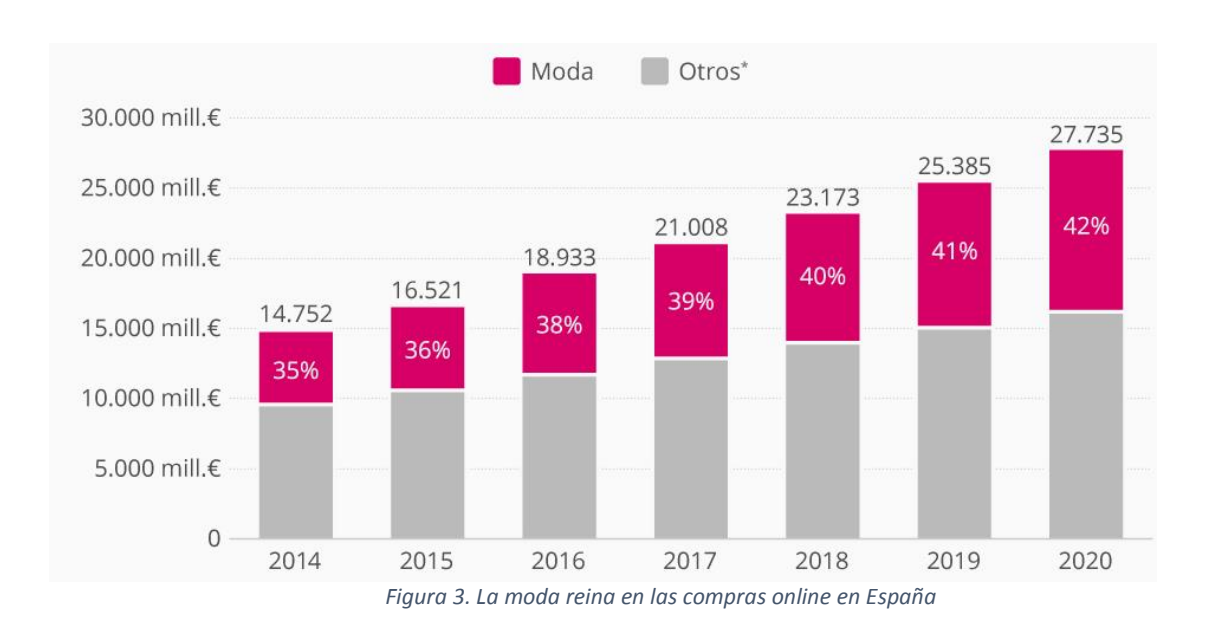

### <span id="page-62-0"></span>7.3.1. Impacto sobre el Producto Interior Bruto

Desde el año 2012, la plataforma online Modaes.es ha analizado el impacto total que el sector de la moda tiene sobre el PIB. Gracias a su estudio, podemos conocer el impacto que tiene la moda sobre el PIB ya que tiene en cuenta los distintos agentes que aportan a la industria de la moda. El estudio lleva incluido tanto las fases directas, como puede ser el diseño, como las indirectas, como pueden ser los fotógrafos o los abogados.

En el último informe de Modaes.es, se sabe que el sector tiene un impacto sobre el PIB de un 2,8 por ciento en el año 2014. Si comparamos su aportación con el sector primario, que en el año 2014 se fijó en un 2,8 por ciento, el sector de la moda tiene un mayor impacto que el primario.

No obstante, desde el 2012 podemos conocer, por primera vez, datos económicos agregados gracias a la labor analítica del medio de información especializado en moda Modaes. es. Se conoce, por tanto, el valor del impacto económico de todo el conjunto del sector con la aportación de todos los agentes que entran en contacto con la industria en las diferentes fases de la cadena de valor ya sea de una forma directa (diseño) o indirecta (fotógrafos, abogados, etc.).

### 7.3.2. Cifra del Negocio de la moda

Otro dato importante para conocer el sector de la moda es la cifra de negocio, la cual representa la facturación total de las pequeñas y grandes empresas del sector de la moda sobre el total del PIB en España.

El tamaño del mercado de la moda se sitúa en el año 2017 con un valor de 67 millones de euros. Comparando este valor con el PIB total de España de ese año, supone un 6.7 por ciento del PIB.

De esta total aportación, cabe mencionar la distribución que es el que más genera dentro del PIB, con un total de 8,9 por ciento.

### 7.3.3. Mercado exterior y exportaciones

Finalmente, para concluir este análisis del impacto de la moda sobre la economía, las empresas españolas tienen un elevado nivel de exportación, situándose a la cabeza de las exportaciones el grupo Inditex.

Las exportaciones de moda en España suponen un 8,4 por ciento de las exportaciones de acuerdo con el ICEX (Instituto de Comercio Exterior), siendo Europa el principal mercado donde se exporta. El valor total de las exportaciones se sitúa en torno a los 19.000 millones de euros.

Por otro lado, el número de importaciones en el sector de la moda supone un 8,9 por ciento del total de las importaciones de acuerdo con el ICEX. El valor total se sitúa en torno a los 20.000 millones de euros por lo que, comparándolo con las exportaciones, España se encuentra con un déficit 1.000 millones de euros.

### 7.3.4. Mercado de complementos de en España

En este subapartado se va a analizar la situación actual del mercado de los complementos en España. De acuerdo a la página de modaes.es, la recuperación del sector de moda en español vuelve a crecer tras la caída del 9 por ciento en 2016 (Modaes.es, 2018).

El 66 por ciento de las ventas de moda en España se realiza por parte de los consumidores en la ropa interior y exterior. El crecimiento respecto al año anterior es del 3,4 por ciento en valor bruto y un 1,8 por ciento en la cantidad de ropa comprada.

Por otro lado, el gasto total en complementos y accesorios también es un mercado en crecimiento. De hecho, es el que más ha crecido, con una tasa de crecimiento del 5,3 por ciento.

El aumento en gastos en complementos es lo que al presente proyecto le conviene ya que al segmento al que se va a entrar dentro del sector de la moda es este. Es decir, el mercado de complementos está a la alza y ello nos conviene.

El 23 de Noviembre de 2017 se celebró la última sesión del Observatorio de Moda, donde el principal tema fueron los complementos (Robledo, 2018). En resumen, en esa sesión, el tema discutido fue como los complementos han ganado importancia en el sector de la moda.

En la charla del Observatorio de Moda se llegó a la conclusión de que una gran parte del crecimiento de los complementos se debía al aumento de la oferta por parte de empresas asiáticas y como han bajado los costes.

Por otro lado, también se comentó que parte el sector de complementos también había crecido mucho gracias a la digitalización de las grandes corporaciones como Cartier o Loewe que gracias a internet habían tenido la oportunidad de reinventarse y actualizarse a los nuevos hábitos de los compradores.

Para poder encontrar tu hueco en el mercado de los complementos, tienes que ser capaz de ver una necesidad del mercado y explotarla. En palabras de Sandra Vega-Penichet, afirmó que aún queda hueco para nuevas empresas en los complementos: "*Se trata de buscar el nicho, estudiar lo que hay ahora y ofrecer algo nuevo que responda a las nuevas necesidades del consumidor*".

Según los comentarios de Sandra, una empresa como CoolGant tiene una oportunidad en un mercado tan marcado por la competencia y los bajos precios. La especialización de CoolGant y la respuesta a las necesidades de los clientes acompañado de un plan de marketing serán las claves del éxito.

Por otro lado, el e-commerce va ganando peso en España, siendo el producto más comprado por este canal el calzado. En la [Figura 4](#page-65-0) se detallan el porcentaje sobre el total de cada tipo de producto comprado online.

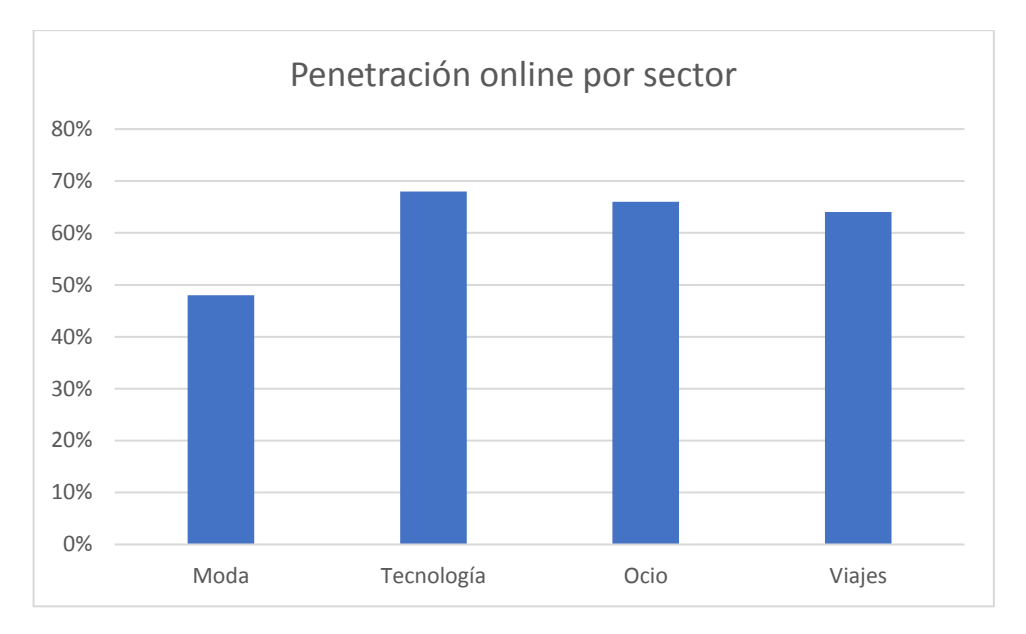

*Figura 4. Porcentaje que suponen las ventas online por categoría al total de ventas.*

<span id="page-65-0"></span>Como podemos observar en la [Figura 4,](#page-65-0) el calzado es en España la categoría de moda con mayor éxito por el canal online. Por otro lado, va seguido del mercado de los complementos. Estos datos reflejan que el consumidor de CoolGant existe y se puede alcanzar.

Comparando los datos de la [Figura 4](#page-65-0) con los resultados que se quieren conseguir, CoolGant va a necesitar una parte de Showrooms inevitable. En cualquier caso, esto no supone que el principal canal sean los Showrooms, sino que será un canal secundario dando la mayor importancia al canal online.

Para concluir este análisis del mercado, los hombres compran más calzado, ropa deportiva, pantalones y camisas mientras que las mujeres compran blusas, camisas, vestidos, calzado deportivo y complementos (La Vanguardia, 2016).

## 7.3.5. Conclusión sobre el mercado de los complementos

Como hemos visto, el mercado en de la moda ha entrado de nuevo en un estado de crecimiento. Además, el papel que juega la moda en la economía y su aportación al PIB es muy importante. El mercado está en continuo crecimiento, así como las perspectivas destacando el canal de venta online con grandes proyecciones.

Por otro lado, España se ha situado como el tercer gran exportador de moda en Europa, tras Francia e Italia. La situación de las exportaciones es buena, aunque para el presente trabajo no se va a tener en cuenta la exportación ya que el mercado en el que trabajará la empresa será Nacional.

Finalmente, como hemos visto, los complementos son un mercado creciente y por lo analizado, se concluye que cada vez adquiere una mayor importancia. Esto es tiene un impacto muy positivo para el presente proyecto. En adición, también hemos visto que, en el mercado de los complementos, el canal online tiene una mayor aceptación que los canales offline.

#### 7.4. Benchmarking en la categoría de los pañuelos

En este apartado, se procede a la recopilación y comparación de los distintos segmentos por precio que hay actualmente en el mercado. Se mostrarán los datos de grandes empresas como Inditex, así como otras de tamaño mediano como Silbon y empresas pequeñas como The Brubaker y se decidirá donde se posicionará CoolGant entre ellos.

A continuación, de l[a Tabla 1](#page-67-0) a la [Tabla 5,](#page-70-0) se recogen una tabla comparativa de elaboración propia de la recopilación de la oferta en cada una de las páginas web de cada empresa.

Se ha hecho una segmentación en función del precio y la calidad. Se han incluido pañuelos de Spagnolo, fabricados en poliéster y alta gama como los pañuelos de Hermés.

Se exponen en el siguiente orden por columna: el **nombre** de la empresa, la **cantidad** de oferta que hay sin promoción en la página (Oferta Web), el **precio mínimo** al que se puede comprar un pañuelo, el **precio máximo** al que se puede comprar un pañuelo, los **gastos de envíos** (poniendo siempre la opción más económica), la existencia de **tiendas físicas** y los **días de envío** del producto dentro de España peninsular.

#### 7.4.1. Gama baja

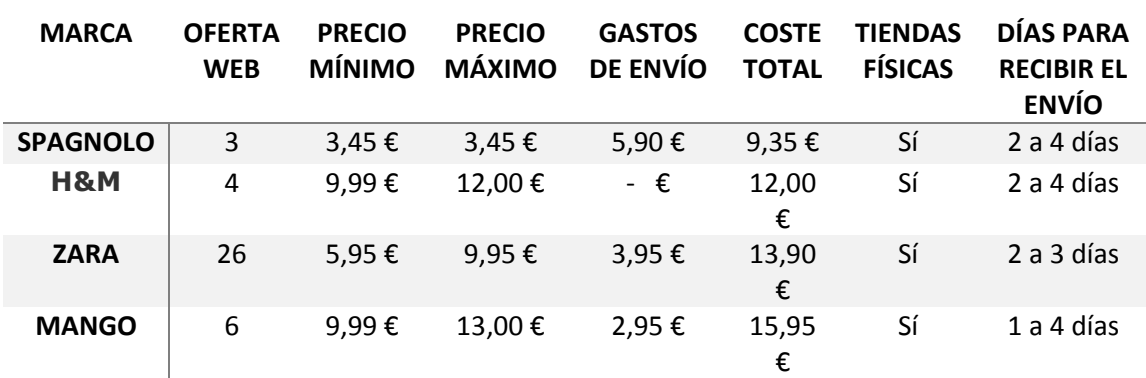

En la [Tabla 1](#page-67-0) podemos ver las empresas que comercializan pañuelos dentro de esta gama:

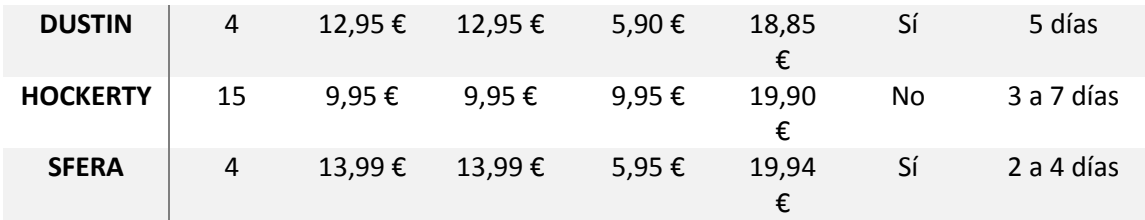

*Tabla 1. Gama comprendida de 0 a 20 euros*

<span id="page-67-0"></span>Esta primera gama está marcada por la poca especialización en los pañuelos, algunas de las empresas, como Spagnolo, solo tienen cuatro pañuelos dentro de su oferta online. En general, está dinámica puede observarse en todas las demás.

Respecto a la calidad de los pañuelos, tanto Spagnolo, Zara, Mango y Sfera, los pañuelos están fabricados con mezclas de algodón y poliéster. En general en esta primera categoría los gastos de envío no están incluidos con la excepción de H&M. Dustin es la empresa más competitiva dentro de este grupo, con pañuelos de seda a partir de 12,95 euros pero uno de los envíos más largos dentro de su gama.

### 7.4.2. Gama media (Gama CoolGant)

En la [Tabla 2](#page-67-1) podemos ver las empresas que comercializan pañuelos dentro de esta gama:

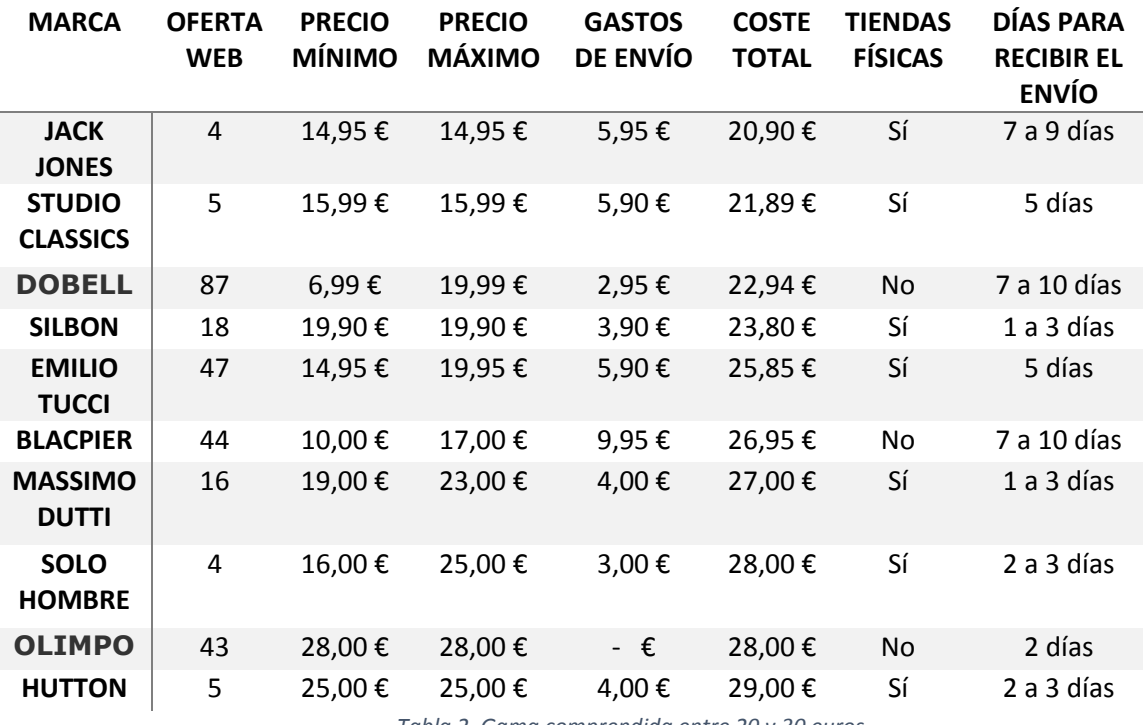

*Tabla 2. Gama comprendida entre 20 y 30 euros*

<span id="page-67-1"></span>La segunda gama está formada por un mix más variable. Más o menos la mitad de las marcas poseen tienda física y conllevan gastos de envío sí solo se compran pañuelos. Los envíos también son muy variables, desde 1 día (sí se compra antes de las

cinco de la tarde) hasta 10 días como máximo. Los materiales varían en función del precio, pero en general son de seda con la excepción de los pañuelos de Dobell y algunas opciones de pañuelos de lino.

El presente proyecto se ha situado en esta segunda gama, donde el material es la seda y los gastos de envío se encuentran incluidos en el precio. Además, en tema de gastos de envío, la empresa se quiere situar dentro de los mejores por lo que se establecerá un envío de entre 1 y 3 días. La variación de precios será nula, es decir, habrá un precio único para todos los pañuelos excluyendo épocas de rebajas y promociones.

El precio estará situado en 25 euros, es decir, en medio de la gama comprendida entre 20 y 30 euros.

Por otro lado, en la cantidad de oferta de la compañía, habrá alrededor unos 20 pañuelos de forma simultánea, aunque en momentos clave como los lanzamientos de nuevas colecciones podrá haber más. En cualquier caso, la actual tabla comparativa se ha hecho fuera de rebajas por lo que la oferta presentada es representativa en general.

### 7.4.3. Gama media-alta

En l[a Tabla 3](#page-68-0) podemos ver las empresas que comercializan pañuelos dentro de esta gama:

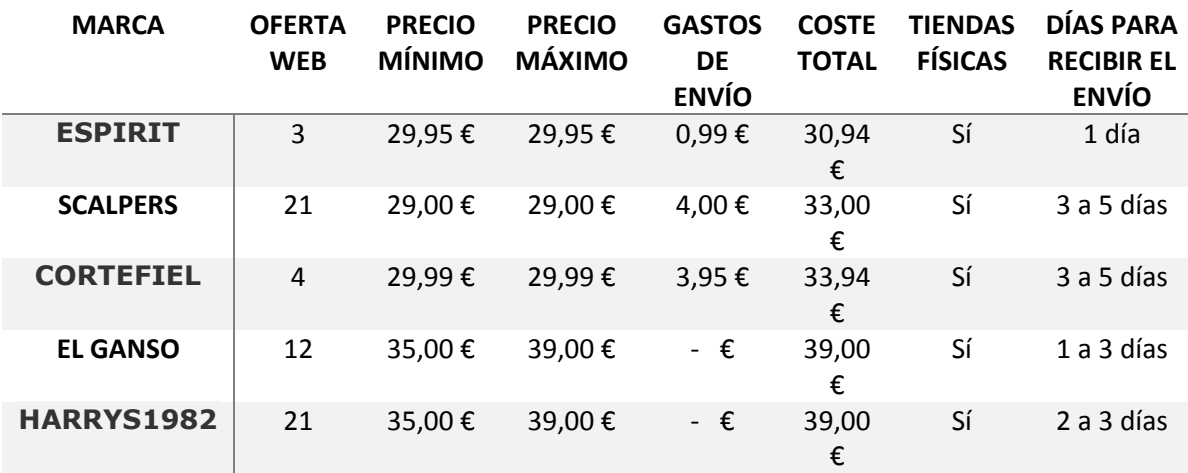

*Tabla 3. Gama comprendida entre 30 y 40 euros*

<span id="page-68-0"></span>Esta gama media-alta destaca por productos de alta calidad y periodos de envío en general más rápidos que la gama media. Partiendo de un precio mínimo de casi 30 euros y materiales en general de seda aunque en algunos casos también de lino.

Dentro de este grupo se encuentran grandes empresas de moda exclusiva solo para caballeros como Scalpers, El Ganso o Harry1982. Aproximadamente en la mitad de los casos los gastos de envío están dentro del precio y todas poseen tienda física donde comprar.

Aunque esta gama tiene unos precios más elevados que la gama media, se considera que los compradores de CoolGant también pueden ser compradores de las marcas de esta gama.

## 7.4.4. Gama alta

En la [Tabla 3](#page-68-0) podemos ver las empresas que comercializan pañuelos dentro de esta gama:

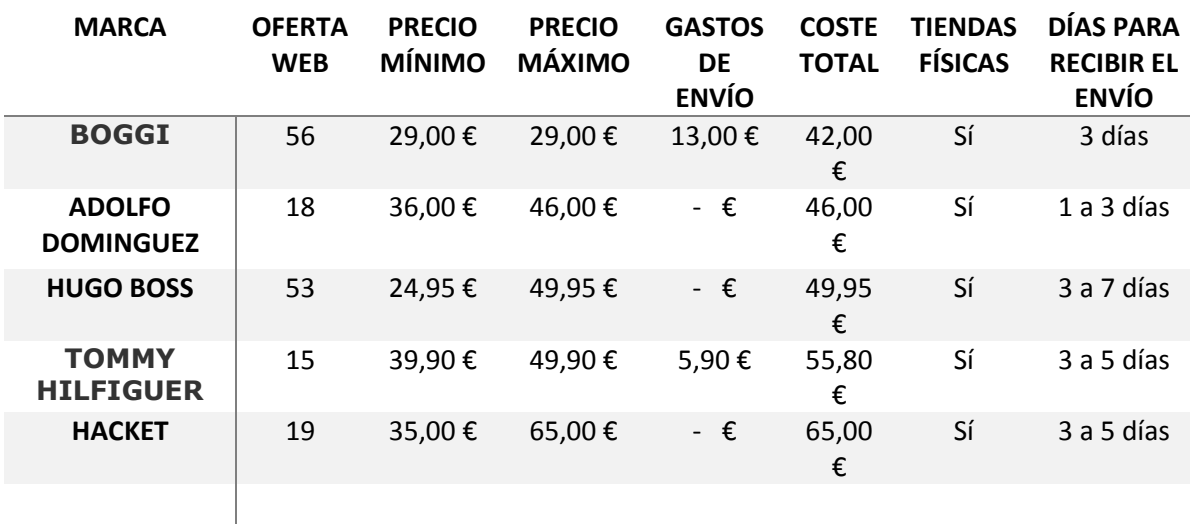

#### *Tabla 4. Gama comprendida entre 40 y 100 euros*

<span id="page-69-0"></span>Esta gama resalta ya por sus precios elevados y sus pañuelos de seda. En la mayoría de los casos el producto se entrega entorno a unos tres días y el en el precio en general van incluidos los gastos de envío. Destacar la marca Boggi, quien a pesar de tener un precio de producto de 29,95 en el caso más caro, los gastos de envío se disparan sí no se llega al mínimo.

Los compradores de esta gama cada vez se alejan más de los niveles de precio de CoolGant con las excepción de Boggi siempre y cuando compren en tienda. Se considera que estos clientes también pueden comprar productos de CoolGant aunque consideramos que los compradores de marcas como Adolfo Dominguez o Tommy Hilfiguer compran más por un valor de marca que por calidad de producto ya que la diferencia en la calidad del producto será mínima o nula.

## 7.4.5. Gama Lujo

En la [Tabla 4](#page-69-0) podemos ver las empresas que comercializan pañuelos dentro de esta gama:

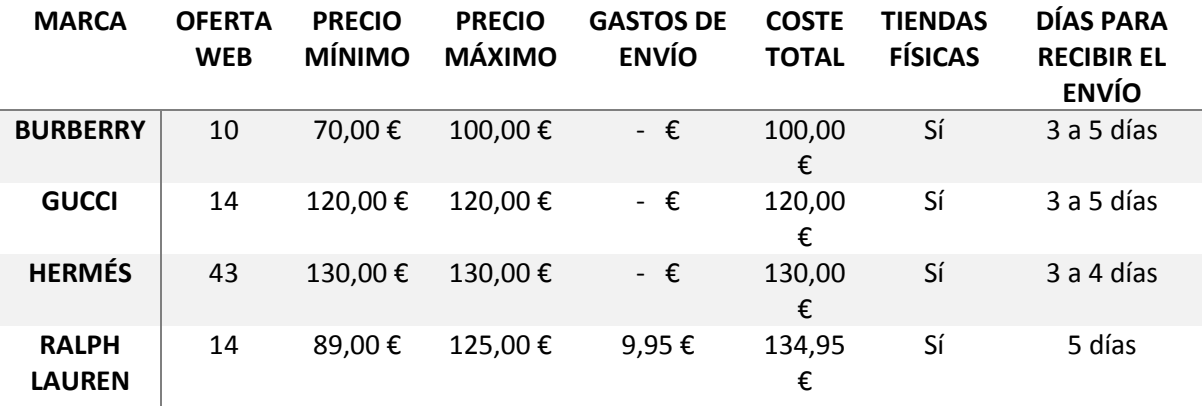

*Tabla 5. Gama de pañuelos por encima de los 100 euros*

<span id="page-70-0"></span>Esta gama destaca por sus elevados precios y la exclusividad del producto. En general los gastos de envío están incluidos con la excepción de Polo Ralph Lauren, donde además de tener el precio de los más elevados, tiene un coste elevado de envío a pesar de que en el tiempo de envío no destaca por ser el mejor.

La diferencia de precios consideramos que se basa principalmente en el valor de la marca. Por otro lado, vemos que la marca Hermés es la gran líder en la oferta dentro de este segmento, así como en general la referencia en el mundo de los pañuelos. Finalmente, hay que comentar que todas ellas poseen tiendas físicas con un nivel de atención exclusivo como corresponde a las grandes marcas de lujo.

A continuación, en la [Figura 5](#page-71-0) se expone un mapa de la venta de pañuelos tomando en cuenta el precio y la segmentación hecha anteriormente de forma más gráfica y agregada.

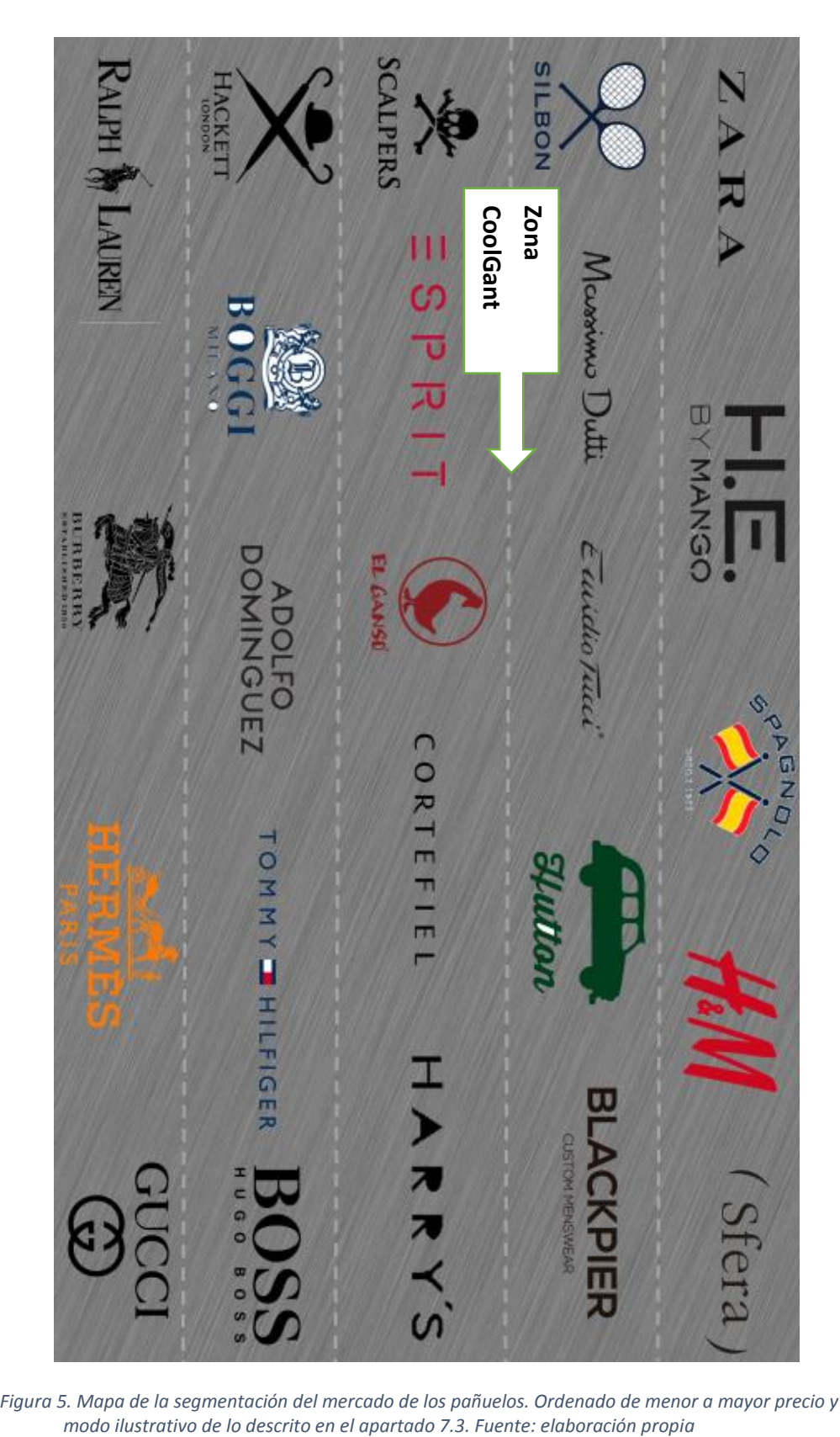

## 7.4.6. Mapa de las empresas vendedoras de pañuelos de bolsillo

<span id="page-71-0"></span>*Figura 5. Mapa de la segmentación del mercado de los pañuelos. Ordenado de menor a mayor precio y a*
## 7.3 Test de mercado

Para conocer nuestro mercado, hemos desarrollado un cuestionario a partir de los servicios de Google Forms. El propósito de este cuestionario es conocer sí la propuesta de valor que vamos a ofrecer a nuestros clientes va a tener sentido o no. Para elaborar este cuestionario, hemos analizado en detalle nuestra propuesta de valor y las hemos orientado las preguntas de manera que conozcamos la opinión de los clientes acerca de nuestra propuesta de valor.

A continuación, se muestran las distintas preguntas que hemos realizado. Algunas serán sobre la propuesta y otras sobre información demográfica de los encuestados. Se han registrado un total de 510 respuestas a 8 preguntas. El canal de difusión que se ha utilizado ha sido WhatApp.

- a) Información demográfica
	- a.1. Género: Hombre o mujer
	- a.2. Ocupación: Trabaja o Estudia o ambas
	- a.3. Rango de edad: menor de 18, entre 18 y 30, entre 31 y 50 o mayor de 50 años.
- b) Información sobre el mercado
	- b.1. ¿Con que frecuencia usas americana?
	- b.2. Cuando vas a una fiesta, ¿te llama la atención si alguien lleva algo distintivo?
	- b.3. Cuando dudas entre comprar un producto u otro, ¿cuánto te influye que uno de ellos respete el medio ambiente?
	- b.4. ¿Valoras los productos personalizados?
	- b.5. Al comprar por internet, ¿Cuál consideras que es el mayor problema?

#### 7.3.6 Perfil de la muestra

Como podemos observar en la [Figura 6,](#page-73-0) el perfil del encuestado está bastante igualado, aunque hay un mayor número de encuestados que son mujeres. El rango de edad se encuentra entre 18 y 30 años. Por otro lado, aproximadamente la mitad trabaja y la otra mitad estudia, aunque algunos de los encuestados trabajan y estudian al mismo tiempo.

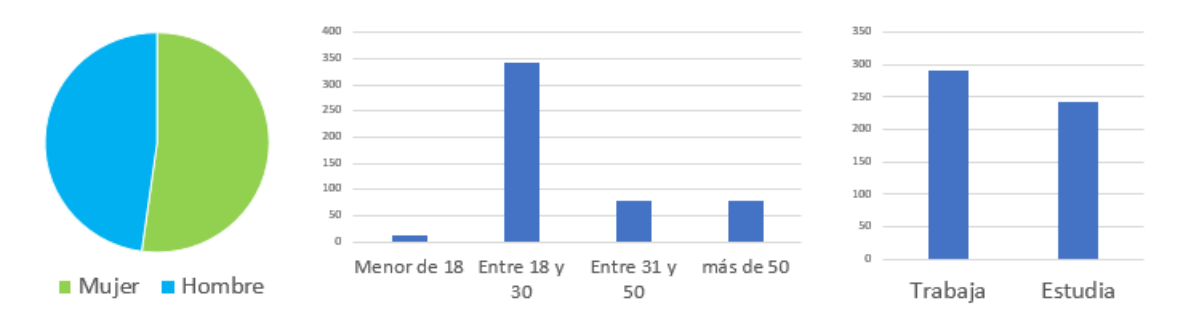

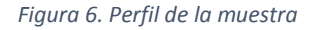

#### <span id="page-73-0"></span>7.3.7 Resultados

• ¿Con que frecuencia usas americana?

Como podemos ver en la [Figura 7,](#page-73-1) la mayor parte de los encuestados utiliza la americana en fechas seleccionadas, es decir, cuando tiene un evento o algo especial. Consideramos que esto es positivo para nosotros ya que es en épocas especiales cuando la gente está más dispuesta a un gasto extra. Por otro lado, los que lo usan diariamente son nuestro "**hard user**" ya que es al que queremos darle un toque de color en su vida diaria.

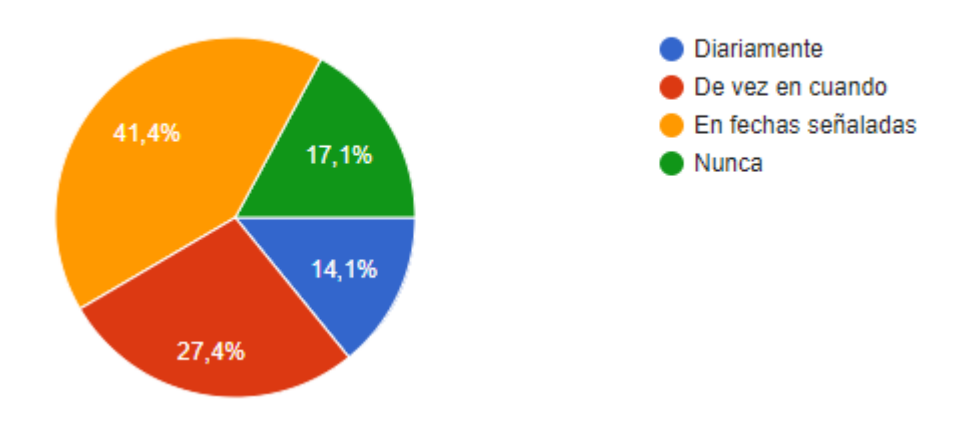

*Figura 7. Frecuencia de uso de americana*

<span id="page-73-1"></span>• Cuando vas a una fiesta, ¿te llama la atención si alguien lleva algo distintivo?

El 83,4 por ciento de los encuestados considera importante los detalles, es decir, uno de los elementos más importantes de nuestra propuesta de valor está altamente valorado.

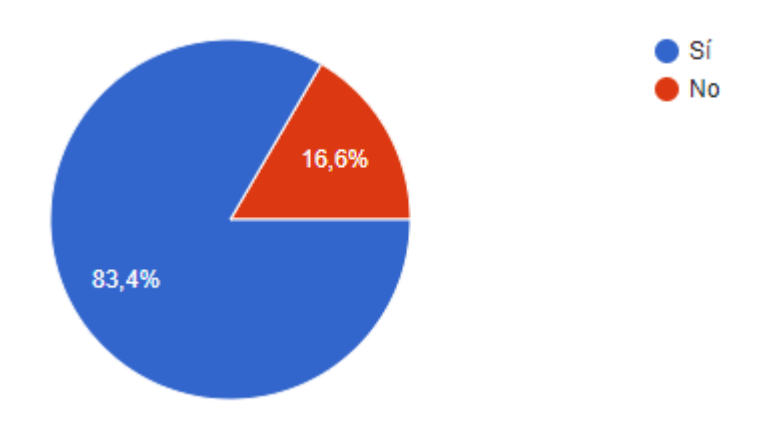

*Figura 8. Fijarse en los detalles*

c) Cuando dudas entre comprar un producto u otro, ¿cuánto te influye que uno de ellos respete el medio ambiente?

En esta pregunta le estamos preguntando sí considera importante un elemento clave de nuestra propuesta de valor. Como podemos observar en l[a Figura 9,](#page-74-0) en general la propuesta por comprar productos reciclados no tiene un fuerte impacto en los usuarios. Es decir, de nuestra propuesta de valor la que menos va a valorar el cliente final es esta.

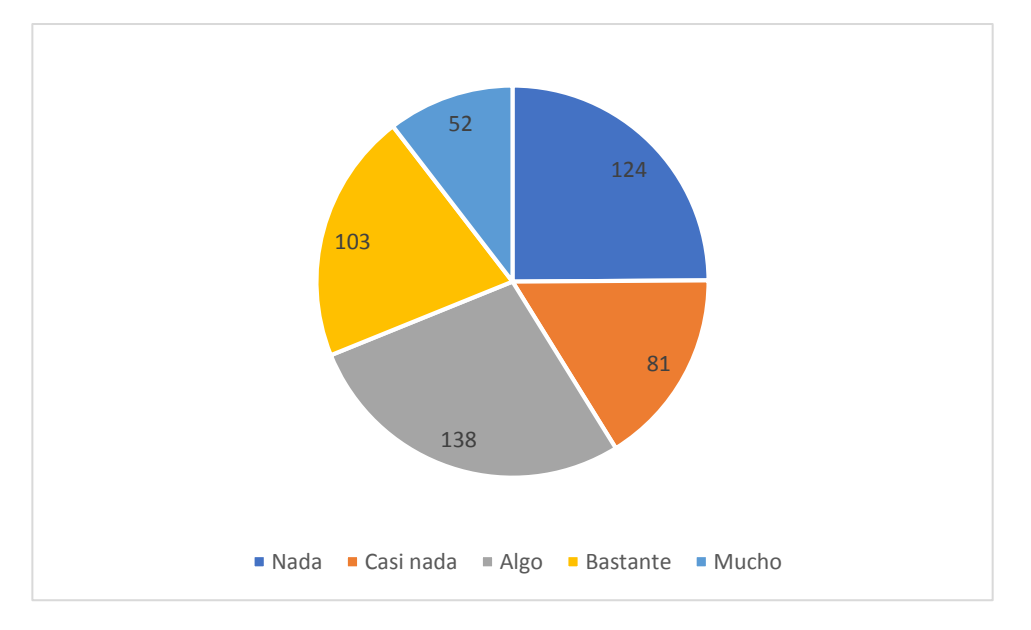

*Figura 9. Consideración del medioambiente*

## <span id="page-74-0"></span>d) ¿Valoras los productos personalizados?

En esta pregunta queremos saber sí el cliente final va a valorar el hecho de que el producto sea exclusivo. Es decir, las cajas que vamos a personalizar para el usuario final sí están valoradas. Como podemos ver en la [Figura 10,](#page-75-0) el comprador de coolgant si va a valorar esta parte de nuestra propuesta de valor.

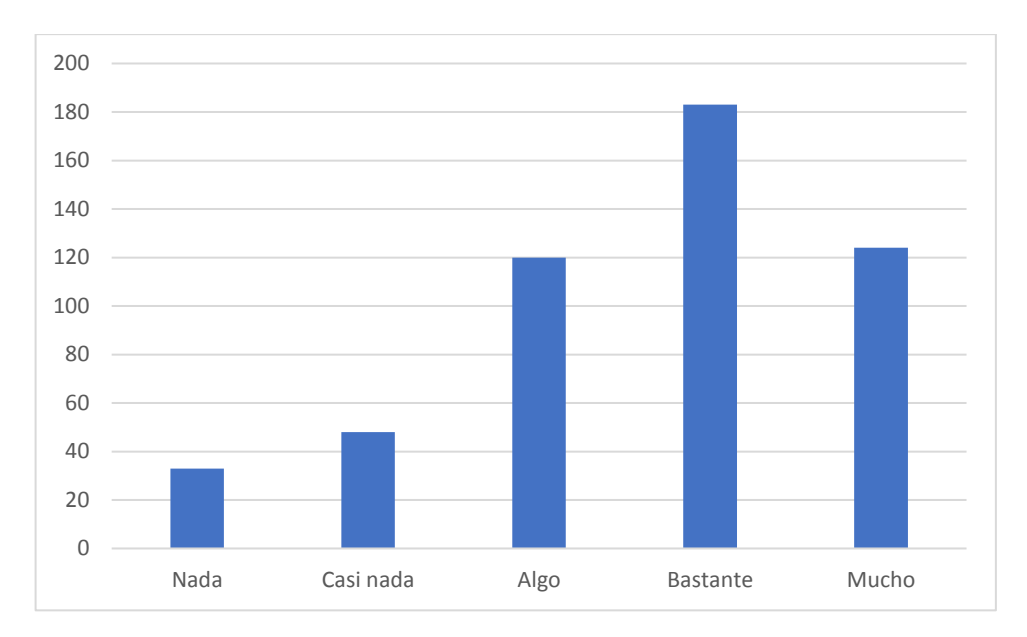

*Figura 10. Productos customizados*

#### <span id="page-75-0"></span>e) Al comprar por internet, ¿Cuál consideras que es el mayor problema?

Finalmente, con esta pregunta queremos corroborar que realmente el mayor miedo cuando compra un usuario a través de internet es equivocarse con la talla. Como podemos observar en la [Figura 11,](#page-76-0) el principal miedo del comprador online es equivocarse con la talla. Gracias a que los pañuelos son de talla única este miedo va ha desaparecer completamente del cliente de CoolGant.

Por otro lado, vemos que el tiempo de pedido es el segundo miedo del cliente. En coolgant vamos a trabajar de manera que el tiempo de llegada sea menor a tres días hábiles.

Finalmente, el tercer gran miedo del cliente es la atención al cliente. Como hemos comentado en el BMC, nuestra relación con el cliente va a ser estrecha y personal por lo que no habrá ningún problema en este sentido.

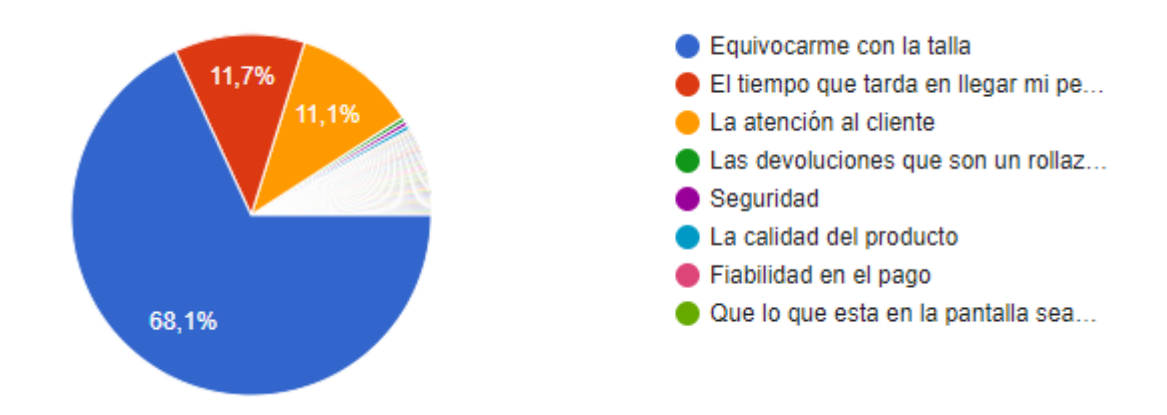

*Figura 11. Miedos a comprar por internet*

# <span id="page-76-0"></span>7.3.8 Conclusiones

Como podemos observar en los resultados, al cliente de CoolGant le gustan sus productos personalizados y exclusivos sin embargo que el producto sea reciclado no está valorado.

Por otro lado, CoolGant no ocasiona miedos a los clientes en el lado de las tallas ya que es imposible equivocarse con las tallas. Además, el segundo y tercer miedo más votado también está solventado con la propuesta de valor de CoolGant.

Finalmente comentar que la propuesta de valor en cómputo total está muy valorada, aunque hay que encontrar una manera eficiente de que los clientes realmente valoren el impacto positivo que CoolGant tiene sobre el medioambiente.

# 8 Creación, elección y diseño de la marca

Como se ha comentado previamente, el nombre de la marca se decidió como CoolGant tras un análisis de diferentes propuestas.

#### 8.3 Nombres

Para la elección del nombre, hay que tener cuidado con la elección y cumplir una serie de condiciones:

En primer lugar, el nombre no puede estar incluido en el Registro de Patentes y Marcos dentro de la categoría a la que pertenece la nueva marca. En la clasificación Niza, la actual marca está comprendida dentro de la categoría 25 que incluye Prendas de vestir, calzado, artículos de sombrerería.

Además de lo anterior, será necesario que esté disponible el dominio del nombre y .com o .es. Lo perfecto sería comprar ambos dominios para evitar que otros se aprovechen o manchen el nombre de la marca.

El nombre tiene que ser atractivo, mostrar los ideales de la empresa en la medida posible. Se estudió contratar una empresa de Naming sin embargo, debido a su elevado coste nos decidimos realizar un estudio propio. A continuación se detallan los nombres y sus explicaciones.

## 8.3.6 CoolGant

CoolGant es el nombre elegido y definitivo. El nombre CoolGant es una composición de dos palabras:

- Cool: del inglés guay. El problema que puede tener este nombre es que los usuarios en vez de decir "Culgant" digan "Colgant". Según Tony Hsieh, hay que tener cuidado con que tus usuarios pronuncien mal el nombre.
- Gant: es el final de la palabra española elegante.
- La pronunciación sería "Culgant".

Este nombre está actualmente libre y no existe ni el dominio en .com o en .es. Cuando se lance la marca de forma definitiva, se procederá a la compra de ambos dominios.

Por otro lado, debido al posible error al pronunciar el nombre también se comprará el dominio "Culgant.com".

El coste total de esos dominios estaría en torno a los 50 euros al año. Esto es un gasto asequible además de evitar problemas en largo plazo.

Un problema comentado por una persona a la que encuestamos es que el nombre le recuerda a la marca de productos dentales "Colgate". En cualquier caso, el gancho de este nombre y la votación que se realizó a un grupo de personas resultó siendo elegido CoolGant.

Por otro lado, aunque los valores acerca del reciclado de la marca no están presentes en el nombre, la imagen de la marca queda muy clara. En CoolGant se ve un estilo joven y renovado de lo clásico.

## 8.3.7 PdeG

Este nombre se eligió por ser mi primer apellido. Además, las letras tienen una buena combinación para logos. Hay marcas como Procter & Gamble o Purificación. Las letras P y G son muy estéticas y usadas en logos.

El principal problema de esta marca es el precio del dominio pdeg.com que está en 24.795 dólares. Tras ver esto, el dominio quedó descartado.

# 8.3.8 Ecopañuelo

Este nombre muestra claramente la parte ecológica del negocio y además el dominio está libre para comprarlo. Sin embargo, parece que al poner Ecopañuelo como nombre, cuando hicimos la reunión comentamos que parecía que vendíamos "Clinex" de papel reciclado.

Por otro lado, la Ñ, que es muy española causa en general problemas para otros países y confusiones en los dominios. Por ejemplo, la marca Spagnolo no lleva la ñ para evitar este tipo de situaciones.

## 8.3.9 Españuelos

Esta fue la segunda opción más votada. En primer lugar deja muy clara la perspectiva del "orgullo español" de la marca. Sin embargo, como se ha comentado en Ecopañuelo, la letra ñ genera conflictos y problemas dentro de la web. Aquí dentro también está incluida la opción Spañuelos, sin embargo, se considera que esta marca tiene un nombre demasiado cercano a Spagnolo.

#### 8.3.10 HandScrap

Este nombre viene de las palabras handkerchief, del ingles pañuelo de bolsillo, y de Scrap, la palabra retal en inglés.

En este nombre quedan claros los dos objetivos sí se sabe conocen las palabras inglesas, sin embargo, la palabra Scrap tiene más significados por lo no termina de quedar claro.

Además, el domino en .com y .es está actualmente sin dueño por lo que no abría problemas por esta parte.

Sin embargo, debido a la falta de claridad por el idioma, no se ha decidido como elección.

#### 8.3.11 Otros

Además de los anteriores, que fueron los que tuvieron más comentarios y éxito en general, se comentaron otros nombres como handkerñuelos o GreenPoket.

#### 8.4 Logo e imagen de marca

Lo primero que se diseñó fue el logo de los pañuelos sin el nombre de la marca a partir de un boceto hecho a mano.

La primera versión del logo se muestra en l[a Figura 12.](#page-79-0) Esta primera versión es la que se presentó durante la asignatura de Emprendimiento e Innovación en la industria junto con su versión sin y con iniciales.

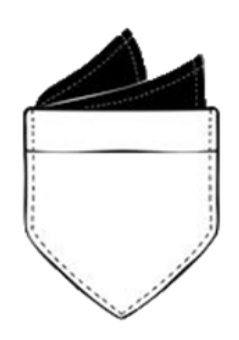

*Figura 12. Logo versión uno sin iniciales.*

<span id="page-79-0"></span>En la [Figura 13](#page-80-0) se muestra la versión rellena del logo antiguo. Como vemos, la diferencia entre las figuras 6 y 7 es que en una pone las iniciales de la empresa y en la otra en cambio no.

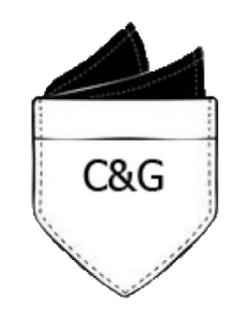

*Figura 13. Logo versión uno con iniciales.*

<span id="page-80-0"></span>Como puede observarse, el estilo en general del logo es aceptable, aunque faltan detalles por pulir como comentaron los compañeros de clase.

Por ejemplo, me comentaron que las letras estaban demasiado juntas y muy mal centradas. Además, el aspecto se veía demasiado oscuro y las letras estaban demasiado juntas.

Por lo anterior y haciendo uso del programa informático Adobe Illustrator para generar la nueva versión en carácter vectorial para evitar problemas con el tamaño de los archivos y ampliaciones.

Por otro lado, para ver el tipo de fuente, nos fuimos al mercado a comparar. Se miraron las marcas que más nos gusta su estilo y lo tradujimos a CoolGant. Para conocer el tipo de letra de las marcas que consideramos utilizamos el servicio gratuito "*What The Font*"

## *8.4.6 Tipo de letra*

What The Font es un servicio online gratuito que te permite a partir de subir una foto, conocer el tipo de letra con el que están hechas las fotos. El proceso que seguiremos es el siguiente:

- Buscar una imagen con el tipo de letra que se desea conocer. La imagen no debe tener las letras juntas puesto que esto aumenta la posibilidad de error.
- Descargar la foto en ordenador y subirla a la página web siguiente: <https://www.myfonts.com/WhatTheFont> .
- Ver el resultado y la coincidencia con el estilo sugerido por la página web.

Para decidirnos por el tipo de letra, buscamos el tipo de las siguientes marcas:

- Emilio Tucci: Core Sans N
- Chanel: Equip Extended
- Gucci: Bamberg Serial
- Scalpers: Dante
- Hacket: Byington
- El Ganso: no se ha encontrado. Probablemente, el ganso haya desarrollado su propio tipo de letra en vez de comprarla a una empresa tipográfica.
- Burberry: Orgreave

Tras discutirlo con familiares y amigos, nos decidimos por el tipo de letra Gante. La discusión estuvo entre Scalpers (Gante) y Hacket (Byington). Se eligió Dante por un tema estético y por tener consistencia. Scalpers en lo que se refiere a temas de moda se asemeja más al estilo CoolGant.

## *8.4.7 Logo definitivo*

Con el nuevo tipo de letra y un interlineado más adecuado el logo queda de la siguiente manera:

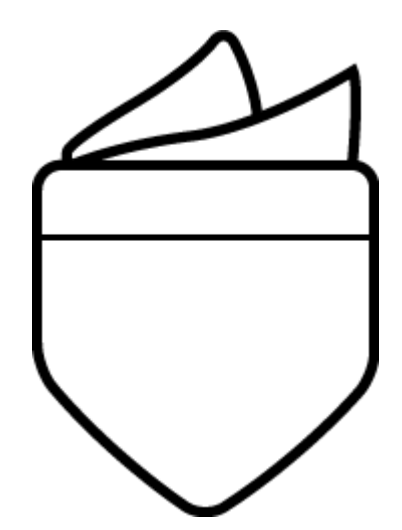

*Figura 14. Versión definitiva del logo. Modelo en blanco*

<span id="page-81-0"></span>Como podemos observar en la [Figura 14,](#page-81-0) el nuevo logo es más claro y limpio que el logo anterior. Ya no está pixelado y se ha exportado en forma de PNG de manera que se puede utilizar en todo tipo de archivos. El logo ha sido modelado con el programa de Adobe Illustrator usando principalmente la herramienta de pincel.

Además de ese logo, también se ha creado el logo con las costuras en los bordes. Como se puede observar en la [Figura 15,](#page-82-0) en esta versión del logo la diferencia con respecto a la [Figura 14](#page-81-0) está en la costura que podemos observar en los bordes.

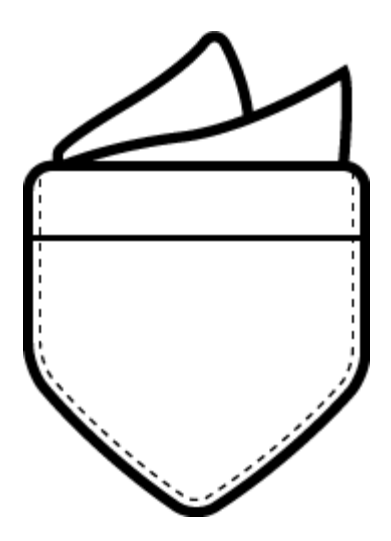

*Figura 15. Versión definitiva del logo. Modelo con costuras7*

<span id="page-82-0"></span>Además de las versiones en blanco, también se han realizado ambas versiones con las iniciales de CoolGant como podemos ver en la Figura 17.

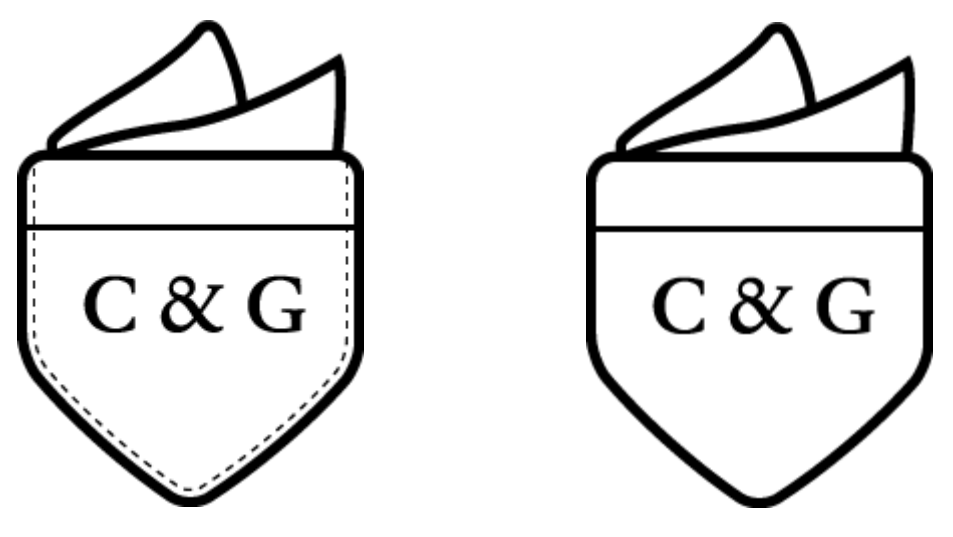

*Figura 16. Logos con iniciales C&G*

Finalmente, en la [Figura 17. Ejemplos de logos personalizados,](#page-83-0) se muestran algunos ejemplos de cómo quedaría el producto personalizado.

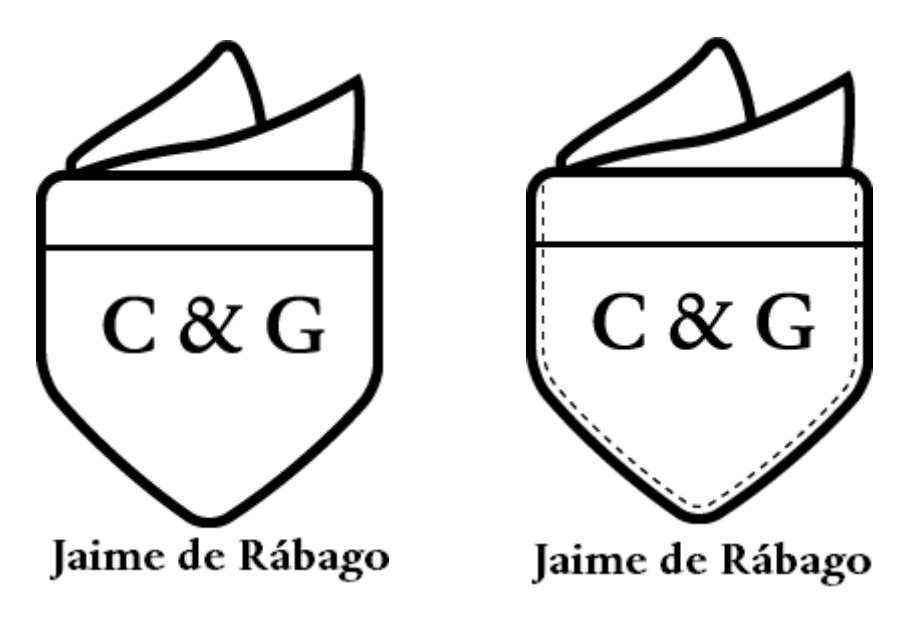

<span id="page-83-0"></span>*Figura 17. Ejemplos de logos personalizados*

# 9 Diseño y desarrollo de la web

En este apartado se desarrollará el diseño de la web, así como los diferentes plugin utilizados.

#### 9.3 Objetivo y método

Durante el comienzo del proyecto, el objetivo era la creación de una empresa de pañuelos online. Es por ello por lo que se comentó que se utilizaría el programa Dreamweaver, sin embargo, a lo largo del desarrollo del proyecto se cambió la programación de la web por programación a un WordPress.

Por otro lado, previamente al WordPress, se utilizó también WebFlow para las primeras versiones.

El objetivo de la página web es principalmente darle la identidad a la empresa, es decir, la cara visible y oficial de CoolGant. La web tiene que ser el lugar donde los usuarios entren para conocer la empresa, informarse y comprar. Es decir, la web es un canal de comunicación donde los usuarios pueden escribir a la empresa en búsqueda de ayuda o comprar.

Para conseguir una elevada conversión en el número de ventas, es necesario que la página web que se desarrolle posea las siguientes características (Gómez, 2015):

En primer lugar, una web tiene que tener un nombre que enganche y sea atractivo. Esto se realizó en el apartado 8. Además, la web no debe de tener guiones o caracteres poco comunes. Está característica ya está cubierta.

La web debe de tener los datos de contacto y la ubicación. Esto se desarrollará más adelante cuando se muestre la web.

La web debe de tener contenido. Junto con la web y tras el lanzamiento se desarrollará el blog de CoolGant.

No usar Flash. Las aplicaciones y posibilidades que ofrece Flash son muy numerosas, sin embargo, este tipo de Api hacen que la web vaya más lenta y empeora el flujo del usuario en la plataforma.

Tiene que estar adaptado a la versión móvil.

Tener un diseño agradable y sencillo. La sencillez y facilidad en el flujo de la web para el usuario es clave. Es decir, cuantos menos pasos tenga que hacer el cliente para comprar online mayor será la conversión.

Teniendo en cuenta los seis puntos descritos previamente se procede al desarrollo y diseño de la web.

#### 9.4 WebFlow

WebFlow es una aplicación online para el desarrollo y diseño de páginas web sin que sea necesario tener conocimientos de programación de ningún tipo. Esta aplicación contiene un editor de páginas que permite a partir de movimientos con el ratón e intuitivos el diseño. Por otro lado, esta página también permite el desarrollo de la web optimizando para la versión móvil.

Esta aplicación web también permite al usuario exportar el código generado para poder instalarlo en el servidor privado de la empresa.

Además del desarrollo de webs, esta plataforma también ofrece un CMS (Content Management System), que es un sistema de gestión de contenidos. Por ejemplo, para una página tipo blog un CMS es todo lo que se necesita para poder operar.

Sim embargo, el mayor problema de esta página web es que no posee ningún tipo de plugin disponible, es decir, te ayuda a generar un diseño sin conocimientos pero no proporciona un CRM (Customer Relationship Management) o gestor de clientes. En cualquiera de los casos, como primera versión de la web se utilizó esta plataforma para diseñarla.

En l[a Figura 18](#page-86-0) podemos ver la primera versión de la portada con WebFlow.

# Productos

#### Breaking the Monochrome routine

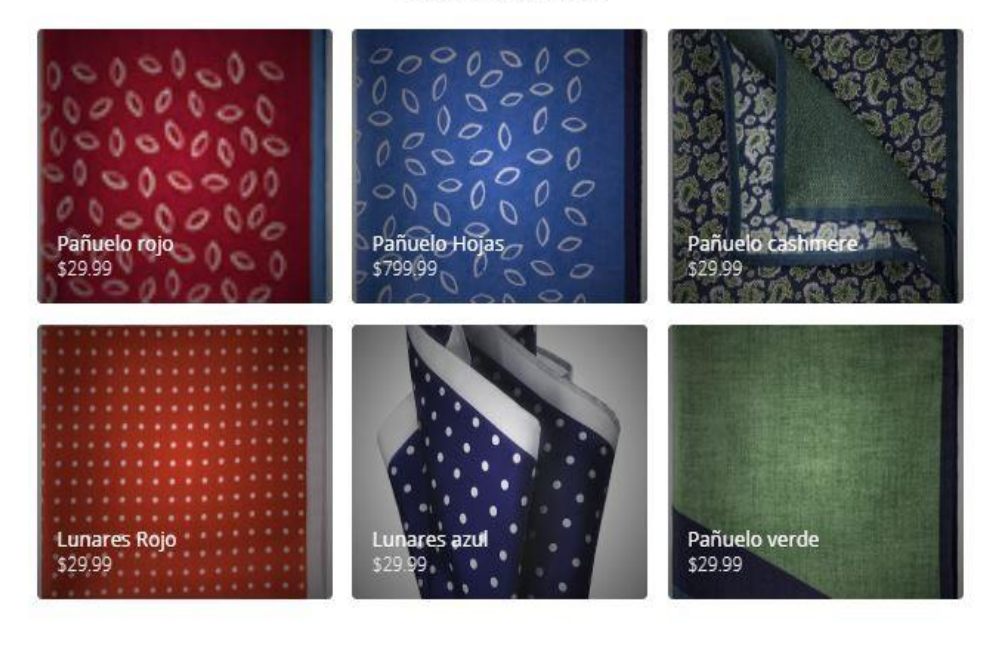

#### *Figura 18. Portada versión I con WebFlow*

<span id="page-86-0"></span>Como vemos, el diseño es sencillo. Sin embargo, con WebFlow no podemos hacer modificaciones al CSS interno a menos que nos metamos en una opción de pago.

Sí clicáramos en cualquiera de los productos, se nos redirigiría a la página siguiente como podemos ver en la [Figura 19.](#page-87-0)

Otro problema que tiene esta web y que no se ha mencionado, es que no posee ningún tipo de plugin para e-commerce, es decir, habría que desarrollar un gestor de compras.

#### COOLGANT

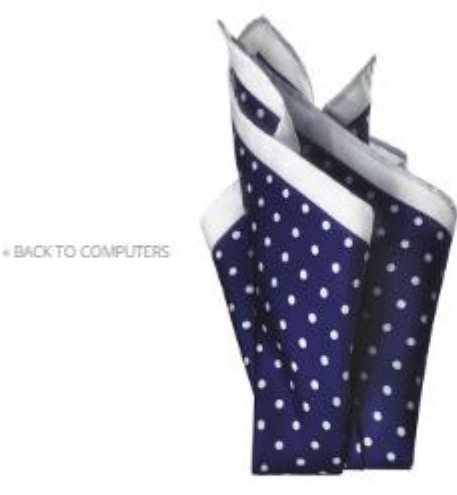

#### Lunares azul \$29.99

Fusce eros sapien, dapibus in elettend ac, faucibus et lusto. Aenean ultrices nisi ipsum, at tempus dui lobortis ac. Nulla quis neque bibendum, interdum mauris et, dapibus justo. In et ligula eulsmod, ultricies mauris eu, ultrices velit. Vestibulum molestie accumsan quam, mattle commodo diam blandit vel. Nulla viverra libero ut consequat viverra. Sed pellentesque nec erat a elementum. Nulla dolor nibh, efficitur quis augue non, finibus portitor eros. Cras volutpat blandit pellentesque.

ADD TO CART

#### *Figura 19. Visionado de productos en WebFlow*

<span id="page-87-0"></span>Como podemos observar, en ambas figuras el estilo es sencillo y limpio, pero le falta atractivo además de funcionalidad. Debido a ello se eligió el desarrollo de la web definitiva con WordPress, por sus funcionalidades y sencillez.

#### 9.5 WordPress

Al igual que WebFlow, WordPress es un creador y editor de páginas web online. Al igual que WebFlow, también tiene un CMS incluido. Sin embargo, como ya se ha comentado previamente, la función diferencial de WordPress está en la multitud de Plugin que están disponibles, actualmente existen más de 30.000 plugin disponibles (Rodríguez, 2016). Algunos de esos plugin son de pago mientras que otros son gratuitos.

El éxito de WordPress se basa en su sencillez y en las posibilidades. Este sistema se desarrolló originalmente para la creación de Blogs de ahí que su especialidad sea el CMS.

Además, dentro de las funcionalidades de WordPress está la personalización de gráfica de la web de forma gratuita. Es decir, si el usuario tiene los conocimientos necesarios de CSS puede modificar la visualización.

#### 9.5.6 Hosting

Uno de los requisitos necesarios para utilizar WordPress es tener un hosting donde poner la web. Al principio del proyecto se utilizó el servidor interno de WAMP server, pero finalmente se subió a un servidor proporcionado por el tutor del trabajo de fin de máster.

El servidor actual es Dinaserver y la dirección de la portada es la siguiente:

#### [http://coolgant.vl19169.dinaserver.com](http://coolgant.vl19169.dinaserver.com/)

Como podemos observar, el servidor al que se ha subido durante el desarrollo del proyecto no es con finalidad comercial, sino que será algo posterior previo al lanzamiento definitivo de la web.

Lo más seguro es que una vez se tenga fecha para la producción de la primera serie, se cambie a un proveedor de hosting profesional como Amazon.

## 9.5.7 Versión Definitiva de la web

En primer lugar, la página de bienvenida a CoolGant se puede ver en la [Figura](#page-89-0)  [20. Bienvenido a CoolGant.](#page-89-0) Se ha utilizado el Plugin Nectar Slider que describiremos más adelante para las transiciones visuales.

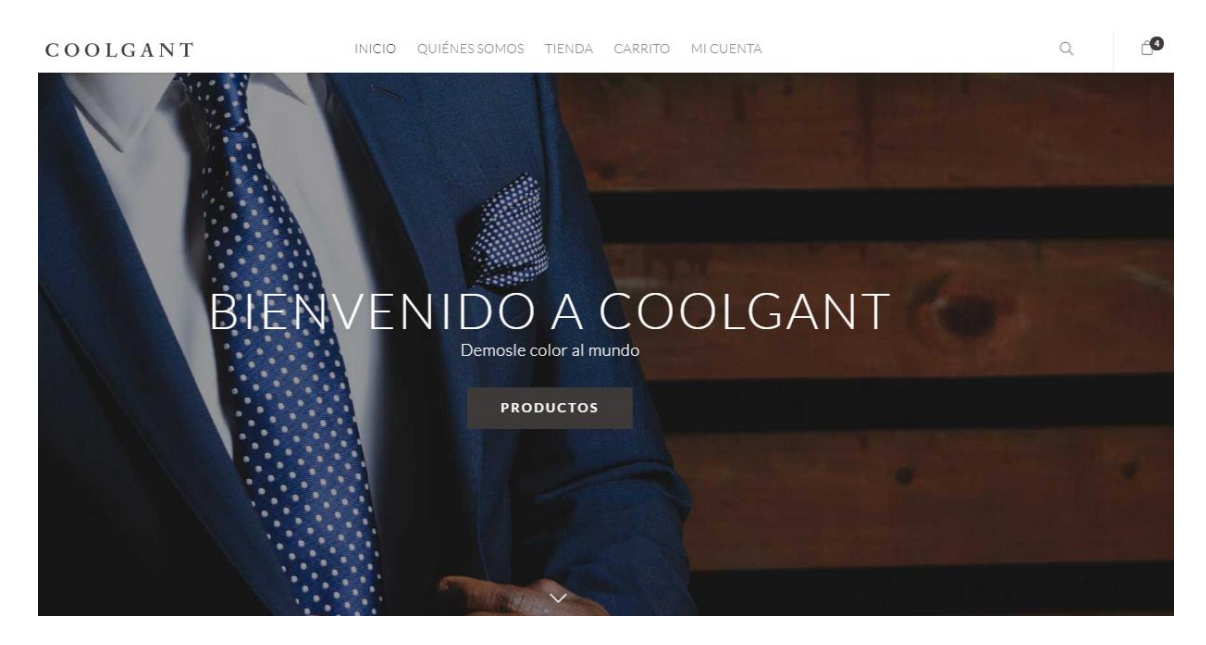

*Figura 20. Bienvenido a CoolGant*

<span id="page-89-0"></span>Como podemos observar en la Figura 20, se ha incluido un navegador en la web en la parte superior. Además, debajo del texto central se ha colocado el lema de la empresa "Démosle color al mundo". Además de ello, se ha colocado un botón con redirección a la sección de productos de la web para incrementar el flujo del cliente a la sección de productos.

En la Figura 21, se muestran los valores de CoolGant comentando que los productos ofertados son de materiales reciclados. Además, en esta página se ha colocado un botón que redirige al usuario a la información sobre CoolGant y sus valores. La transición entre esta vista y la anterior es automática, es decir, sí el usuario pasa más de tres segundos viendo la primera ventana pasa de forma automática a esta vista.

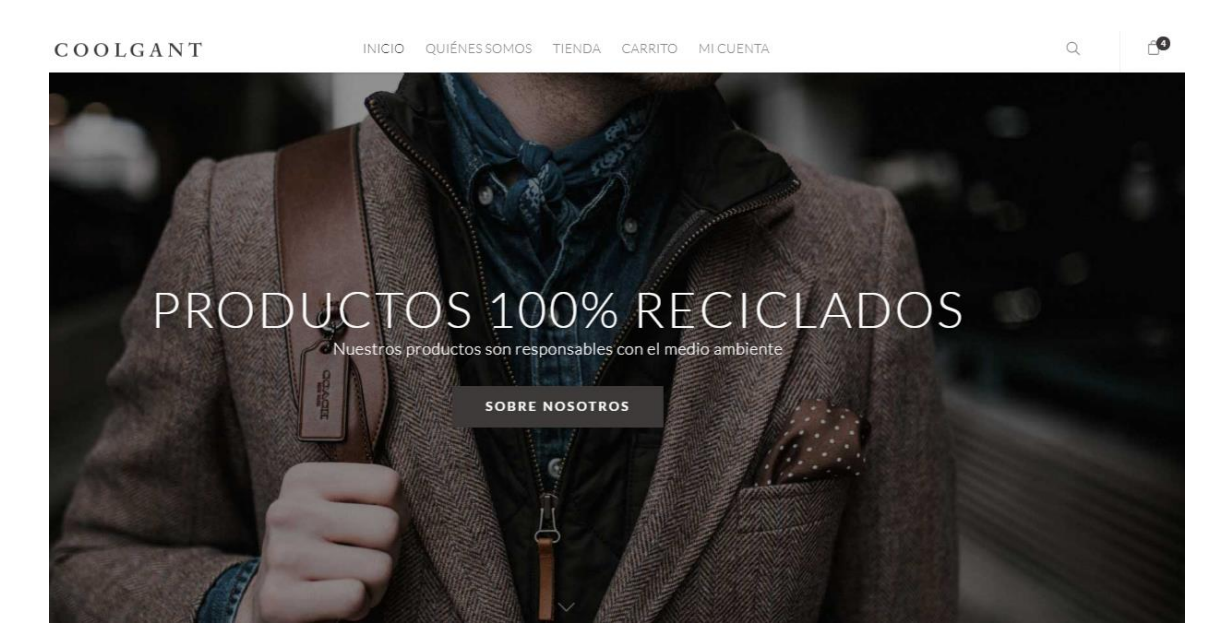

*Figura 21. Productos reciclados*

En la Figura 22 podemos ver la tercera imagen de portada donde se muestra a los clientes que los productos que se ofertan son únicos y numerados. Además, en la parte superior se encuentra el navegador entre páginas.

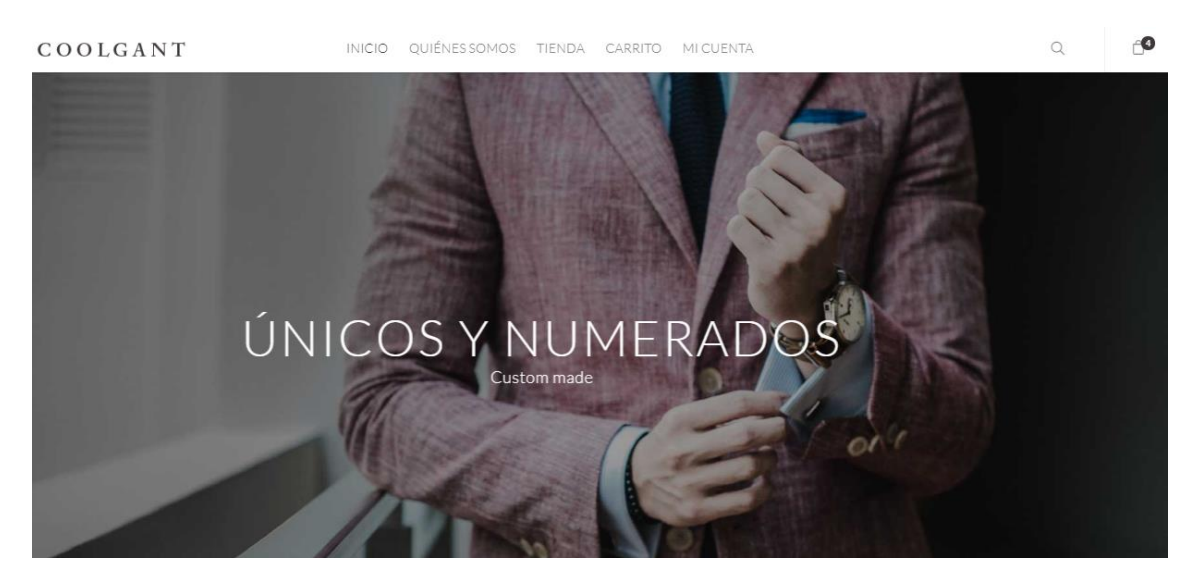

*Figura 22. Productos numerados*

La página de la portada está compuesta de tres secciones, la primera parte es la que hemos visto en la Figura 20, Figura 21 y la Figura 22. Moviendo la página hacia abajo van apareciendo las siguientes secciones. La primera sección que aparece es la de

la tienda con los últimos cuatro artículos subidos a la tienda como podemos ver en la Figura 23.

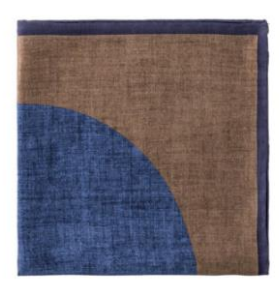

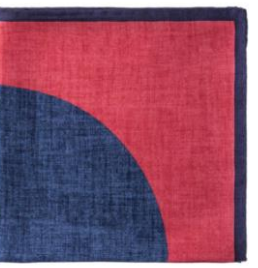

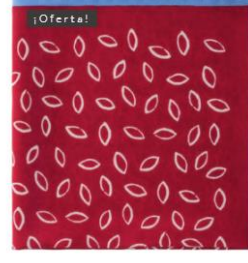

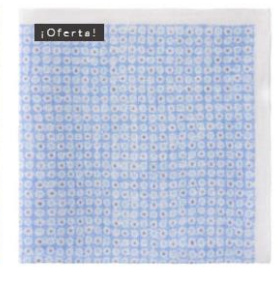

Pañuelo bicolor azul y chocolote 25,00€

Pañuelo bicolor azul y rojo 25,006

Pañuelo Seda rojo con motivos 30,00€ 15,00€

Pañuelo celeste con motivos 25,00€ 15,00€

*Figura 23.Sección dos de la portada. Tienda*

Además, se ha utilizado el plugin de WooCommerce para darle dinamismo a la tienda y tener una pasarela de pago integrada. Cuando el visitante web pasa el cursor del ratón por encima del producto, la imagen cambia para mostrar otra perspectiva del producto como podemos ver en la Figura 24

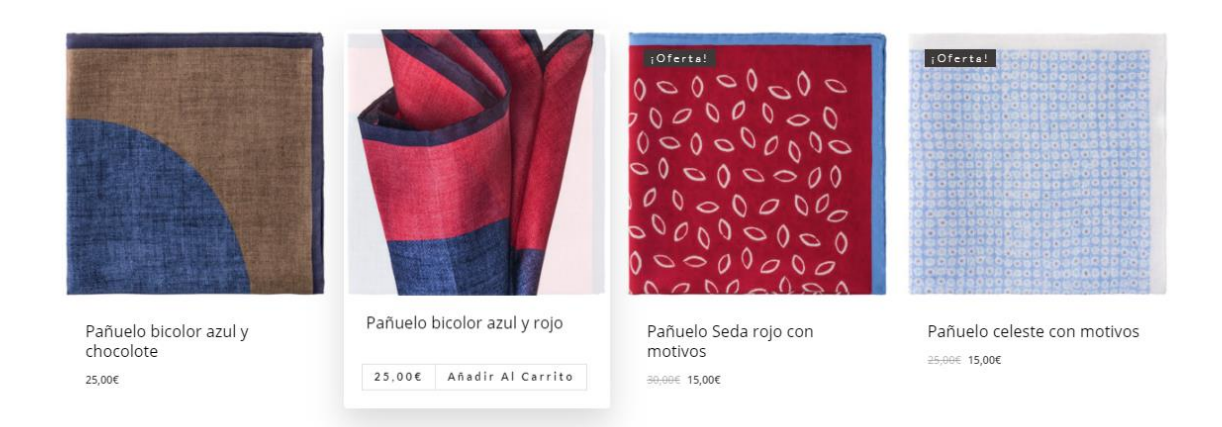

#### *Figura 24. Sección dos de la portada. Tienda con cursor*

Para acabar la portada, se ha añadido un mensaje con la esencia de los valores de CoolGant, así como enlaces a las redes sociales de Facebook, Instagram y Google plus. Esto lo podemos observar en la Figura 25.

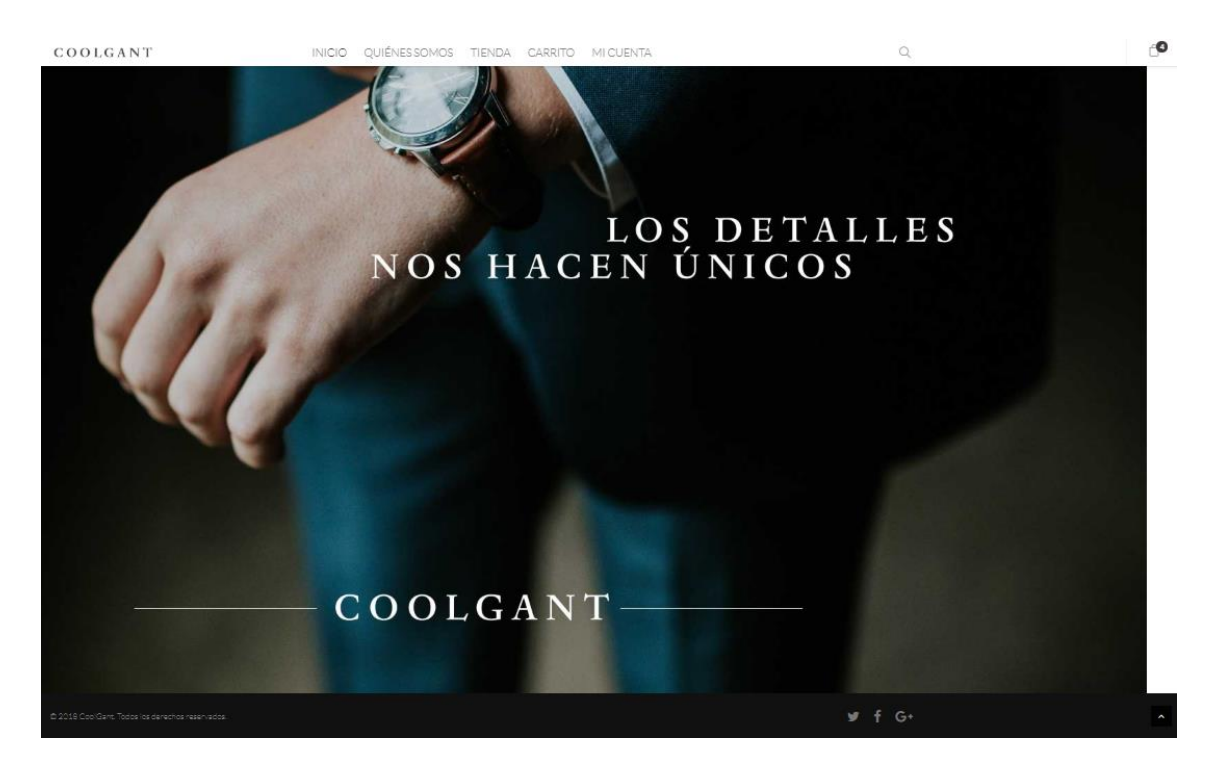

*Figura 25. Enlaces a redes sociales*

Ahora vamos a ver las distintas páginas de la web. Vamos a seguir el flujo que consideramos que tendrán los futuros usuarios. Una vez entran en la web, lo normal es que vayan a la tienda. Esto lo pueden hacer a partir del navegador que hay situado en todas las ventanas o bien desde el botón que hay en la Figura 20.

En la Figura 26 podemos ver la visualización de la tienda. Aquí se ha utilizado el mismo plugin de WooCommerce que hace que las imágenes sean dinámicas. Cuando el visitante web pasa el cursor por encima de los productos, se cambian las imágenes y se ven otras de la galería del producto. En esta ventana, el usuario ya puede elegir sí comprar un artículo dándole al botón de añadir a al carrito. Esta acción es similar a la que se puede hacer en la portada.

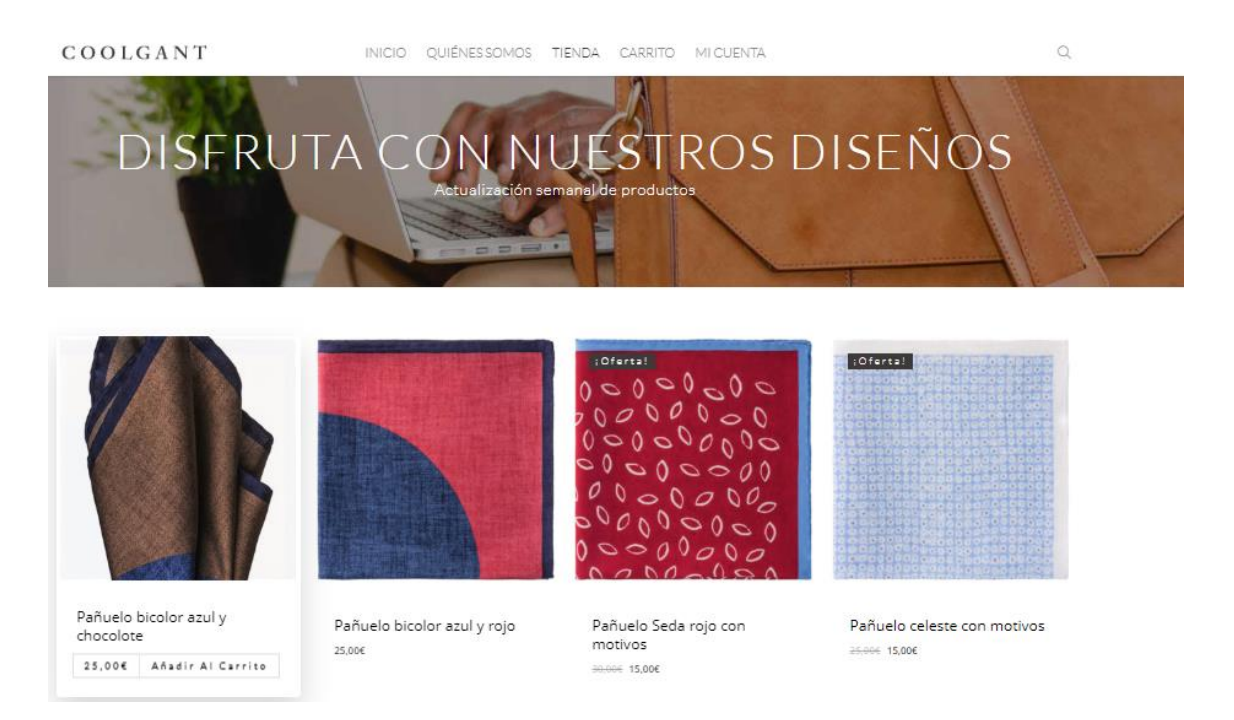

#### *Figura 26. Página de la tienda*

Una vez el cliente entra en la tienda, puede seleccionar añadir a la cesta el producto que desee o bien puede abrir los distintos productos en los que esté interesado para saber más. Sí por ejemplo seleccionamos el Pañuelo Bicolor Azul y Chocolate que se muestra en la Figura 26, esta acción nos redirige a la página del producto como podemos observar en la Figura 27.

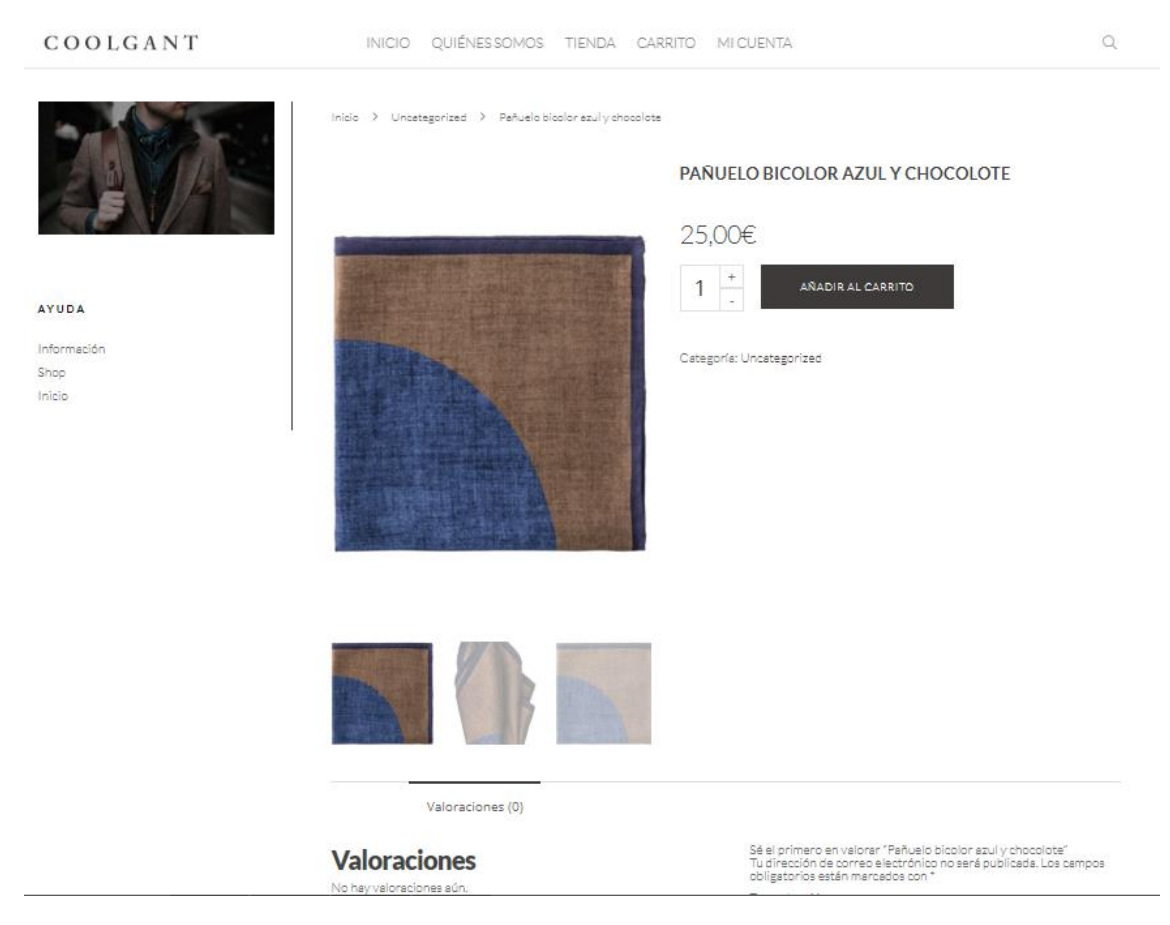

*Figura 27. Vista de producto*

Como vemos en la Figura 27, de ha abierto una página con una descripción más extensa sobre el producto. Además, en esta ventana, podemos añadir tantas imágenes de producto como se desee. Por otro lado, vemos que a la izquierda ha aparecido un nuevo menú de la web. Este es el menú de productos donde el usuario puede ir a "Información", "Shop" (Figura 26) o a "Inicio" (Figura 20). En la Figura 28, vemos la página de información. Para la elaboración de esta página, se ha utilizado como referencia la web de Massimo Dutti para evitar que falte algún detalle importante.

#### COOLGANT

#### Información sobre envíos

- .<br>Gestos de envío gratuitos. El pedido será entregado en un plazo aproximado de 1 a 3 días laborables desde la confirmación del pedido. Este plazo puede ser superior en periodos de rebajas o
- black friday.<br>Recibirás diversas notificaciones por correo electrónico durante el proceso de envío de tu pedido. Si tienes una cuenta, puedes acceder a ella y comprobar "Mis pedidos" para saber el estado<br>actual de tu pedid

#### Cupones de descuento

Si tienes un código promocional de CoolGant podrás utilízario antes de finalizar el pedido en el "Resumen de su compra". Introduce el código promocional y haz clic en "Aplicar código de descuento". Si<br>el códigos de descuen

#### No me ha llegado

Puedes ver el estado del pedido en tu cuenta. Si no estás registrado en CoolGant revisa tu emali para comprobar si te hemos enviado un correo informándote de tu pedido. Si pasado el plazo de envío<br>no has recibido el pedido no has recibido el pedido ponte en contacto con<br>pedido y te daremos respuesta lo antes posible.

Medios de pago soportados Facturas

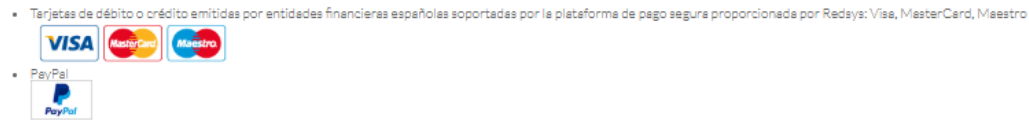

#### **Facturas**

Para este servicio pongase en contacto con nuestro servicio de atención a cliente por email borjapdeg@gmail.com o si lo prefiere por teléfono en el +34 954713675.<br>El horario de atención al cliente es de Lunes a Jueves de 9

Atención al cliente

Pregunta a nuestro equipo todas tus dudas sobre tu compra online y nos pondremos en contacto contigo en la mayor brevedad posible.<br>borjapdeg@gmail.com

El horario de atención al cliente es de Lunes a Jueves de 9h a 18h y Viernes hasta las 15h.<br>Te recomendamos visitar la página de Ayuda

Si lo prefieres también puedes llamarnos al teléfono +34 671317974

#### *Figura 28. Información importante*

A continuación, en la Figura 29 podemos ver el carrito de la compra. Desde cualquiera de las ventanas de la página web se puede acceder al carrito de la compra donde estarán todos los productos que hayan sido añadidos. Además, si el usuario no comprara finalmente los artículos por que saliera de la página, su carrito de la compra seguiría guardado en el ordenador por lo que al abrir nuevamente la página no tendría que añadir de nuevo todos los productos.

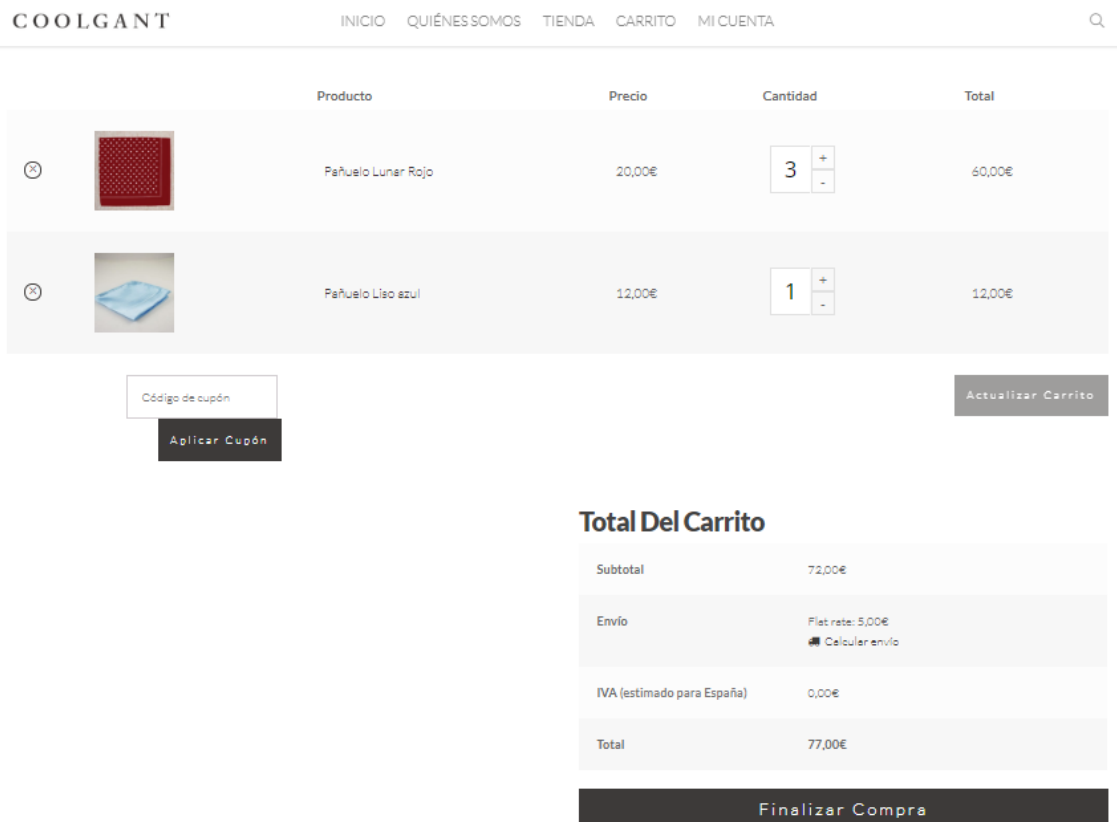

*Figura 29. Carrito de la compra*

Finalmente, si el usuario decide comprar el producto, pulsando el finalizar compra de la Figura 29, se despliega un formulario a rellenar con la información del cliente, así como el total a pagar. Actualmente, no hemos contratado el sistema de pago que es únicamente un trámite, pero para evitar posibles compras está desactivado.

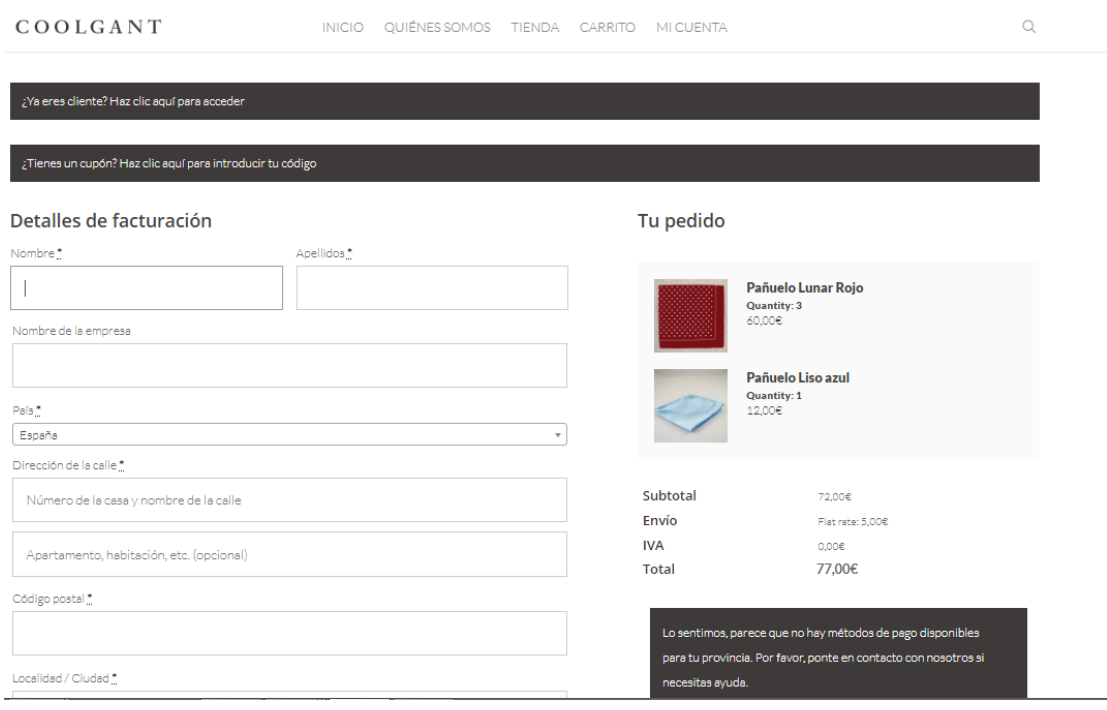

*Figura 30. Formulario de Pago*

Como hemos visto, la web ya está optimizada para ventas. A continuación, se desarrollarán y definirán los plugin que se han utilizado y se utilizarán durante el proceso real de ventas.

#### 9.6 Complementos web

En esta sección vamos a hablar de los distintos plugin que se han utilizado, así como el tema.

#### 9.6.6 Plugins

A continuación, se encuentran los Plugins utilizados en WordPress.

#### *9.6.6.1 Néctar Slider*

Nectar slider es un gestor de contenido con efectos visuales que viene incluido en el tema utilizado Salient. Salient viene con varios controles deslizantes que pueden ser o no activados, cuyos activos solo se cargarán si se seleccionan para usarse en una página. El control deslizante de Nectar y Home Slider son los únicos que tienen su propio tipo de publicación, lo que significa que tienen una sección dedicada en el panel de administración de WordPress.

#### *9.6.6.2 WooCommerce*

WooCommerce es el corazón y motor que vuelve la página web que se ha desarrollado en un Market place. WooCommerce es para vender productos y servicios. Concretamente, lleva incluidas unas posibilidades ya desarrolladas por profesionales para ayudar a los comercios online a desarrollar sus webs. En WooCommerce se pueden vender productos digitales y físicos. Además, ayuda a administrar inventarios y envíos, realizar pagos seguros y ordenar impuestos de forma totalmente automatizada.

Por otro lado, este plugin también es un gestor de información. Mantiene el 100% de control sobre todos sus datos, hay soporte para dispositivos móviles y el potencial de escalar sus sitios es ilimitado.

WooCommerce es el plugin más utilizado en eCommerce para la gestión. Actualmente, según Alex Denning (2018), el 42 por ciento de las tiendas online que existen en internet utilizan WooCommerce como plugin de gestión.

El éxito de WooCommerce viene de su sencillez y, sobre todo, de que es gratuito, aunque se pueden adquirir funciones premium que sí son de pago. Por lo tanto, a pesar de su sensación premium, es gratis para que cualquiera la descargue, use y modifique.

Finalmente, nosotros hemos elegido WooCommerce por su sencillez como se ha comentado, por las facilidades que provee como la pasarela de pago y porque en este proyecto se quiere desarrollar una empresa con el menor coste posible y este plugin es gratuito ya que las funciones premium que se ofrecen no se requieren al menos en esta fase inicial del proyecto.

## 9.6.6.2.1 Características de WooCommerce

A continuación se describen las distintas características de WooCommerce.

#### **Permite la creación de subcategorías**

Esta característica es muy útil para la diferenciación de productos, así como para el establecimiento de relaciones entre productos. Por ejemplo, esta característica es muy útil para que el cliente encuentre productos que estén relacionados entre sí. Sí el cliente busca un pañuelo azul, se le mostrarán no solo los pañuelos azules ya que además también se mostrarán los pañuelos bicolores que tengan parte de azul.

#### **Permite la creación de cuentas de cliente**

Este complemento permite que los clientes de CoolGant se creen su propia cuenta que se almacena en nuestros servidores. De esta manera tenemos información sobre el cliente y la web adquiere un carácter más humano que es uno de los aspectos en los que se basa nuestra relación con el cliente.

#### **Instalable en tu propio servidor**

Esta característica permite que el flujo en la web no esté sujeto a tercero por lo que sí el hosting de la web tiene un buen ancho de banda, no debería haber problemas durante la ejecución.

#### **Plantillas email personalizables**

Gracias a este complemento, vamos a ser capaces de personalizar los mails que se envíen a los clientes que estén suscritos a las novedades de CoolGant. Por otro lado, este complemento también va a permitirnos estar alineados con la relación que se desea crear con los clientes.

#### **Market de Plugins**

Este plugin es el principal. Se detallará más adelante pero en resumen es el que permitirá tener el gestor de productos, inventarios y promociones.

## **Permite cupones descuento**

Este complemento nos va a permitir lanzar promociones que sean canjeables en la página web. Entre sus funcionalidades está poder gestionar periodos de rebajas, así como poner limitaciones a los cupones.

## **Descarga del código fuente**

WooCommerce está desarrollado en código abierto y se puede descargar. Gracias a ello, podemos customizar parte del código de WooCommerce y adaptarlo a las necesidades de la empresa. Sin embargo, esta funcionalidad no se ha explotado en el presente proyecto ya que no ha sido necesario por el momento.

## **Múltiples monedas**

WooCommerce permite múltiples monedas como medio de pago. Sin embargo, por el momento solo se trabajará en el mercado español por lo que la única moneda permitida será el Euro.

## **Editor WYSIWYG de la web**

El editor WYSIWYG (What You See Is What You Get) permite trabajar en tiempo realizar modificaciones de manera que sean visuales de forma instantánea. Esta característica no es diferencial ya que la mayoría de los proveedores ya lo tienen gestionado de esta manera.

## **Gestor de contenidos completo**

Un gestor de contenidos es un Sistema de gestión (Content Management System, en inglés, abreviado CMS) que nos va a permitir crear y administrar contenidos dentro de nuestra página web. En resumen, se trata de una interfaz gráfica que controla la base de datos que utilizamos para almacenar el contenido.

## **Funciona con temas editables**

El tema que hemos elegido ha sido Salient y gracias a que ambos son editables hemos podido hacer algunas personalizaciones como los menús.

#### **Exportación a contabilidad**

Utilizando WooCommerce podemos tener un buen seguimiento de la contabilidad. Sin embargo, además de la aportación nativa de WooCommerce, hemos añadido para la contabilidad el Plugin **Quaderno** que detallaremos más adelante.

#### **Puedes crear la tienda sin ser técnico**

Como ya hemos comentado, WooCommerce se ha utilizado por su sencillez. Este programa se puede utilizar de forma intuitiva sin necesidad de conocer ningún tipo de lenguaje de programación, aunque es cierto que para personalizar siempre será necesario de unos conocimientos mínimos.

#### **Web móvil incluida**

Finalmente, WooCommerce viene adaptado a versiones móviles. Esto es muy importante ya que según el periódico digital puro marketing, este canal no para de crecer y las grandes compañías destinarán más de 30 porciento de su presupuesto en marketing.

#### **Principales ventanas de WooCommerce**

En la figura 25 podemos ver la ventana de productos del plugin de WooCommerce.

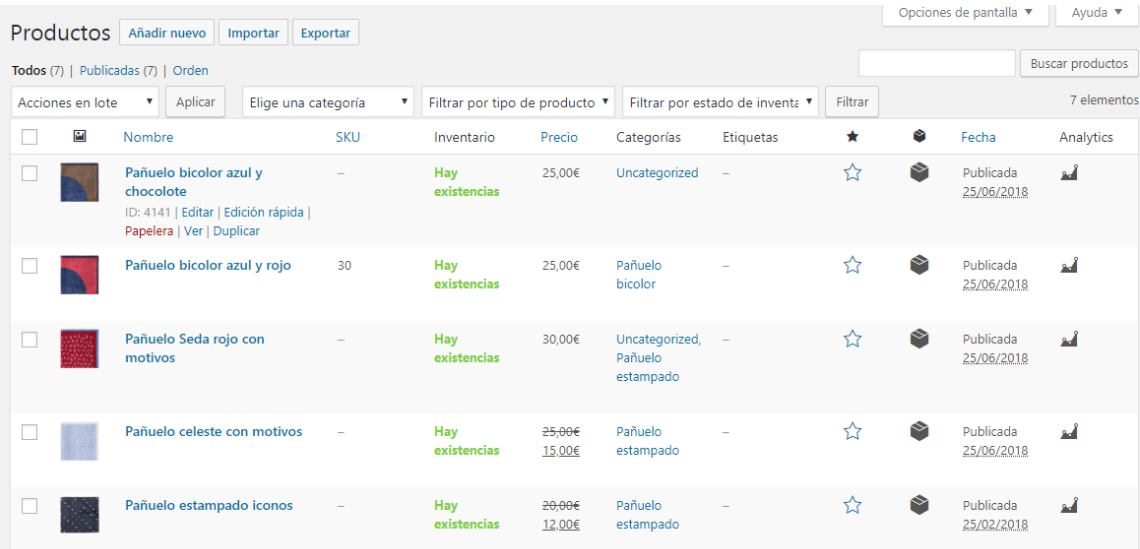

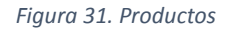

Como podemos observar, el funcionamiento es sencillo. Tiene formato de tablas con distintas columnas que ya vienen predefinidas, aunque se pueden añadir más.

En primer lugar, vemos el nombre y la imagen principal del producto seguido del número de unidades que se disponen en inventario. Seguidamente tenemos el precio, así como las categorías. Actualmente solo hemos definido cuatro tipos de pañuelos, aunque en un futuro y debido a la complejidad habrá que ir añadiendo más.

En la [Figura 32](#page-102-0) vemos la información requerida para añadir un nuevo producto. Como podemos ver, el proceso es sencillo. Se empieza con un título identificativo como puede ser "*Pañuelo estampado bicolor"* y una descripción del producto.

Después de la definición vemos que podemos añadir más información. Por ejemplo, vemos que se le puede añadir el precio original, así como el precio rebajado. Las rebajas se pueden hacer programadas, es decir, se puede poner que durante un cierto periodo de tiempo el precio de los productos baje sin tener que estar pendiente.

Finalmente, otra gran característica de este gestor de eCommerce es que ayuda a la empresa a gestionar su stock ya que te pone el número de unidades que están disponibles, así como previsiones en las ventas en función de los datos históricos.

| Añadir nuevo producto                                                                                  |                     |           |         |  | Opciones de pantalla *<br>Ayuda <b>v</b>                                                                                                    |
|----------------------------------------------------------------------------------------------------|---------------------|-----------|---------|--|----------------------------------------------------------------------------------------------------|
| Nombre del producto                                                                                    |                     |           |         |  | Publicar<br>$\blacktriangle$                                                                                                    |
| <b>M</b> PAGE BUILDER<br><b>91</b> Añadir objeto<br>N Nectar Shortcodes<br>Visual HTML<br>×<br>Párrafo |                     |           |         |  | Solo guardar<br>Vista previa<br><b>9</b> Estado: Borrador Editar<br>® Visibilidad: Público Editar<br><b>M</b> Publicar inmediatamente Editar<br>Visibilidad catálogo: En la tienda y en los<br>resultados de búsqueda Editar |
|                                                                                                    |                     |           |         |  | Publicar<br>Categorías de productos<br>$\Delta$<br>Todas las categorías Más utilizadas<br>A<br>Uncategorized<br>Clothing<br>Formal<br>Hoodies<br>Long Sleeve<br>$\Box$ Mens                                                  |
| Número de palabras: 0                                                                                  |                     |           |         |  | Pañuelo bicolor<br>Pañuelo estampado<br>$\mathbf{v}$                                                                                                    |
| Virtual: Descargable:<br>Datos del producto - Producto simple<br>$\overline{\mathbf{v}}$<br>$\Delta$   |                     |           |         |  | $-1.11$<br>+ Añadir nueva categoría                                                                                                    |
| $\blacktriangleright$ General                                                                          | Precio normal (6)   |           |         |  | Etiquetas del producto                                                                                                    |
| + Inventario                                                                                           | Precio rebajado (€) |           | Horario |  | $\blacktriangle$                                                                                                    |
| <b>B</b> Envio                                                                                         |                     |           |         |  | Añadir                                                                                                    |
| d <sup>e</sup> Productos vinculados                                                                    | Estado del impuesto | Imponible | $V$ 0   |  | Separar etiquetas con comas                                                                                                    |
| <b>E</b> Atributos                                                                                     | Clase de impuesto   | Estándar  | $V$ 0   |  | Elige de las etiquetas más utilizadas                                                                                                    |
| <b>O</b> Avanzado                                                                                      |                     |           |         |  | Imagen del producto<br>$\Delta$                                                                                                    |
|                                                                                                    |                     |           |         |  | Details one increase dal pendudan-                                                                                                    |

*Figura 32. Añadir un nuevo producto*

#### <span id="page-102-0"></span>*9.6.6.3 YITH WooCommerce Ajax Product Filter*

Permite a los usuarios que entren en la web hacer búsquedas y además añadirles filtros teniendo en cuenta las distintas características que se les han puesto en la descripción. De esta manera, los clientes podrán acceder más rápidamente a sus deseos y mejorará la experiencia final por lo que teóricamente mejorará el número de ventas.

#### *9.6.6.4 YITH WooCommerce Compare*

Este complemento pertenece a la misma familia del anterior. Con este complemento los usuarios podrán comparar distintas características de los productos como puede ser precio o número de fabricación.

#### *9.6.6.5 WP Editor*

WP Editor es un complemento sustituye el complemento y los editores de temas predeterminados, así como el editor de página. WP Editor establece un nuevo estándar de velocidad y confiabilidad en una atmósfera de edición basada en la web. Este editor se ha utilizado para pulir unos detalles de la web que con el editor básico suponían un mayor esfuerzo.

#### *9.6.6.6 WooCommerce Stripe Gateway*

La mayor ventaja de usar Stripe es el pago en el sitio. La verificación en el sitio mantiene a su cliente en su sitio de comercio electrónico, en lugar de enviarlo a otro sitio para finalizar el proceso de pago, y se ha demostrado que conduce a tasas de conversión más altas (Diamond, 2017).

Además, el proceso de integración con WooCommerce y WordPress es sencillo. Stripe es fácil de implementar con WooCommerce usando la extensión gratuita de WooCommerce Stripe que te ayuda a comenzar con solo unos pocos clics.

Finalmente, esta pasarela de pago conlleva unos costos asumibles. La estructura de la transacción es de la siguiente manera: 2.9% + 30 centimos en transacciones exitosas sin tarifas ni costos adicionales.

## *9.6.6.7 WooCommerce Services*

Este plugin realiza los cálculos de impuestos de manera automática según el tipo impositivo que se le asigne. Además, también aplica las tarifas de envío, así como la impresión de las etiquetas con las direcciones de envío.

#### *9.6.6.8 WooCommerce Quaderno*

Este plugin es complementario al anterior. Principalmente provee los servicios de WooCommerce Services, pero además ayuda a gestionar la contabilidad de la empresa. Por otro lado, este plugin también tiene la posibilidad de generar reportes de manera automática para conocer el estado de la empresa.

#### *9.6.6.9 WooCommerce Product Archive Customiser*

Permite personalizar archivos de productos de WooCommerce. Nos va a permitir modificar el número de columnas de cada producto de WooCommerce, es decir, es un gestor y editor de tablas en bases de datos. Este complemento es el que ha permitido que introduzcamos el número de existencias en cada uno de los productos ofertados en la web.

#### *9.6.6.10 Salient Visual Composer*

Saliente es un plugin que te permite editar, añadir y modificar los temas de la web. Gracias a Salient, podemos tener al mismo tiempo más de un tema activo lo cual es útil ya que generalmente un único tema no provee de todo lo necesario.

#### *9.6.6.11 Jetpack by WordPress.com*

Este plugin incluye algunos temas, así como herramientas para la personalización. Del mismo modo, te ayuda con la gestión de contenidos de imágenes y videos con la característica de que pueden ser en alta definición. Por otro lado, todo lo que se realice con este plugin en versión web también generará una versión móvil de manera automática.

Por otro lado, Jetpack también te ayuda a proteger la web de pérdida de datos, caídas del servicio y hackeo y finalmente, al igual que otros de los Plugins que hemos descrito anteriormente, te ayuda con la gestión y captación de los datos de la web.

#### *9.6.6.12 Google Analytics Dashboard for WP (GADWP)*

Este plugin es el que vamos a utilizar para integrar la información recopilada por los servicios de Google con nuestra página web. Las funcionalidades principales de este plugin son las siguientes:

Permite hacer un seguimiento de la web utilizando el último código de seguimiento de Google Analytics y además, permite ver los resultados de los informes creados por Google en WordPress.

Aparte de los informes creados por Google Analytics, este complemento también ofrece posibilidades de modificación de informes.

El código de seguimiento de Google Analytics es totalmente personalizable sin embargo esta funcionalidad no se ha utilizado ya que en la situación de CoolGant no es necesario.

#### 9.6.7 Google

Google provee de multitud de servicios gratuitos para el análisis de páginas web. Nosotros en nuestra web, como hemos comentado en el apartado anterior, vamos a sincronizar nuestra web con Google Analytics para la extracción de datos y seguimiento.

#### *9.6.7.1 Google Analytics*

Además de los complementos de WordPress, también se ha conectado la web con el servicio gratuito de Google Analytics.

Para coordinar este plugin de Google con WordPress se ha utilizado el complemento de WordPress **Google Analytics Dashboard for WP (GADWP)** que hace de intermediario entre la plataforma de Google y la de WordPress.

Ahora vamos a definir la funcionalidad que provee el servicio de Google Analytics para el negocio. Este complemento será una información complementaria a la que provee WooCommerce ya que también hace de gestor de información.

Google Analytics es una herramienta que tiene diversas funcionalidades para la optimización del marketing de nuestra web. Entre sus funcionalidades están (Web a 100, 2015):

• **Optimización de la estrategia SEM** (Search Engine Marketing). SEM es el uso de herramientas (como Google Analytics) para la crear estrategias de pago en buscadores que ayudan a mejorar la visibilidad de la web y obtener un mayor trafico de nuestra web. En resumen, SEM nos ayuda a través de diferentes opciones (en su mayoría de pago) a situar anuncios en puntos clave para aumentar las ventas.

- **Optimización de la estrategia SEO (Search Engine Optimization).** El SEO, como su propio nombre indica, es la optimización del posicionamiento de nuestra web en los motores de búsqueda. En resumen, sí conseguimos optimizar nuestra web conseguiremos un mayor número de visitas gracias a que apareceremos en los primeros resultados lo que se traducirá en un mayor tráfico en nuestra web.
- **Conocer mejor a los visitantes a nuestra web**. Gracias a Google Analytics, vamos a ser capaces de conocer los gustos de nuestros usuarios, de donde provienen geográficamente, el dispositivo que han utilizado, cómo nos han encontrado, en que páginas de nuestra web circulan, que les gusta de lo que ofrecemos.
- **Ayuda en la toma de decisiones.** Gracias a los datos recolectados por Google, seremos capaces de elegir entre distintas opciones en marketing, así como crear informes basados en KPI's.

En la [Figura 33](#page-105-0) podemos ver el informe en tiempo real de Google Analitics. Como podemos observar, en el momento de captura de la imagen el número de usuarios activos es 3, el número de sesiones es 4 y en media se pasan 8 minutos y 38 segundos navegando por nuestra web.

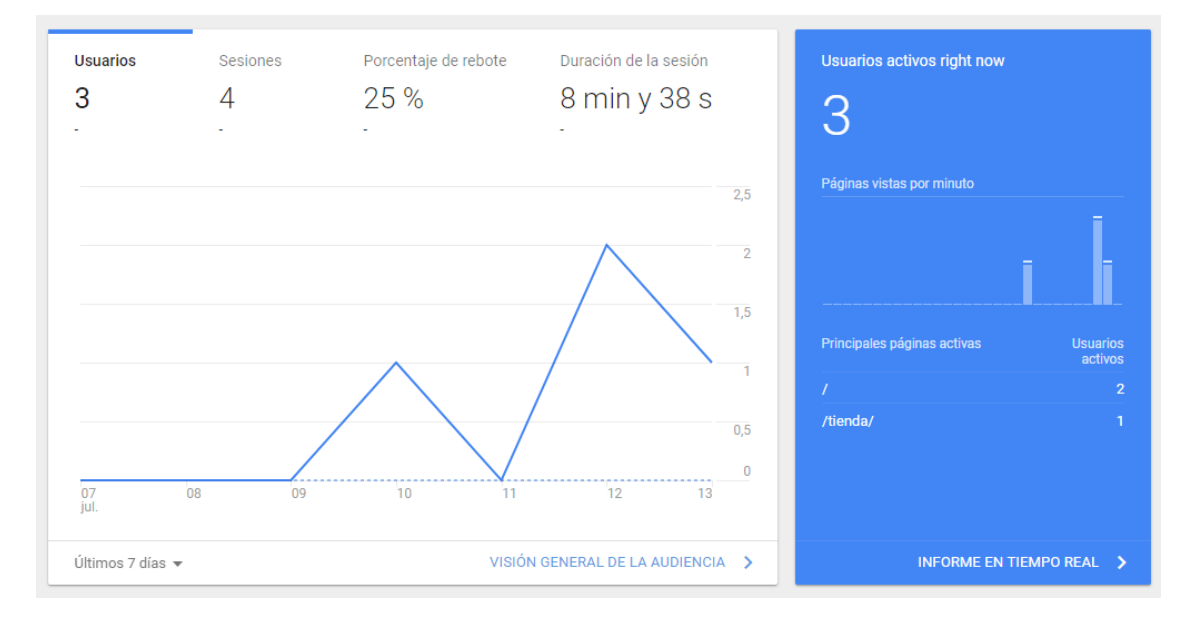

*Figura 33. Página principal de Google Analytics*

<span id="page-105-0"></span>Por otro lado, en la [Figura 34](#page-106-0) podemos observar la información general de la audiencia. Como vemos, el 33,3 por ciento de los visitantes son recurrentes, es decir, ya habían visitado con anterioridad nuestra web. En cambio, el 66,7 son visitantes nuevos a nuestra web. Por otro lado, también podemos observar que el número de páginas por sesión es de 5,5. Finalmente, también vemos el país de origen del usuario conectado. En

el momento de captura de la imagen hay dos usuarios españoles y un usuario de los Estados Unidos.

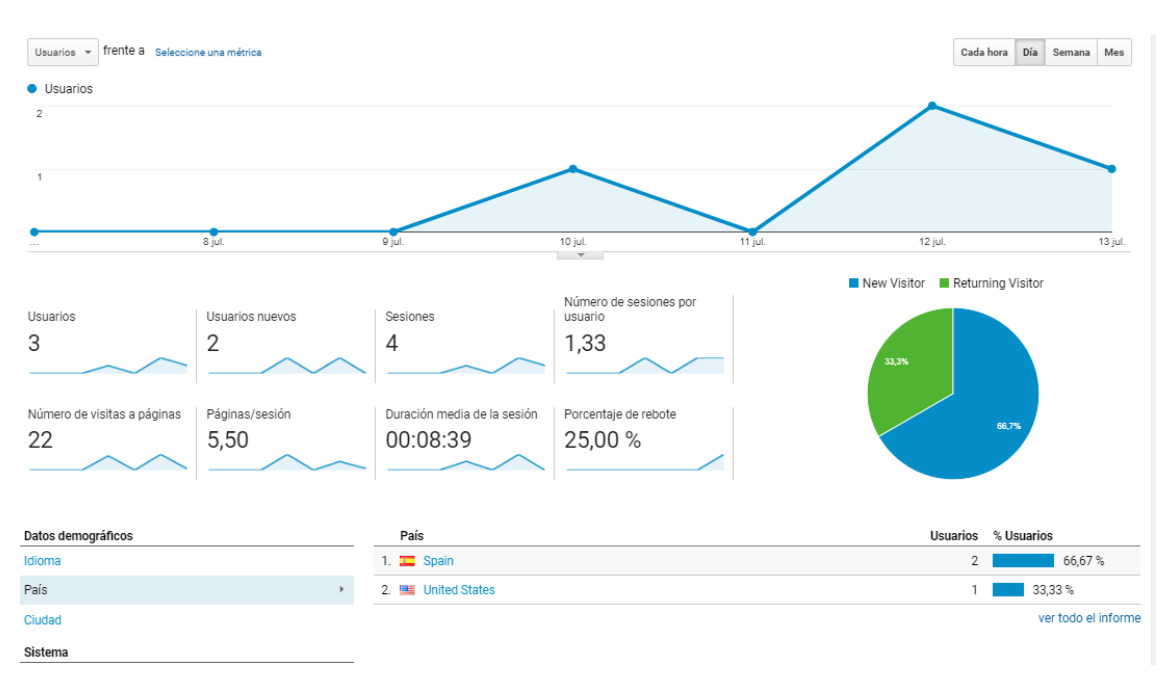

#### *Figura 34.Visión general de la audiencia*

<span id="page-106-0"></span>Como vemos, los servicios de Google nos van a brindar mucha información útil para el diseño y desarrollo de campañas, comprensión del flujo de los usuarios en la web, así como información instantánea y reporting.

El SEO y el SEM no van a estar optimizados en este proyecto ya que actualmente el hosting en el que se encuentra la web y el dominio no han sido comprados. Sin embargo, en cuanto el proyecto salga adelante estas serán de las primeras tareas a realizar.

# 10 Mínimo Producto Viable (MPV)

Una vez se ha desarrollado la web, la propuesta de valor y se ha realizado el análisis de mercado procedemos con la producción de los primeros pañuelos de CoolGant.

#### 10.3Búsqueda y adquisición de retales

La primera acción para poder fabricar nuestros pañuelos es buscar retales. Se ha hecho todo desde el ordenador, es decir, el negocio se realiza completamente desde casa sin tener que salir a buscar los materiales.

Para la búsqueda de materiales se han analizado diversas web y buscado muchos proveedores, pero finalmente nos hemos decidido por Prism Silk.

#### 10.3.6 Prism Silk

Prism Silk es un Market place donde se ofrecen retales y rollos completos de telas de diversos materiales, aunque su mercado principal es la seda. Prism Silk es un mercado global y su sede se encuentra en California.

En este Market place se puede entrar como proveedor de telas o como cliente. En resumen, Prism Silk es como Aliexpress, pero exclusivo de telas que pueden ser retales o por metros.

En la [Figura 35](#page-108-0) podemos observar una captura de pantalla de la web donde vemos los precios y los tamaños de los retales. El tamaño de los retales es particularmente clave en nuestro proyecto ya que los requerimientos de los pañuelos exigen una cierta uniformidad en su tamaño.

La web posee multitud de productos en venta u oferta. Actualmente, en el momento de la captura de la imagen, hay alrededor de 4000 retales a la venta. Sin embargo, hay que hacer un gran filtrado de la oferta ya que en su mayoría poseen patrones que nosotros consideramos que no tienen hueco en el mercado en el que vamos a trabajar.
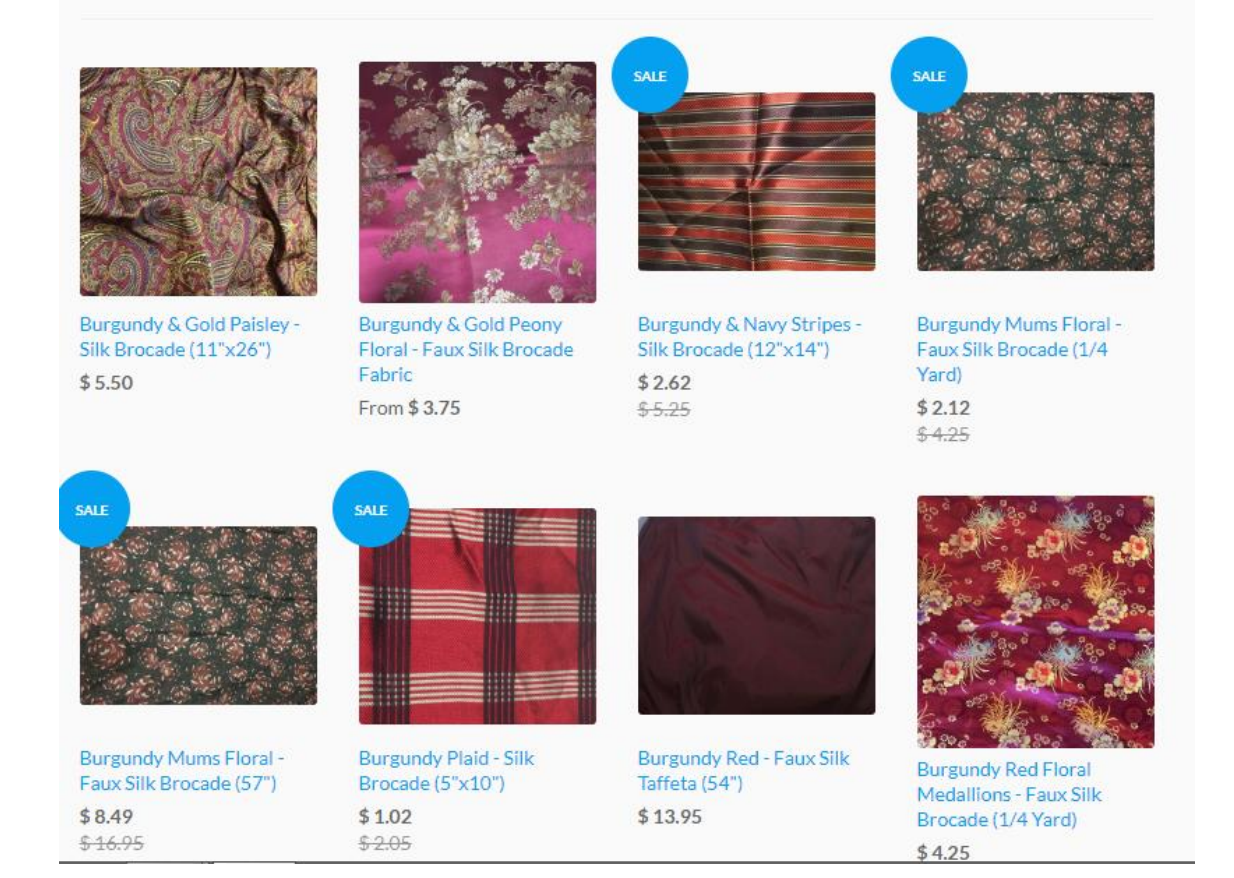

*Figura 35. Prism Silk*

### 10.3.7 Primer pedido de materiales

El primer pedido de material se realizó el día 5 de marzo de 2018. En el pedido hay un total de seis telas con diferentes precios y tamaños.

El pedido se envía por el proveedor el día 9 de marzo de 2018. Han transcurrido ya un total de 4 días para que el pedido salga hacia España.

El pedido llega a su destino el día 20 de marzo de 2018. Han transcurrido desde el lanzamiento de pedido un total de 15 días.

En la [Figura 36](#page-109-0) podemos ver las primeras telas que crearán los primeros pañuelos de CoolGant.

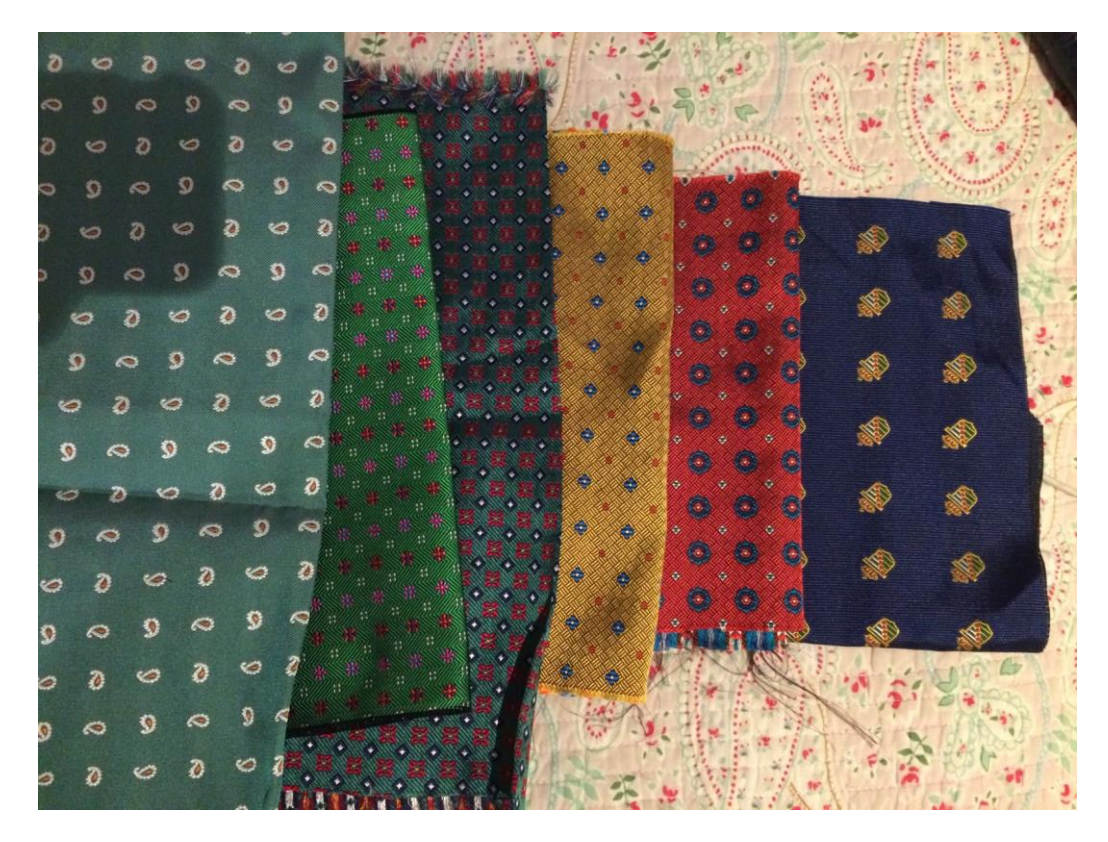

*Figura 36. Primer pedido de telas*

### <span id="page-109-0"></span>10.4Primeros pañuelos

Tras recibir el material, para la elaboración de los primeros pañuelos se utilizaron las costureras de la Puebla de Cazalla que trabajan para la empresa **Ingenium 21** ya que estas son conocidas de mis familiares más cercanos.

Aun sabiendo el coste por hora de su trabajo, durante la elaboración de estos pañuelos no se nos ha imputado ningún coste ya que las costureras quisieron hacerme el favor, aunque para el plan financiero tendremos en cuenta como sí hubiera costado dinero. Para ello, hemos contado el tiempo necesario para la elaboración completa de cada uno de los pañuelos y hemos hecho una media.

En esta primera tanda se han realizado cuatro pañuelos con los retales que será el mínimo producto viable, aunque no está completo todavía ya que nos falta por explicar el packaging.

En la [Figura 37](#page-110-0) podemos ver el resultado final del primer pañuelo CoolGant, el pañuelo verde con amebas.

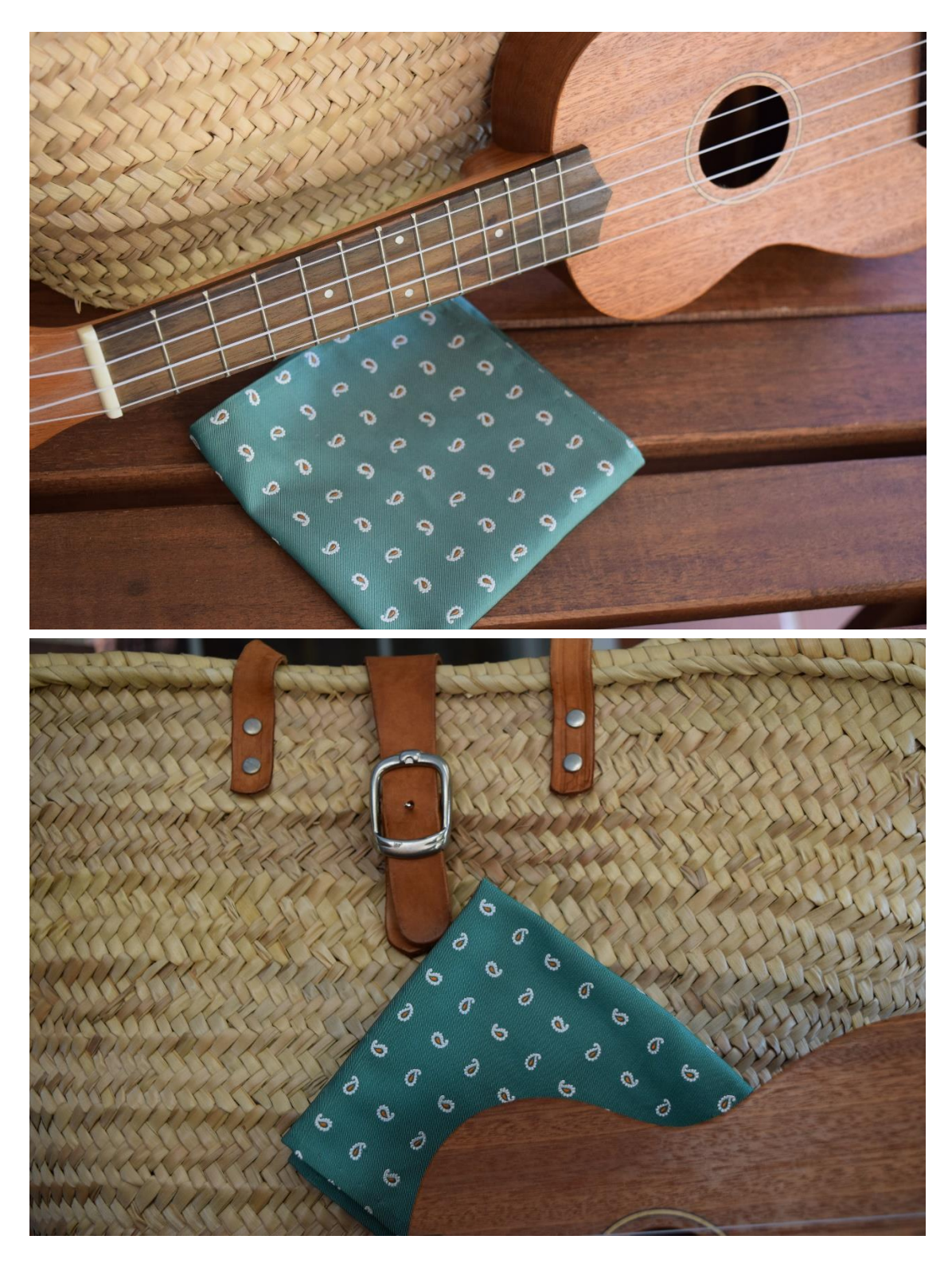

*Figura 37. Pañuelo verde con amebas*

<span id="page-110-0"></span>Como vemos, las imágenes ya están preparadas para subirlas a nuestro Instagram.

En la [Figura 38](#page-111-0) podemos observar el segundo de los pañuelos de CoolGant. Este pañuelo es azul y posee como patrón un escudo.

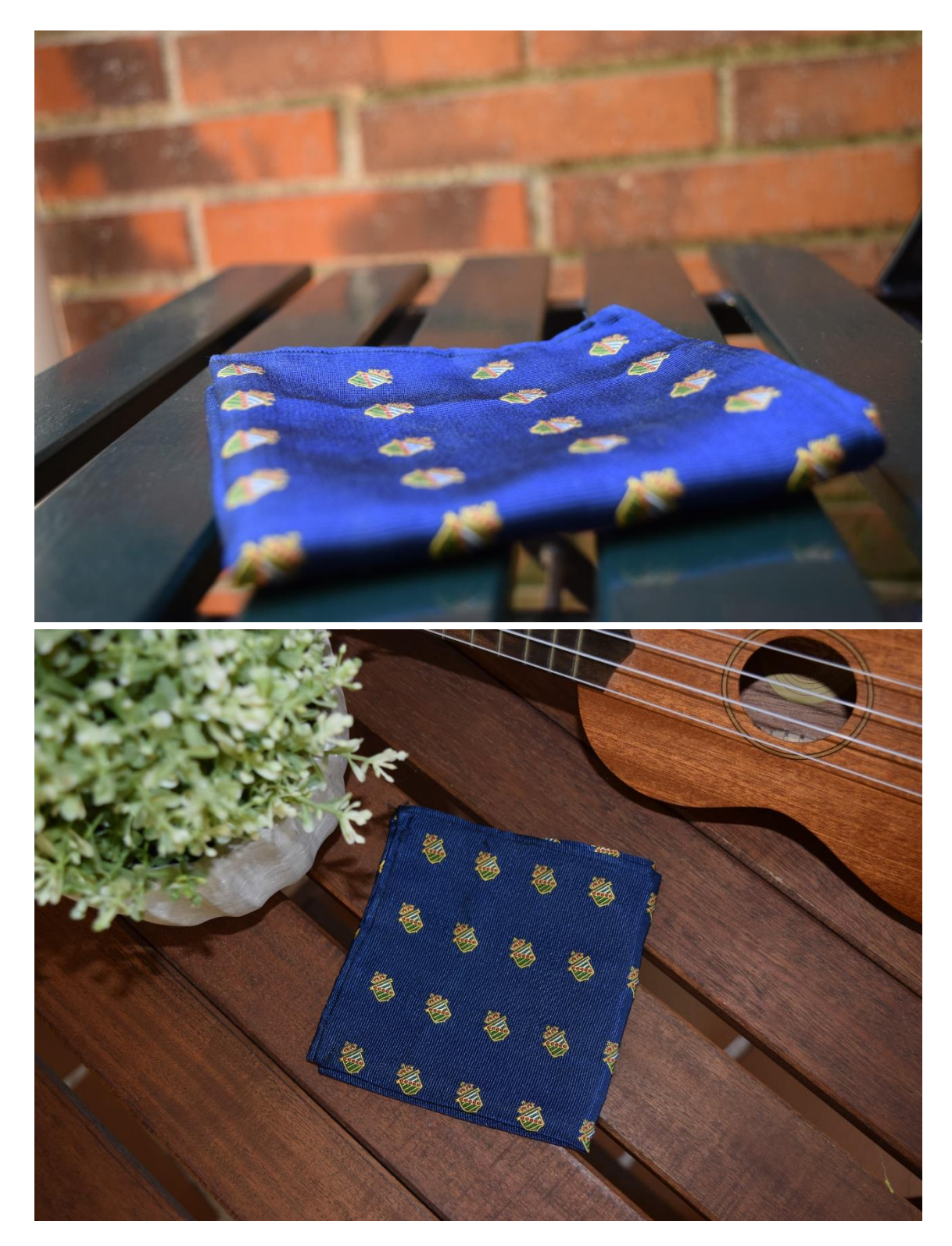

*Figura 38. Pañuelo azul con escudo*

<span id="page-111-0"></span>En la [Figura 39](#page-112-0) podemos ver el penúltimo pañuelo de esta primera serie. El pañuelo es verde con motivos rojos y azules.

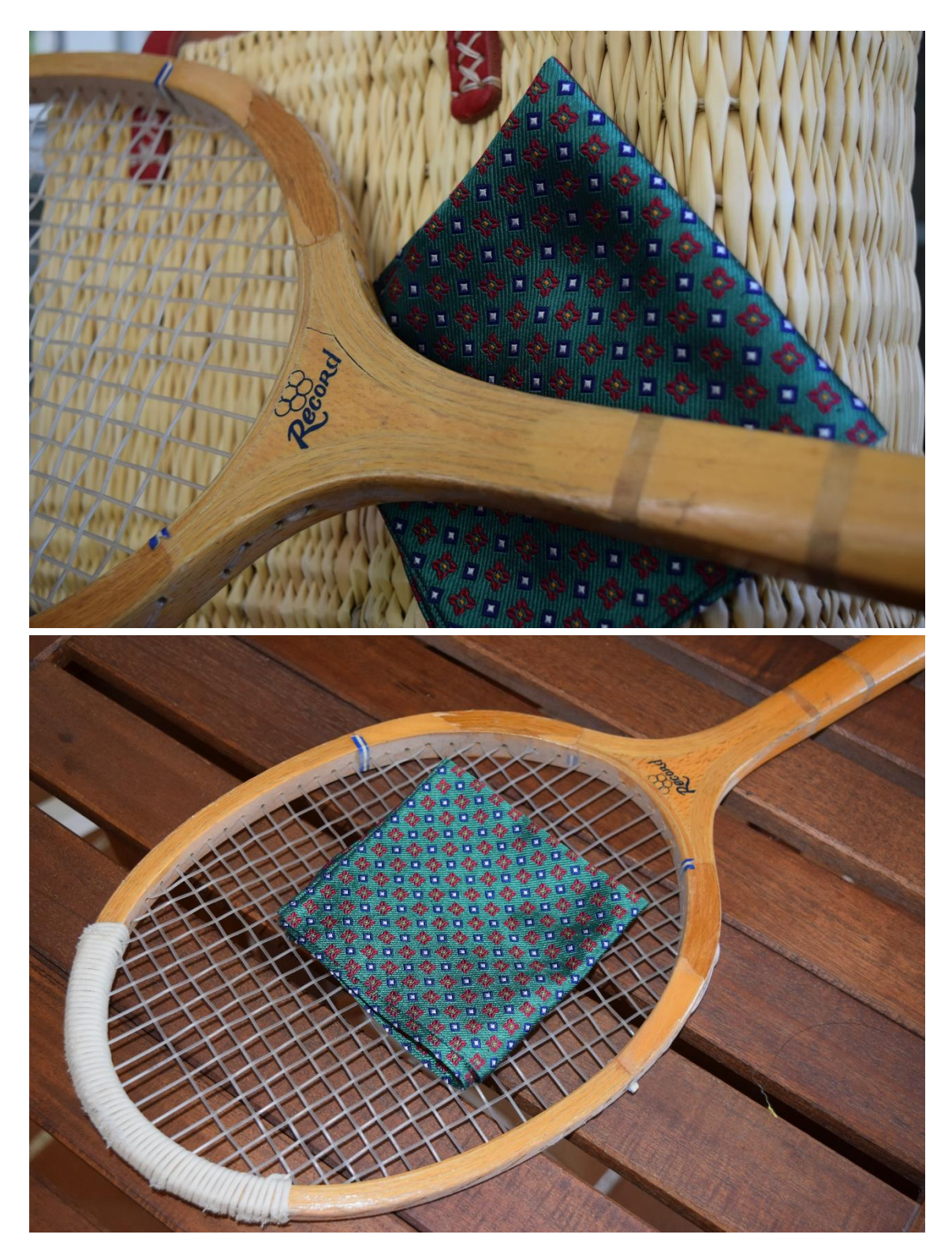

*Figura 39. Pañuelo verde con motivos rojos y azules*

<span id="page-112-0"></span>Finalmente, el cuarto y ultimo pañuelo de este prototipo pueden verse en la [Figura 40.](#page-113-0) Este último pañuelo es verde y posee motivos multicolor.

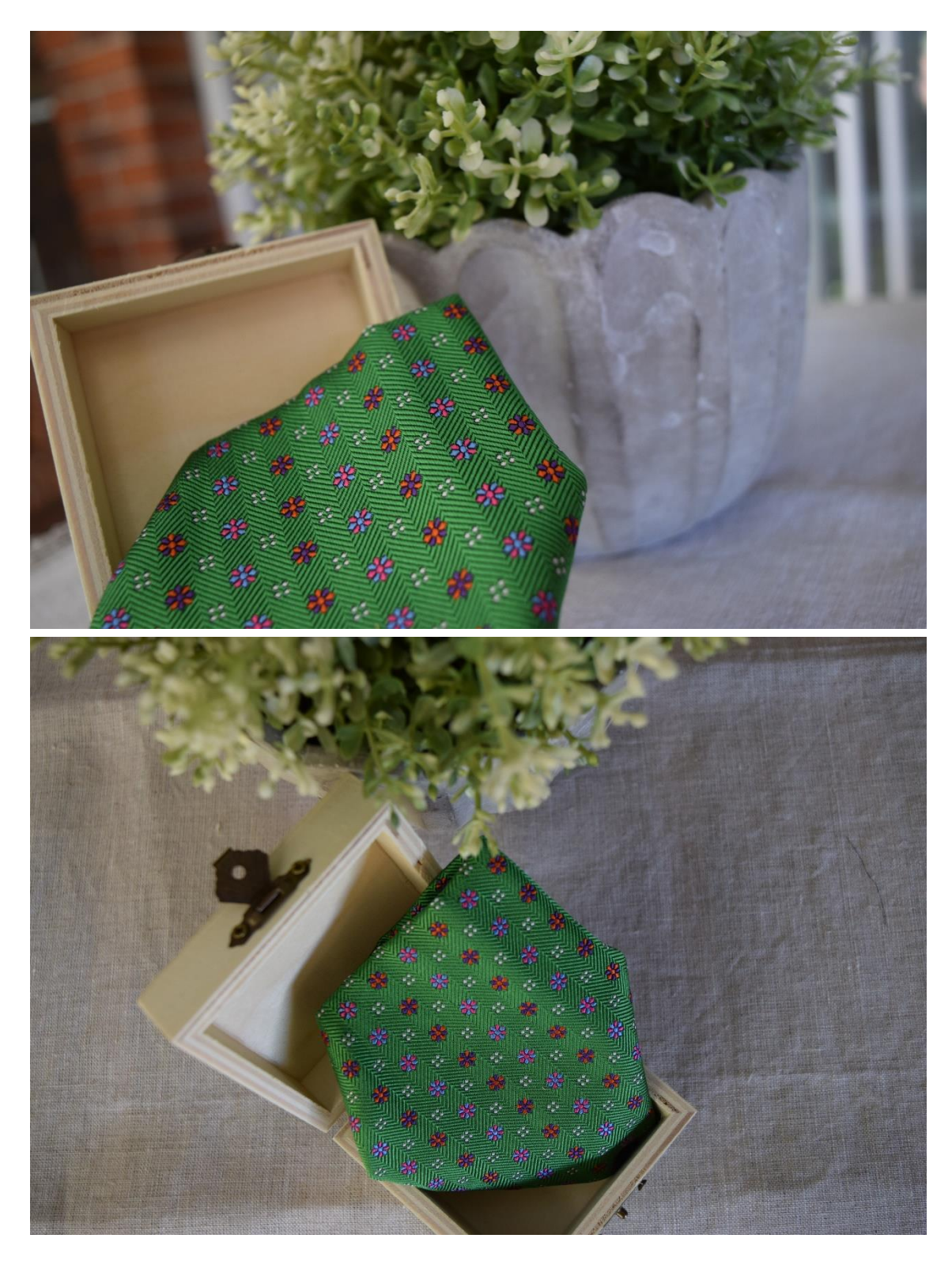

*Figura 40. Pañuelo verde con motivos multicolor*

# <span id="page-113-0"></span>10.5Packaging

Como comentamos en la propuesta de valor, los envoltorios van a estar hechos de un material resistente y además van a estar personalizados.

Para la personalización de los productos se ha adquirido una máquina de grabado laser por Aliexpress. El modelo de la grabadora que se ha comprado es la NEJE E1436 y cuyas características detallamos a continuación.

### 10.5.6 Características NEJE E1436

En l[a Tabla 6](#page-114-0) podemos ver las características de la NEJE E1436. Como podemos observar, cumple los requerimientos para escritura sobre la madera en la que vamos a grabar el nombre del usuario y el logo de la empresa.

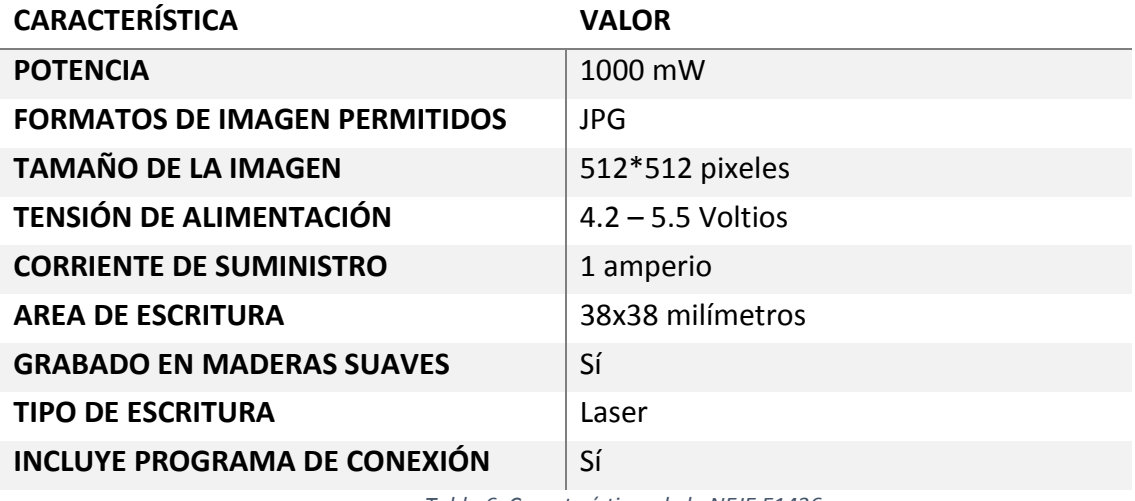

*Tabla 6. Características de la NEJE E1436*

<span id="page-114-0"></span>En la [Figura 41](#page-114-1) podemos observar la NEJE que hemos adquirido junto con los accesorios.

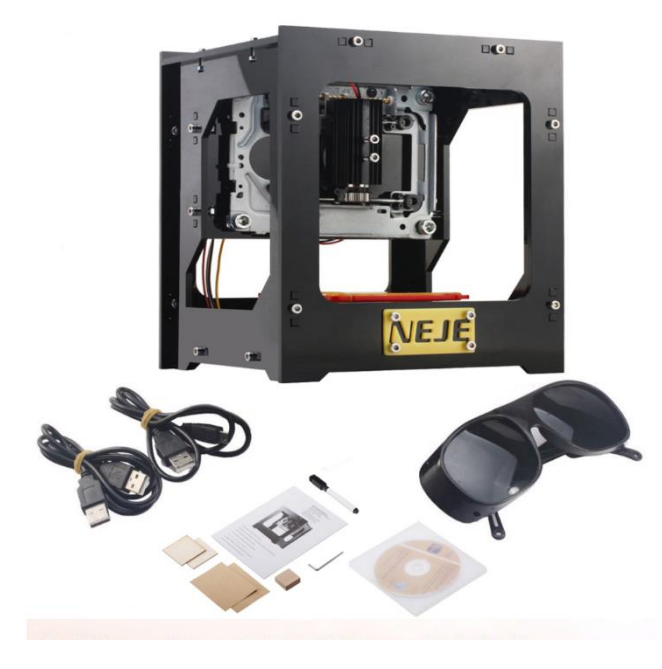

<span id="page-114-1"></span>*Figura 41. NEJE E1436*

### 10.5.7 Interfaz de conexión NEJE - PC

Para poder enviar el logo y el nombre del usuario hay un programa que viene incluido en un disco del pedido. El nombre del programa es **NEJE V3.6**. Este programa también puede descargarse de internet de la página: http://yunpan.cn/cmX7QiZHXWThg (contraseña de descarga: 864b).

Este programa convierte la imagen en JPG en coordenadas que la NEJE grabará sobre la madera. En la [Figura 42](#page-115-0) podemos ver una captura del programa que hemos utilizado.

El funcionamiento de este programa es sencillo. En primer lugar, se realiza en Photoshop la imagen que se desea enviar y se almacena en el ordenador como JPG. Una ver tenemos el archivo lo arrastramos hasta el cuadro donde pone "*Drag and Drop pictures to here".* Una vez convertida la imagen a una serie de coordenadas, se envía a la grabadora y ya está listo para comenzar a trabajar.

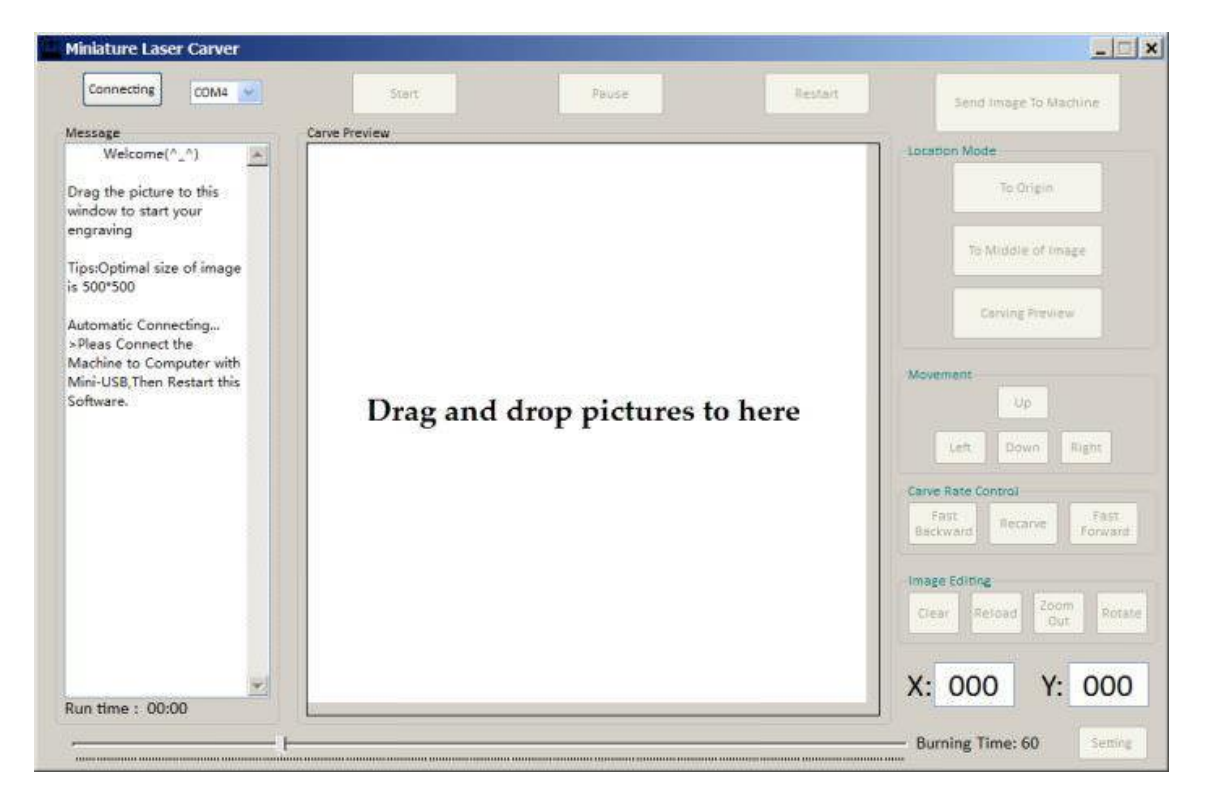

*Figura 42. Programa para la emisión de grabado a la grabadora laser.*

#### <span id="page-115-0"></span>10.5.8 Packaging, pruebas y selección

A continuación, se muestran los distintos modelos de cajas utilizados, cuadradas o redondas, así como las distintas versiones.

## *10.5.8.1 Cajas cuadradas*

A continuación, se muestran las cajas cuadradas que hemos utilizado. Hay que comentar que ambas cajas provienen del mismo proveedor chino y cuyo coste es aproximadamente similar. Los costes los desarrollaremos con detalle durante el plan financiero.

<span id="page-116-0"></span>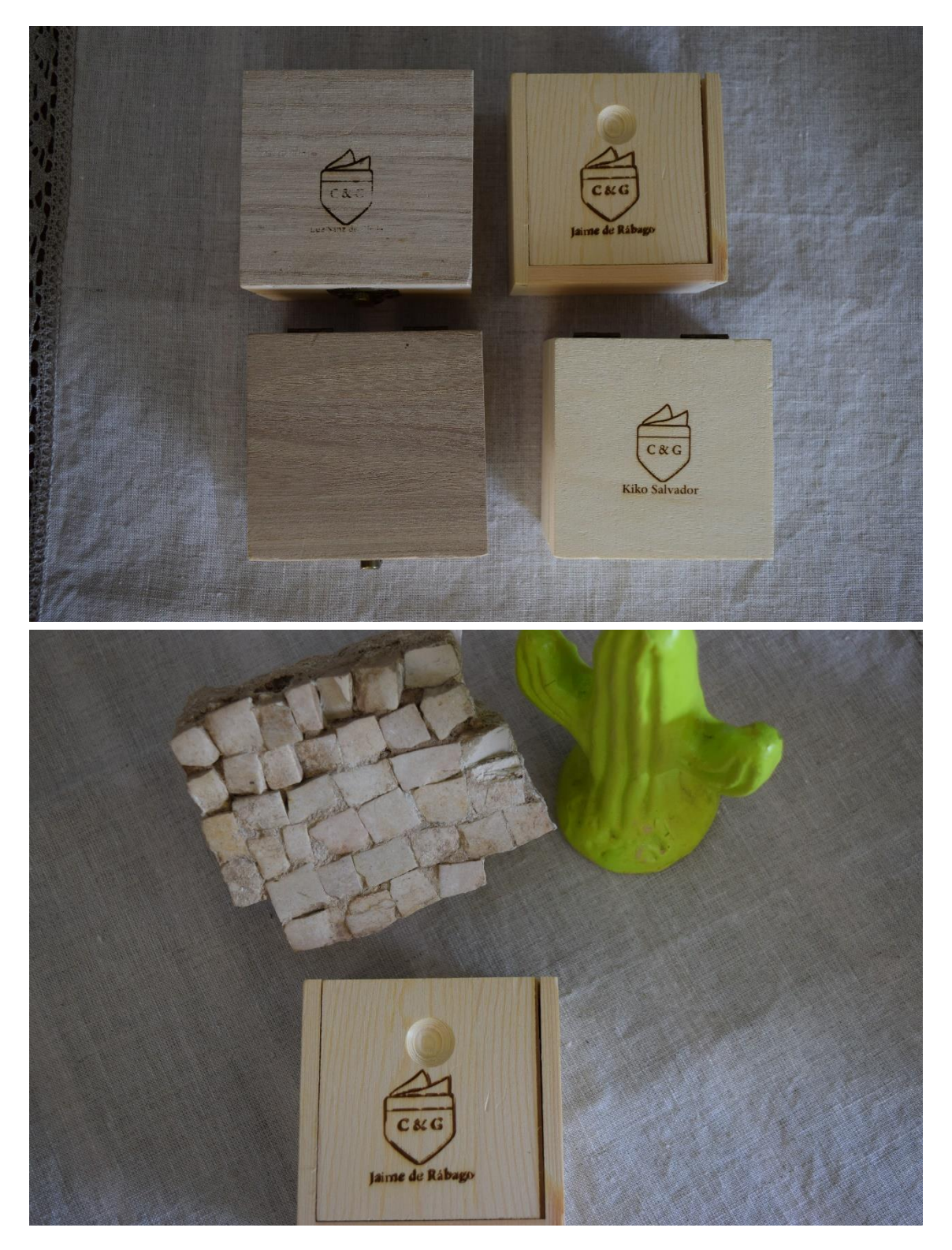

*Figura 43. Cajas cuadradas*

Como vemos en la [Figura 43,](#page-116-0) vemos que hay unas primeras versiones que han salido mal. Esto se debe a que la NEJE hay que configurarla según la distancia. Por ello, estas primeras versiones que se muestran con la excepción de la caja a "*Kiko Salvador"* contienen errores. La versión correcta de *"Kiko Salvador"* también podemos visualizarla en la [Figura 44.](#page-117-0)

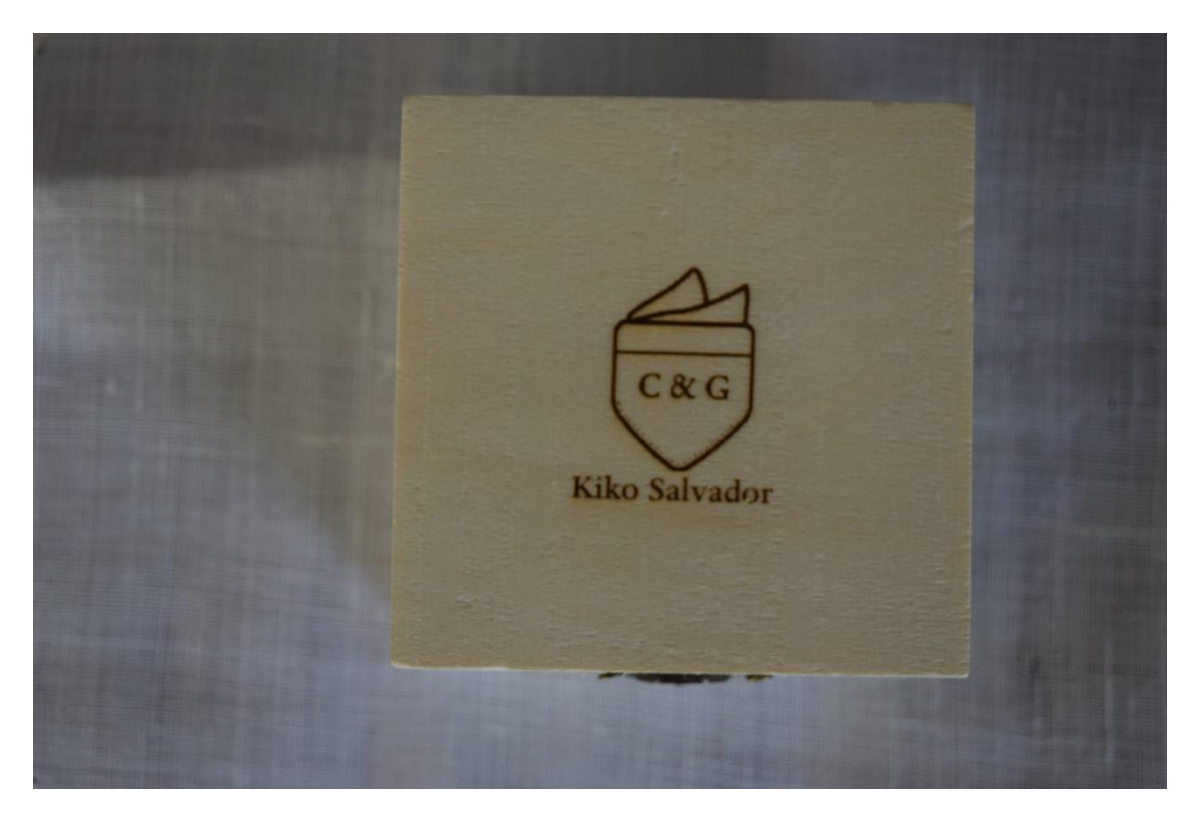

*Figura 44. Caja cuadrada Kiko Salvador*

### <span id="page-117-0"></span>*10.5.8.2 Cajas circulares*

A continuación, se muestran las cajas circulares que se han utilizado. Como podemos observar en la [Figura 45,](#page-118-0) este modelo de caja es totalmente diferente a los anteriores, para empezar la diferencia física de ser circular lo hace más innovador y por otro lado, está el colorido.

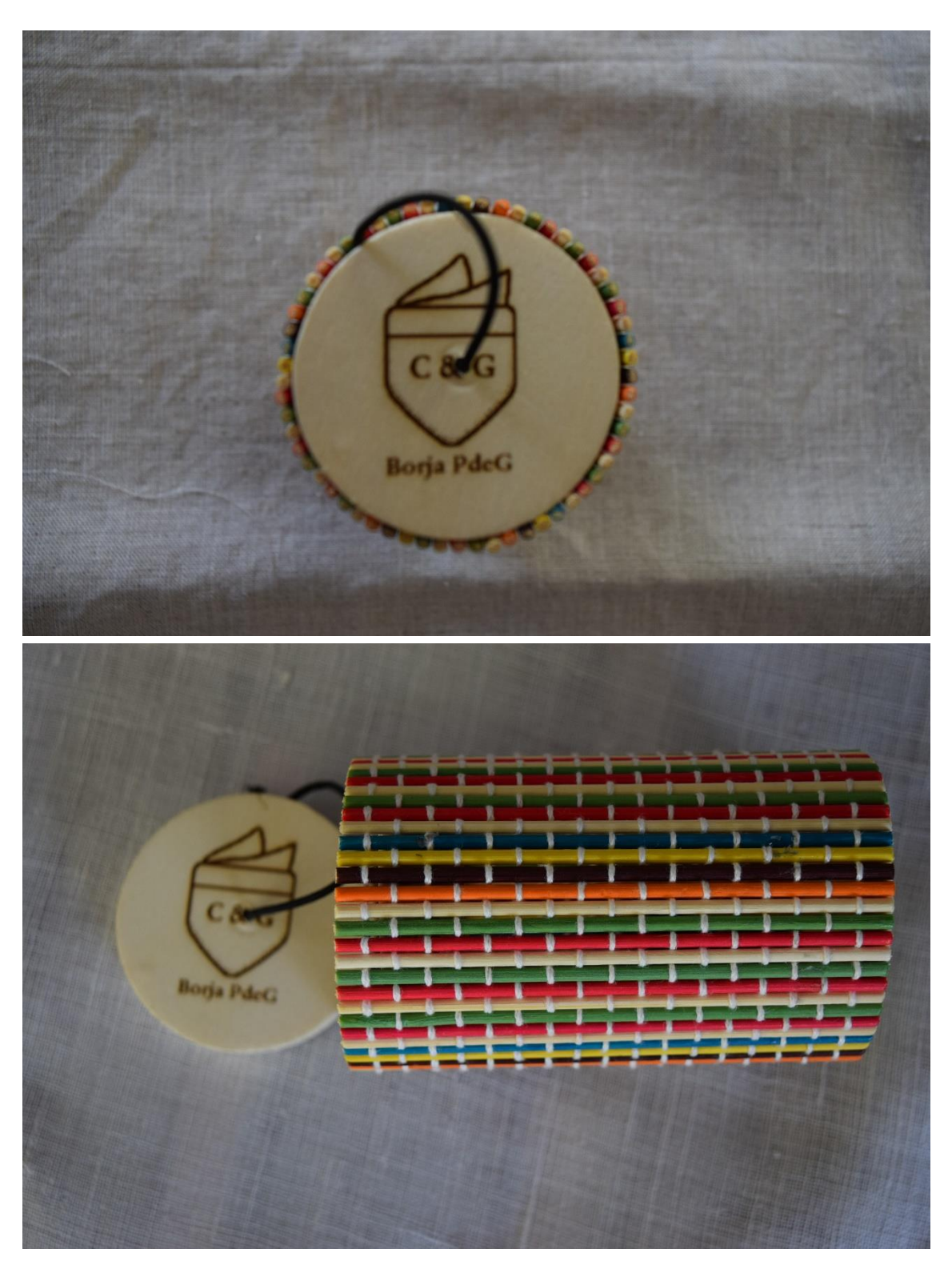

*Figura 45. Caja circular multicolor*

<span id="page-118-0"></span>Finalmente, en la [Figura 46](#page-119-0) podemos observar una caja similar a la anterior, pero siguiendo un patrón de color más cercano a los de las cajas cuadradas.

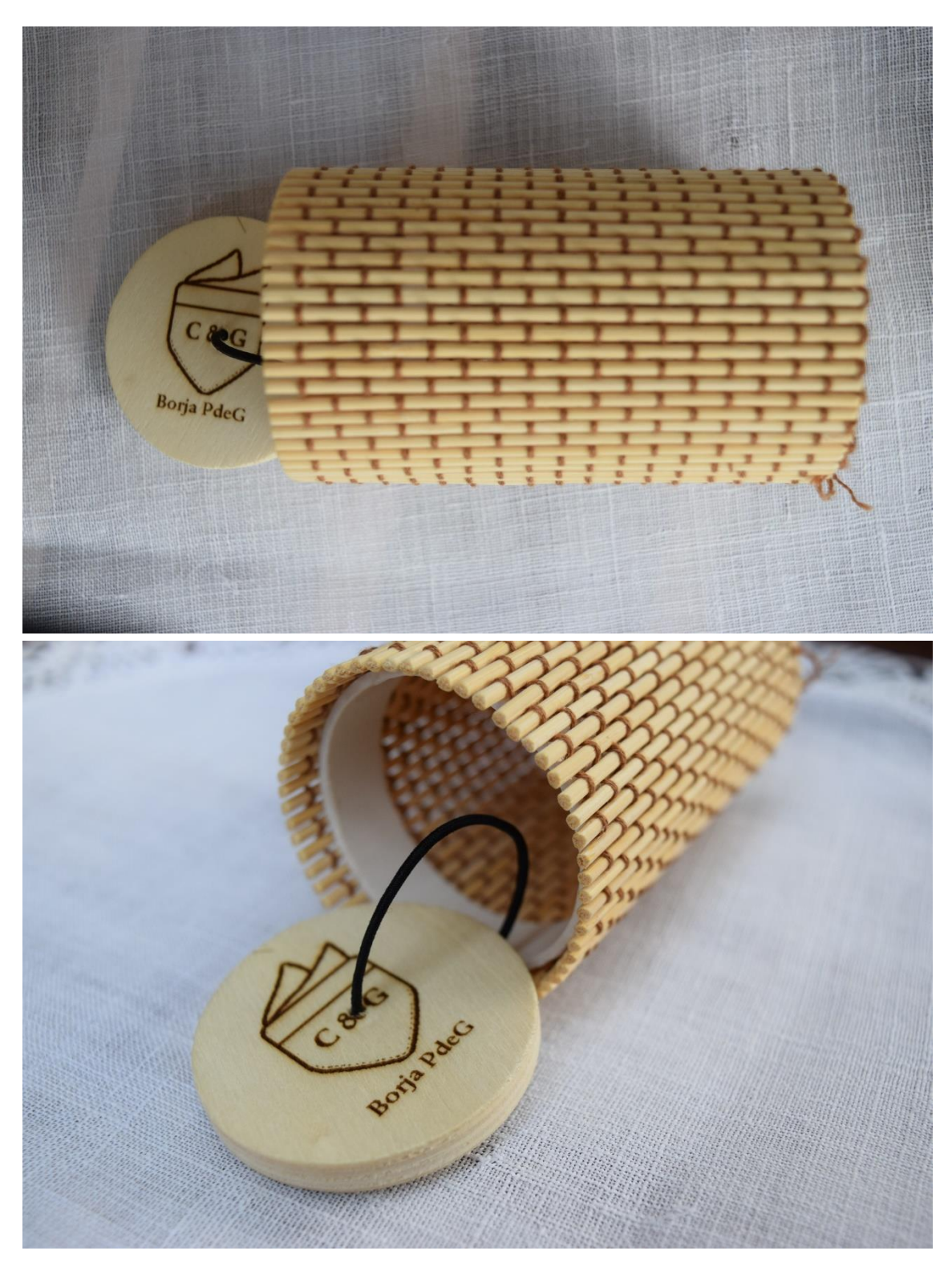

*Figura 46. Caja circular color madera*

### <span id="page-119-0"></span>10.6Resultado del MVP

Para acabar esta sección del mínimo producto viable, hay que comentar que hemos decidido elegir las cajas circulares ya que estéticamente a nuestro parecer son más bonitas y además su precio es unos céntimos inferior a los de las cajas cuadradas.

En la [Figura 47](#page-120-0) podemos observar el resultado final del packaging que hemos creado junto con el pañuelo fabricado a base de retales.

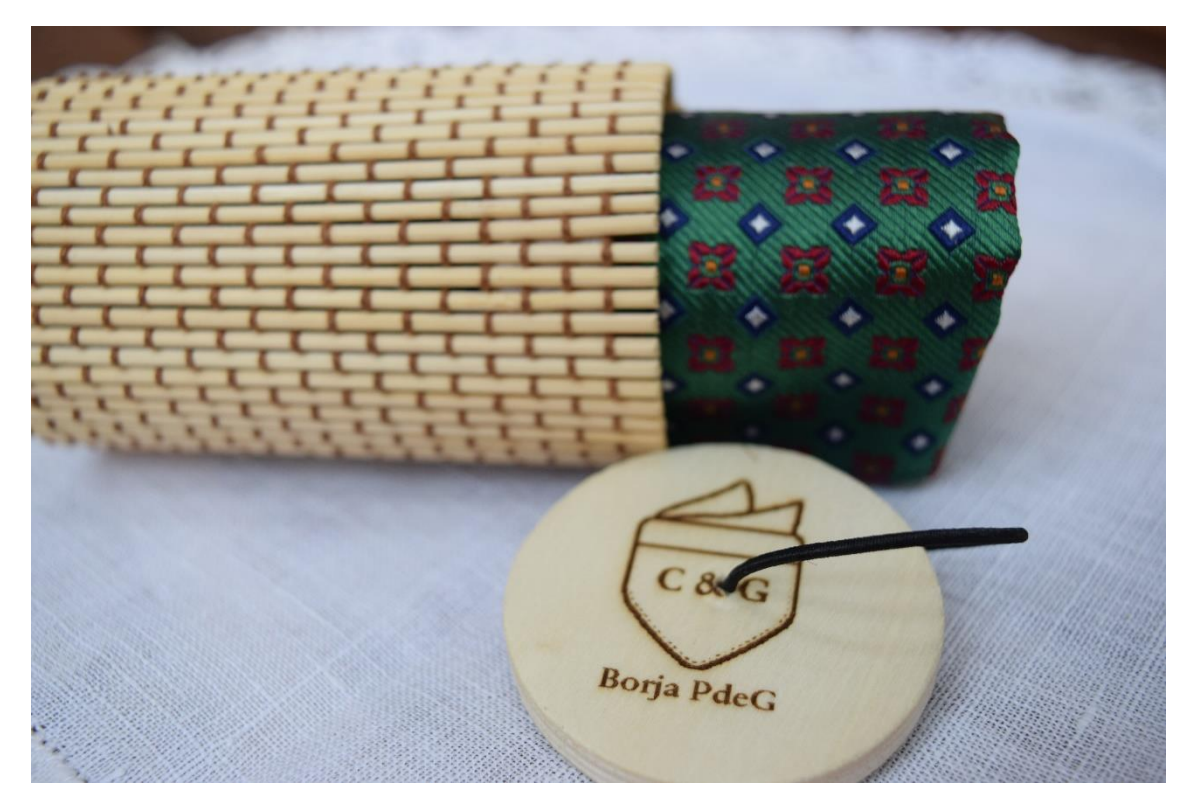

<span id="page-120-0"></span>*Figura 47. Nuestro MVP*

## 11Logística

Una de las actividades clave que tenemos que hacer es la logística completa de la empresa. Desde mantener unos niveles de inventario hasta lanzamientos de pedido y producción.

Esta parte vamos a estructurarla comenzando por los materiales y fabricación y acabaremos con las necesidades mínimas de almacén.

### 11.1. Lanzamiento de lotes

Como hemos visto en el apartado 10.4, desde que se lanza el pedido hasta que este llega a su destino pasan 15 días en total, es decir, el tiempo de pedido es igual a 15 días.

Una vez llega el pedido, hay que enviarlo a fabricar. Para ello se establece que se necesita un día para entregarlo a las costureras y que estas puedan ponerse a fabricar.

Ahora, hay que tener en cuenta el tiempo de fabricación. Considerando las estimaciones de ventas que se detallarán en el plan financiero, venderemos 400 unidades al año y las dividiremos en dos producciones.

Considerando que en fabricar un pañuelo se tardan 6 minutos y vamos a hacer un total de 200 pañuelos por cada tirada, vamos a necesitar un total de 20 horas laborables. Si estas 20 horas las dividimos entre 8 horas laborables que tiene una jornada, necesitaremos en total 2,5 días laborables sí solo trabajase una costurera. Sin embargo, donde se enviará la producción hay más de 6 costureras por lo que suponiendo que se dedicarán a coser pañuelos un total de tres costureras se necesitará menos de un día de producción.

Finalmente, hay que recoger los pañuelos de las costureras. Suponemos que este tiempo estará en torno un día.

En la [Figura 48](#page-122-0) podemos ver de forma gráfica el flujo de material que hemos descrito en este subapartado.

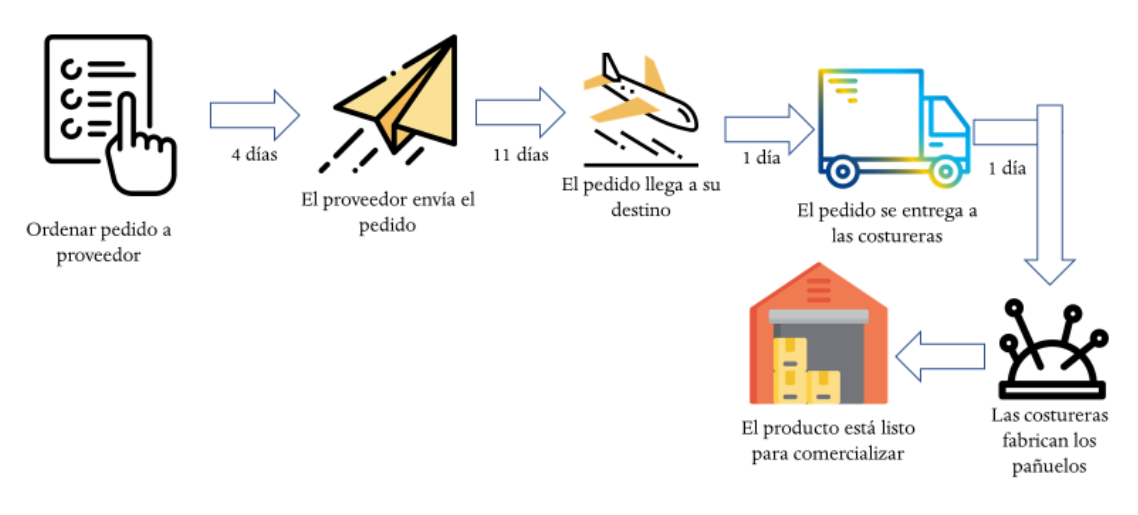

*Figura 48. Flujo de producción de pedidos*

### 11.2. Necesidades de almacén

<span id="page-122-0"></span>El presente proyecto se ha desarrollado de manera que sea *portable*, es decir, las necesidades de almacén son mínimas.

Para empezar y lo que más ocupa, es la NEJE E1436 que ocupa un total de 30\*20,5\*21 cm. Podemos modelar el espacio necesario como un cubo de 30\*30\*30 cm (**0,027 metros cúbicos**).

Ahora hay que añadir el espacio necesario para las cajas. Suponiendo que vamos a tener alrededor de 35 cajas al mes y vamos a tener como stock de seguridad 5 cajas el volumen necesario suponiendo que las cajas son rectangulares de **12\*5\*5 cm** (aunque las cajas sean circulares, vamos a suponer que son siempre rectangulares). Como máximo, el volumen necesario para las cajas va a ser de **0,12 metros cúbicos**.

Ahora las necesidades de espacio para almacenar 200 pañuelos. Un pañuelo tiene unas medidas de 25\*25\*0,5 (exagerando el grosor). Sí vamos a tener un total de 200 pañuelos, el volumen que ocupará será de **0,0625 metros cúbicos**.

En total obtenemos que vamos a necesitar 0,2095 metros cúbicos. Sí ponemos un coeficiente de seguridad del doble a pesar de que muchas de las medidas ya están mayoradas, **necesitaremos alrededor de medio metro cúbico**.

## 12. Plan Financiero

En primer lugar, vamos a desarrollar un esquema de los costes de la empresa y posteriormente hablaremos del volumen de negocio y las previsiones de ventas de pañuelos en un plazo de cinco años en distintos escenarios.

### 12.1. Costes de fabricación y materiales

En primer lugar, vamos a hablar de los costes de material y producción. El pedido de seis retales ha tenido un coste total de 23,5 euros. El número de pañuelos que se pueden sacar es de 16 pañuelos. Eso hace que el coste de material de cada pañuelo sea de **1,46 €/pañuelo**. Aquí ya están incluidos los costes de envío.

Ahora hay que incluir los costes de fabricación. La hora de una costurera es de 11 euros la hora. Suponiendo que el tiempo necesario para fabricar y rematar un pañuelo es de unos seis minutos (incluyendo todo lo necesario como la eliminación de hilos sueltos), el coste de fabricación que hay que imputar a cada pañuelo es de **1,1 €/pañuelo.**

El coste de envío del producto al cliente va a ser de **2,5€**. Aunque al cliente se le diga que no hay costes de envío, en realidad va a estar imputado sobre el precio final.

Hay que añadir el coste del packaging al producto final. Las cajas circulares que se han elegido tienen un coste total (gastos de envío incluidos) **1,7€** sin haber negociado aún ninguna rebaja por mayorista.

Finalmente, hay que añadir los costes de SMS a cada pedido. Cuando un usuario realiza una compra se le envía un SMS de seguimiento que conlleva un coste de 3 céntimos. Además de este SMS, hay otros dos SMS de seguimiento cuando se acerca el momento de la entrega. En resumen, hay que imputar **0,09 €/pañuelo** en gastos de SMS.

## 12.2. Inversiones necesarias

En primer lugar, la primer inversión que ya se ha efectuado es la NEJE E1436 con un coste total (gastos de envío incluidos) 66,17€. Suponiendo que funcionará dos años y por tanto servirá para grabar un total de 1000 unidades, el coste por pañuelo será de **0,06617€ por pañuelo**.

Por otro lado, habrá que pagar mensualmente un hosting donde se almacenen todos nuestros datos. Después de analizar algunas posibilidades, hemos decidido elegir Webempresa que ofrecen por 79 euros al año todo lo que necesitamos. Suponiendo que vamos a vender 400 pañuelos al año, sí le imputamos los costes a cada pañuelo nos queda que hay que imputar **0,19 €/pañuelo**.

Por otro, hay que calcular las necesidades de inversión en marketing. En primer lugar, vamos a promocionar las fotos que subamos a Instagram o Facebook. Promocionar una foto conlleva unos gastos de 10 euros y suponiendo que vamos a promocionar una foto cada dos días, esto nos deja un total de 1825 euros en Instagram. Sí prorrateamos este coste entre los distintos pañuelos, nos queda un coste total de **4,5 €/pañuelo** sí vendemos los 400 pañuelos, en los años sucesivos, este coste se disminuye ya que se supone un mayor número de ventas**.**

Finalmente, hay que añadir unas necesidades monetarias para poder trabajar. En material e inversiones será necesario aproximadamente 5.000€ y además para tener cierta caja para otro tipos de gastos se van a tener 2.500€ más para otras posibilidades. Por tanto, las necesidades monetarias para llevar a cabo el presente proyecto serán de **7.500 euros**.

### 12.3. Escenarios

Vamos a realizar tres escenarios. Un escenario normal donde venderemos el primer año lo que hemos comentado en este plan financiero, uno pesimista donde vendemos la mitad de lo presupuestado y uno optimista donde vendamos el doble.

### 12.3.1. Escenario básico

En la [Tabla 7](#page-124-0) podemos ver la distribución de las ventas de lo que se ha considerado como escenario más posible. En este escenario se supone que aproximadamente vamos a vender una unidad al día y calculando el valor actual neto (suponiendo una tasa de descuento del 5 por ciento) de la inversión obtenemos que:

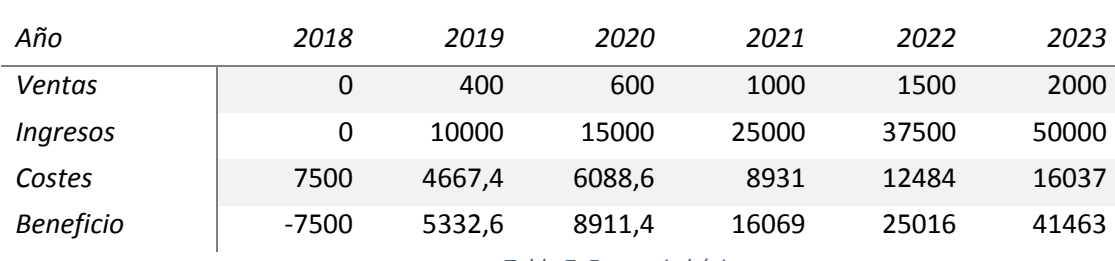

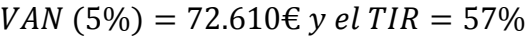

*Tabla 7. Escenario básico*

<span id="page-124-0"></span>Como podemos observar en los números, estos cálculos no se hacen suponiendo ni el 0,01% del mercado español, es decir, están hechos muy hacia abajo. Sin embargo, vamos a hacer también unos cálculos más pesimistas en el siguiente escenario.

#### 12.3.2. Escenario pesimista

En este escenario, vamos a suponer que las ventas son mucho más bajas de lo que hemos presupuestado en el caso básico. En la [Tabla 8](#page-125-0) podemos ver los datos que hemos supuesto para este escenario. Como podemos ver, el primer año estamos en pérdidas pero muy cerca de cubrir el coste. Sí calculamos el valor actual neto de la inversión y la tasa interna de retorno nos queda que:

$$
VAN (5\%) = 17.707 \text{E } y \text{ el } TIR = 31\%
$$

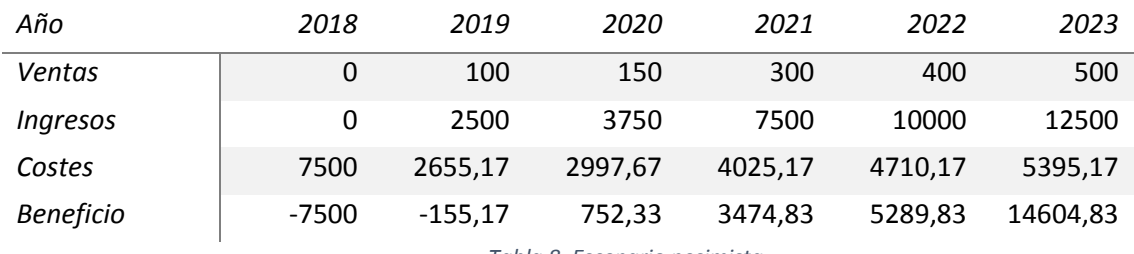

*Tabla 8. Escenario pesimista*

<span id="page-125-0"></span>Como podemos observar en los resultados del VAN y el TIR, lo mejor de este modelo de negocio son los bajos costes que se necesitan para trabajar. Además, es un negocio muy escalable como podemos ver en el siguiente escenario.

### 12.3.3. Escenario optimista

En este escenario vamos a suponer que tenemos que hacemos más ventas en los últimos años debido a los frutos del marketing realizado en Instagram. Los datos de este último escenario los podemos ver en la [Tabla 9.](#page-125-1) Sí calculamos el valor actual neto de la inversión y la tasa interna de retorno nos queda que:

$$
VAN (5\%) = 99.960 \text{E } y \text{ el } TIR = 127\%
$$

<span id="page-125-1"></span>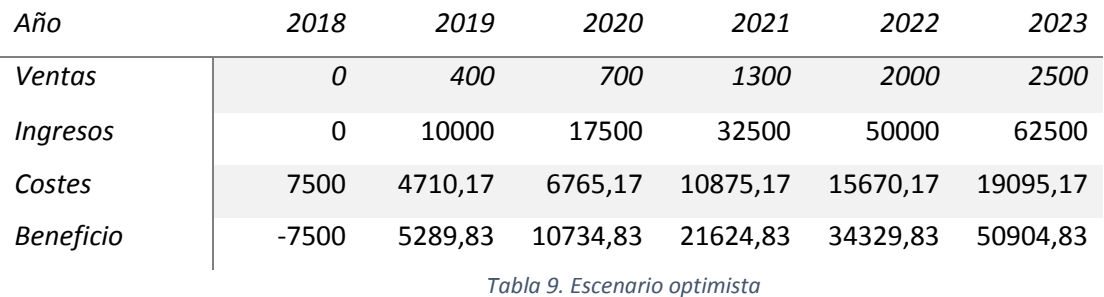

#### 12.3.4. Escenario utilizando materiales no reciclados

Finalmente, hemos decidido hacer un análisis breve de como serían los resultados sí los materiales no fueran reciclados. Para obtener el precio de los materiales se ha hecho un estudio de mercado de algunas de las tiendas de Madrid como Ribets & Casals.

Hemos calculado que el precio total por metro es de 4,40€ por metro cuadrado. De un metro cuadrado salen 5 pañuelos lo que significa que el coste de material de cada pañuelo es de **0,88€/pañuelo** que es aproximadamente la mitad del coste de material del escenario reciclado. Sin embargo, esto no tiene una gran repercusión en los costes ya que el mayor coste a imputar estará en el marketing.

Sí suponemos el escenario básico y le ponemos el coste nuevo de los materiales nos quedaría el escenario que podemos ver en la [Tabla 10.](#page-126-0) Sí calculamos el valor actual neto de la inversión y la tasa interna de retorno nos queda que:

$$
VAN (5\%) = 81.695 \text{E } y \text{ el } TIR = 116\%
$$

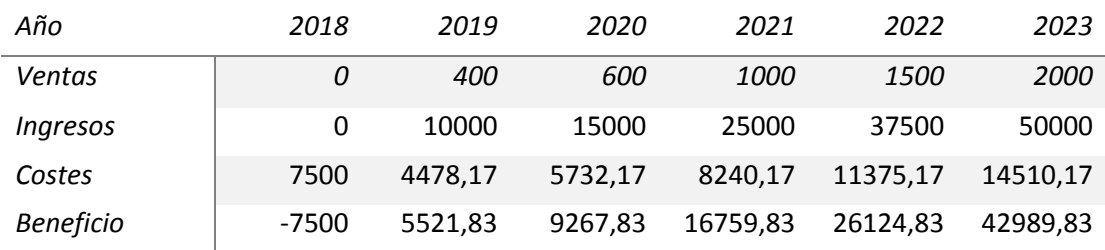

*Tabla 10. Resultados utilizando materiales no reciclados.*

<span id="page-126-0"></span>Como podemos observar, el van nos ha aumentado un 12% sí los comparamos. Esto es así debido a que el coste de los materiales supone de forma aproximada un 10 por ciento del coste total que le imputamos.

### 12.3.5. Comparación de los escenarios

Sí comparamos los resultados, vemos que en peor de los casos nos queda un retorno de la inversión del 31%. En general, los números de los escenarios son muy buenos, aunque no son muy optimistas ya que la cuota de mercado que alcanzamos no es apenas significativa para tenernos en cuenta por parte de los grandes competidores.

Comparando el VAN de los tres proyectos, vemos que en todos los casos hay beneficios. Por otro lado, hay que comentar que se ha considerado un riesgo del cinco por ciento. Se ha seleccionado este 5 por ciento debido a que el riesgo de la inversión es muy bajo ya que en el peor de los casos se recupera prácticamente el dinero de forma íntegra.

Por otro lado, no hay incluido coste de personal. Esto se ha considerado de esta manera porque el único encargado de todo el proceso seré yo y no considero ponerme un sueldo para llevar el presente proyecto a cabo. Sí por necesidades laborales tuviera que dejar el proyecto presente de lado, ya hay dos sucesores que estarían dispuestos a realizar las tareas por necesarias para la ejecución de CoolGant sin coste ninguno hasta que se liquidara el presente proyecto.

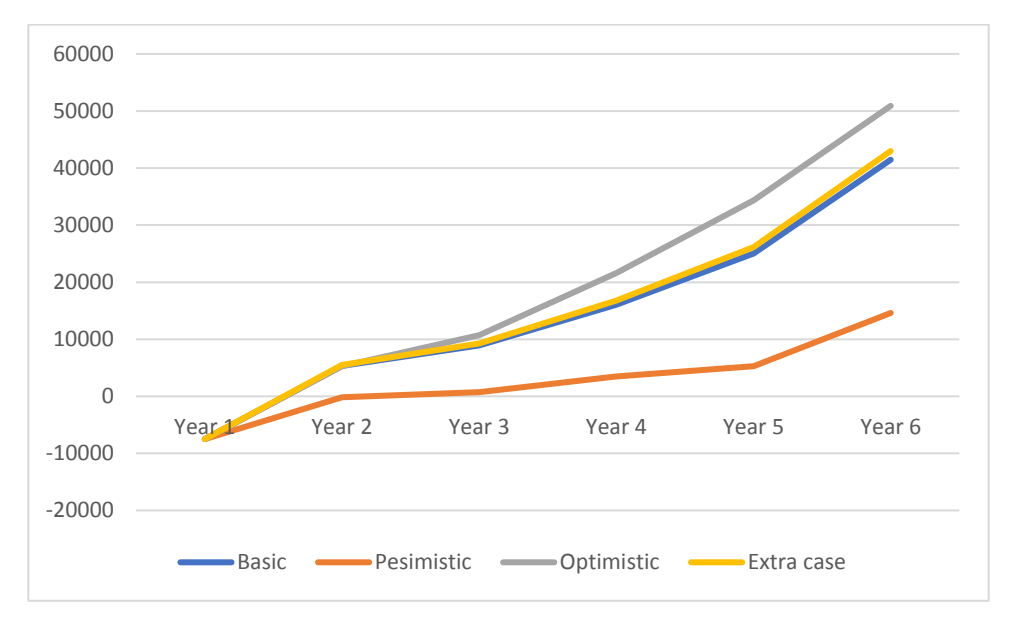

*Figura 49. Comparación de escenarios*

## 13. Conclusiones

En el presente proyecto se han cumplido todos los objetivos que se establecieron al comienzo. En primer lugar, hemos desarrollado una startup que puede ser lanzada para el próximo año contemplando los distintos aspectos necesarios como el plan financiero, la logística y la definición del modelo de negocio cumpliendo así el primer objetivo.

En segundo lugar, durante el presente proyecto se han analizado las webs de la competencia y a partir de este benchmarking se ha creado la web de este proyecto cumpliendo así el segundo objetivo.

En tercer lugar, hemos creado una empresa utilizando las herramientas actuales para el desarrollo de nuevos modelos de negocio, es decir, hemos seguido el método Business Model Canvas.

En cuarto y último lugar, hemos conseguido el objetivo de crear un plan financiero lógico con unos resultados favorables basado en la información recopilada acerca del mercado de los pañuelos para hombre.

Finalmente, a lo largo del desarrollo del proyecto hemos obtenido una serie de conclusiones. Las conclusiones que hemos obtenido del presente proyecto son las siguientes:

- El mercado en de la moda ha entrado de nuevo en un estado de crecimiento. Además, la cantidad de dinero que los españoles gastan cada año ha aumentado lo que proporciona un ambiente óptimo para la creación de una startup de moda.
- Los complementos son un mercado creciente y por lo analizado, se concluye que cada vez adquiere una mayor importancia. Esto es tiene un impacto muy positivo para el presente proyecto. En adición, también hemos visto que, en el mercado de los complementos, el canal online tiene una mayor aceptación que los canales offline.
- Gracias a la encuesta realizada hemos visto que de la propuesta de valor del presente proyecto está muy valorada por los usuarios. Sin embargo, hemos comprobado que a los usuarios no les parece relevante que los materiales utilizados sean renovables.
- Por otro lado, CoolGant no ocasiona miedos a los clientes en el lado de las tallas ya que es imposible equivocarse con las tallas. Además, el servicio al cliente y el tiempo de espera como miedo también está contemplado como una de las soluciones que proporciona Coolgant.
- Por otro lado, se hace necesario comentar que la propuesta de valor en cómputo global está muy valorado, aunque hay que encontrar una manera eficiente de que los clientes realmente valoren el impacto positivo que CoolGant tiene sobre el medioambiente.
- Gracias al análisis de mercado que hemos hecho de los pañuelos, hemos visto quienes van a ser nuestros principales competidores y contra quienes vamos a tener que desarrollar una estrategia. Como podemos observar en los resultados, al cliente de CoolGant le gustan sus productos personalizados y exclusivos.
- Durante el presente proyecto hemos sido capaces de demostrar que el presente proyecto puede realizarse sin unos requerimientos de personal elevados.
- La logística que conlleva el presente proyecto se ha analizado y hemos concluido que todo el presente proyecto puede almacenarse en un metro cúbico.
- Finalmente, las finanzas del presente proyecto se concluyen como una inversión de bajo coste con una elevada rentabilidad.

## Referencias

Alex Denning. (2018). What is WooCommerce? Getting started with the best free eCommerce plugin. , de WPZOOM Sitio web: <https://www.wpzoom.com/plugins/what-is-woocommerce/>

ALEXANDER OSTERWALDER; YVES PIGNEUR. (2011). GENERACION DE MODELOS DE NEGOCIO, de DEUSTO S.A. EDICIONES

Ana Canal. (2012). Efecto WOW! Los 9 principios por los que todo el mundo quiere a Zappos!. , de Cyberclick Sitio web: [https://www.cyberclick.es/numerical](https://www.cyberclick.es/numerical-blog/bid/338130/Efecto-WOW-Los-9-principios-por-los-que-todo-el-mundo-quiere-a-Zappos)[blog/bid/338130/Efecto-WOW-Los-9-principios-por-los-que-todo-el-mundo-quiere-a-](https://www.cyberclick.es/numerical-blog/bid/338130/Efecto-WOW-Los-9-principios-por-los-que-todo-el-mundo-quiere-a-Zappos)[Zappos](https://www.cyberclick.es/numerical-blog/bid/338130/Efecto-WOW-Los-9-principios-por-los-que-todo-el-mundo-quiere-a-Zappos)

Belén Gómez. (2015). detalles que tiene que tener la web de tu empresa. de El Diario Sitio web: [https://www.eldiario.es/pymedigital/detalles-tener-web](https://www.eldiario.es/pymedigital/detalles-tener-web-empresa_6_461313890.html)[empresa\\_6\\_461313890.html](https://www.eldiario.es/pymedigital/detalles-tener-web-empresa_6_461313890.html)

Instituto Nacional de Estadística. (2014). El comercio electrónico y el uso de las nuevas tecnologías. , de INE Sitio web: [http://www.ine.es/ss/Satellite?L=es\\_ES&c=INECifrasINE\\_C&cid=1259943296411&p=12](http://www.ine.es/ss/Satellite?L=es_ES&c=INECifrasINE_C&cid=1259943296411&p=1254735116567&pagename=ProductosYServicios%2FINECifrasINE_C%2FPYSDetalleCifrasINE) [54735116567&pagename=ProductosYServicios%2FINECifrasINE\\_C%2FPYSDetalleCifrasI](http://www.ine.es/ss/Satellite?L=es_ES&c=INECifrasINE_C&cid=1259943296411&p=1254735116567&pagename=ProductosYServicios%2FINECifrasINE_C%2FPYSDetalleCifrasINE) [NE](http://www.ine.es/ss/Satellite?L=es_ES&c=INECifrasINE_C&cid=1259943296411&p=1254735116567&pagename=ProductosYServicios%2FINECifrasINE_C%2FPYSDetalleCifrasINE)

La flecha. (2013). Historia del Crowdfunding, de La flecha Sitio web: <https://laflecha.net/historia-del-crowdfunding/>

La Vanguardia. (2016). Los hombres compran y gastan más en moda en internet, según estudio. 4/4/2018, de La Vanguardia Sitio web: [https://www.lavanguardia.com/vida/20161214/412616916888/los-hombres](https://www.lavanguardia.com/vida/20161214/412616916888/los-hombres-compran-y-gastan-mas-en-moda-en-internet-segun-estudio.html)[compran-y-gastan-mas-en-moda-en-internet-segun-estudio.html](https://www.lavanguardia.com/vida/20161214/412616916888/los-hombres-compran-y-gastan-mas-en-moda-en-internet-segun-estudio.html)

Lowell W. Busenitz, G. Page West III, Dean Shepherd. (2003). Entrepreneurship Research in AMJ: What Has Been Published, and What Might the Future Hold?, de Journal of Management

Luis Rodríguez. (2016). Estadísticas que hacen de WordPress el CMS más popular del mundo. 18/6/2018, de 40 de Fiebre Sitio web: <https://www.40defiebre.com/estadisticas-wordpress/>

Modaes. (2018). Las ventas de moda en España repuntan en 2017 con un alza del 0,4%, de Modaes Sitio web: [https://www.modaes.es/entorno/las-ventas-de-moda](https://www.modaes.es/entorno/las-ventas-de-moda-en-espana-repuntan-en-2017-con-un-alza-del-04-en-2017.html)[en-espana-repuntan-en-2017-con-un-alza-del-04-en-2017.html](https://www.modaes.es/entorno/las-ventas-de-moda-en-espana-repuntan-en-2017-con-un-alza-del-04-en-2017.html)

Paula Robledo. (2018). Complementos y accesorios, los nuevos protagonistas de la moda. , de Modaes Sitio web: [https://www.modaes.es/back-stage/complementos](https://www.modaes.es/back-stage/complementos-y-accesorios-los-nuevos-protagonistas-de-la-moda.html)[y-accesorios-los-nuevos-protagonistas-de-la-moda.html](https://www.modaes.es/back-stage/complementos-y-accesorios-los-nuevos-protagonistas-de-la-moda.html)

Pérez, Andrea; Rodríguez del Bosque, Ignacio Identidad, imagen y reputación de la empresa: integración de propuestas teóricas para una gestión exitosa Cuadernos de Gestión, vol. 14, núm. 1, enero-junio, 2014, pp. 97-126 Universidad del País Vasco/Euskal Herriko Unibertsitatea Vizcaya, España

Rebecca Diamond. (2017). How to Use WooCommerce with Stripe. , de iThemes Sitio web: <https://ithemes.com/2017/08/31/how-to-use-woocommerce-with-stripe/>

ROCÍO RUIZ. (2017). El sector textil vuelve a crecer en España impulsado por las grandes cadenas y el turismo. , de Expansión Sitio web: [http://www.expansion.com/empresas/distribucion/2017/06/06/59368bda468aeb100b](http://www.expansion.com/empresas/distribucion/2017/06/06/59368bda468aeb100b8b4636.html) [8b4636.html](http://www.expansion.com/empresas/distribucion/2017/06/06/59368bda468aeb100b8b4636.html)

Rosa Salazar. (2014). 7 ideas para utilizar Instagram en tu eCommerce. de Socialancer Sitio web: <http://www.socialancer.com/instagram-ecommerce-ideas/>

Statista. (2016). La moda reina en las compras online en España. , de Statista Sitio web: [https://es.statista.com/grafico/5575/la-moda-reina-en-las-compras-online](https://es.statista.com/grafico/5575/la-moda-reina-en-las-compras-online-en-espana/)[en-espana/](https://es.statista.com/grafico/5575/la-moda-reina-en-las-compras-online-en-espana/)

Tim Ambler (*2005*) Maximizing Profitability and Return on Investment: A Short Clarification on Reinartz, Thomas, and Kumar. Journal of Marketing: October 2005, Vol. 69, No. 4, pp. 153-154.

Tristán Elósegui. (2017). Liderazgo y dedicación claves del éxito de una estrategia. 4/6/2018, de Tristan Elosegui Web Sitio web: [https://tristanelosegui.com/2017/10/16/liderazgo-y-dedicacion-claves-del-exito-de](https://tristanelosegui.com/2017/10/16/liderazgo-y-dedicacion-claves-del-exito-de-una-estrategia-de-marketing/)[una-estrategia-de-marketing/](https://tristanelosegui.com/2017/10/16/liderazgo-y-dedicacion-claves-del-exito-de-una-estrategia-de-marketing/)

Txerpa. (2017). LAS 10 CARACTERÍSTICAS COMUNES DE LAS STARTUPS ESPAÑOLAS DE MÁS ÉXITO. , de Txerpa Sitio web: [https://www.txerpa.com/blog/2014/02/06/las-10-caracteristicas-comunes-de-las](https://www.txerpa.com/blog/2014/02/06/las-10-caracteristicas-comunes-de-las-startups-espanolas-de-mas-exito)[startups-espanolas-de-mas-exito](https://www.txerpa.com/blog/2014/02/06/las-10-caracteristicas-comunes-de-las-startups-espanolas-de-mas-exito)

van der Zwan P., Zurik A.R. and Grilo I. (2010), The entrepreneurial ladder and its determinants, Applied Economics, vol. 42, n. 17, pp. 2183-2191

WeebsA100. (2015). ¿Para que sirve Google Analytics?. , de WeebsA100 Sitio web: <https://www.websa100.com/blog/para-que-sirve-google-analytics/>